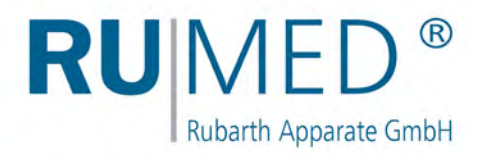

# Bedienungsanleitung

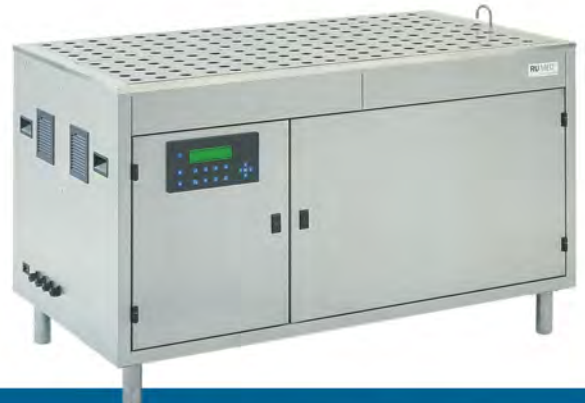

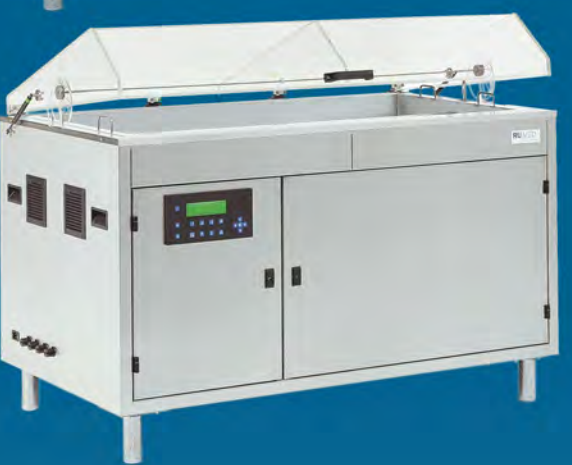

# **Keimapparate**

für Keimfähigkeitsuntersuchungen von Saatgut

> **Modell Jacobsen Modell Rodewald**

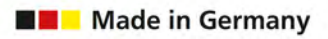

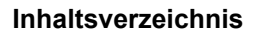

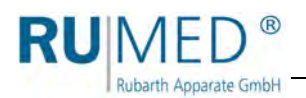

## **Inhaltsverzeichnis**

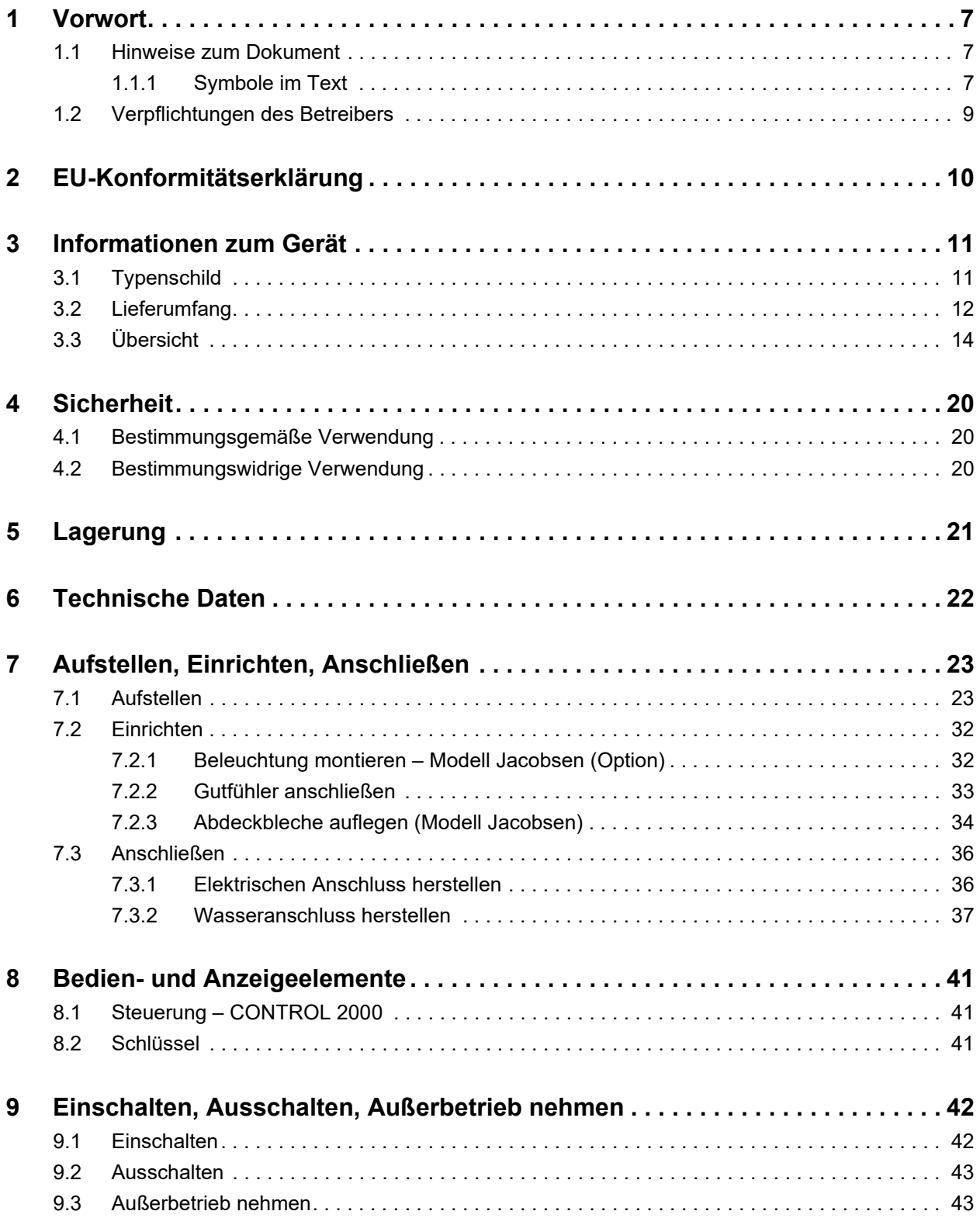

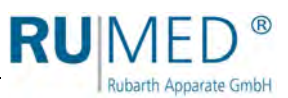

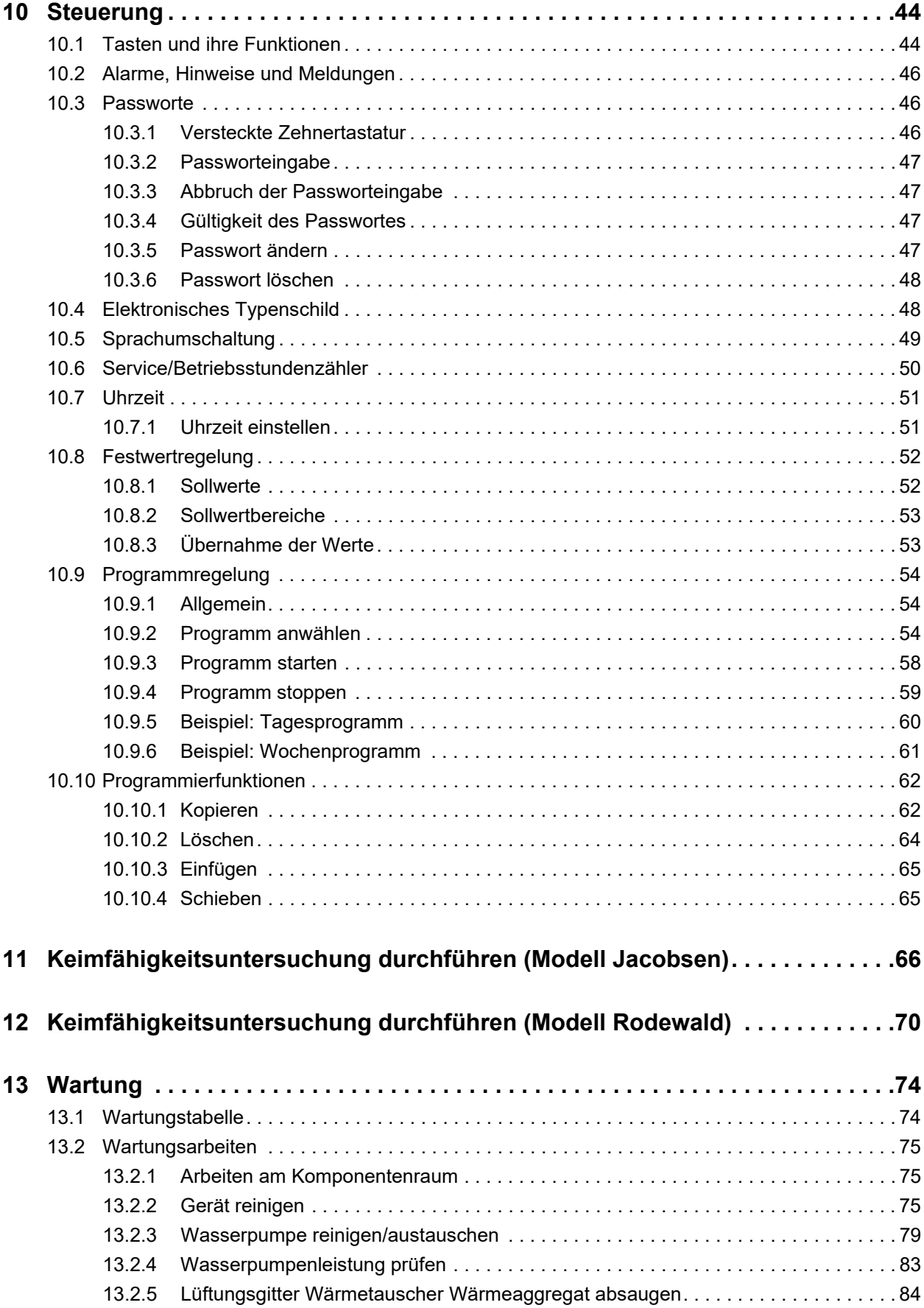

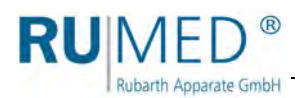

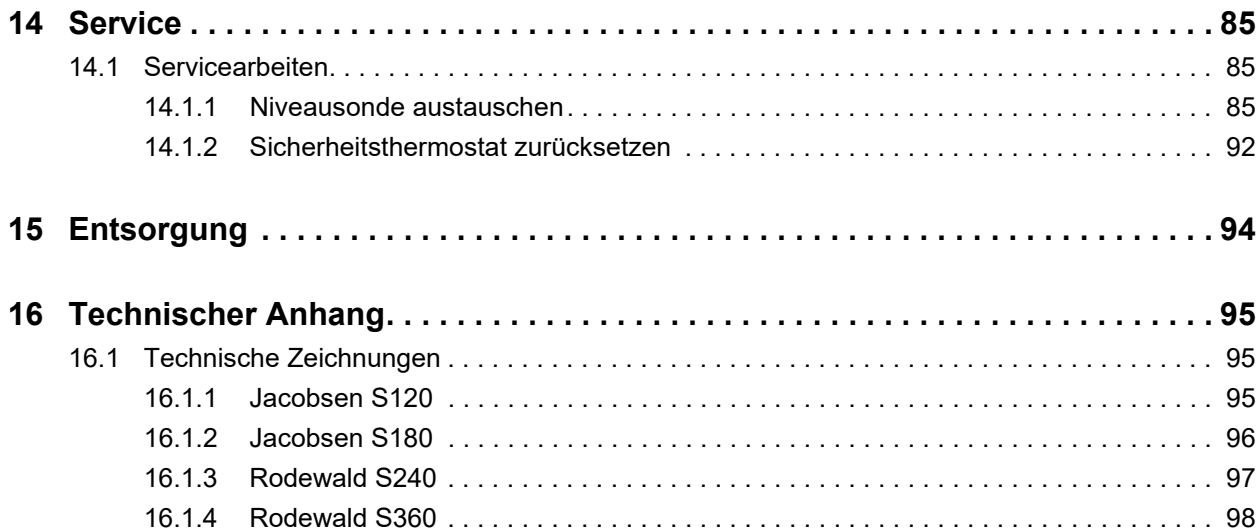

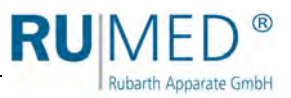

## <span id="page-6-0"></span>**1 Vorwort**

**Rubarth Apparate GmbH** 

### <span id="page-6-1"></span>**1.1 Hinweise zum Dokument**

Diese Bedienungsanleitung ist eine Verhaltensanleitung des Herstellers für den Betreiber des Gerätes und für alle Personen, die mit der Aufstellung, Bedienung, Wartung und Reparatur befasst sind.

Die Fotos in dieser Bedienungsanleitung können von den Gegebenheiten an Ihrem Gerät abweichen.

#### <span id="page-6-2"></span>**1.1.1 Symbole im Text**

Das Gerät ist nach dem aktuellen Stand der Technik konstruiert und betriebssicher. Trotzdem können konstruktiv nicht auszuschließende Gefahren von ihm ausgehen.

In dieser Bedienungsanleitung werden die folgenden Auszeichnungen verwendet, um Sie auf Gefahren beim Umgang mit dem Gerät hinzuweisen oder Ihnen Informationen zum Umgang mit dem Gerät zu geben:

#### **GEFAHR**

#### **Warnung vor Verletzungen mit Todesfolge.**

Das Nichtbeachten des Warnhinweises kann schwerste gesundheitliche Schäden bis hin zum Tod zur Folge haben.

→ Der Pfeil kennzeichnet eine Vorsichtsmaßnahme, die Sie treffen müssen, um die Gefährdung abzuwenden.

#### **WARNUNG** 41

#### **Warnung vor schweren Verletzungen.**

Das Nichtbeachten des Warnhinweises kann schwere gesundheitliche Schäden zur Folge haben.

→ Der Pfeil kennzeichnet eine Vorsichtsmaßnahme, die Sie treffen müssen, um die Gefährdung abzuwenden.

### **VORSICHT**

#### **Warnung vor Verletzungen.**

Das Nichtbeachten des Warnhinweises kann leichte und mittlere gesundheitliche Schäden zur Folge haben.

→ Der Pfeil kennzeichnet eine Vorsichtsmaßnahme, die Sie treffen müssen, um die Gefährdung abzuwenden.

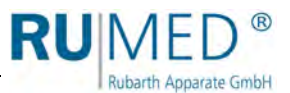

#### **HINWEIS**

#### **Warnung vor Sachschäden.**

Das Nichtbeachten des Warnhinweises kann erhebliche Schäden am Gerät oder in deren Umfeld zur Folge haben.

 Der Pfeil kennzeichnet eine Vorsichtsmaßnahme, die Sie treffen müssen, um die Gefährdung abzuwenden.

#### *TIPP*

Weiterführende, nützliche Informationen.

Weiterhin werden in dieser Bedienungsanleitung Sicherheitskennzeichen nach DIN 4844 und BGV A8 (Umsetzung der EG-Richtlinie 2006/42/EG) verwendet.

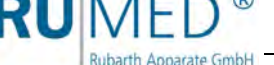

## <span id="page-8-0"></span>**1.2 Verpflichtungen des Betreibers**

Das Gerät ist nach dem aktuellen Stand der Technik gebaut und betriebssicher, trotzdem können von dem Gerät Gefahren ausgehen oder Schäden an ihm auftreten.

Deshalb muss der Betreiber gewährleisten, dass:

- alle Personen, die mit der Aufstellung, Bedienung, Wartung oder Reparatur des Gerätes befasst sind, mit den Sicherheitseinrichtungen des Gerätes vertraut und über das Verhalten bei Störfällen informiert sind.
- alle Personen, die mit der Aufstellung, Bedienung, Wartung oder Reparatur des Gerätes befasst sind, die relevanten Teile der Bedienungsanleitung gelesen und verstanden haben.
- die Bedienungsanleitung immer griffbereit aufbewahrt wird.
- am Gerät nur Personen arbeiten, die mit den grundlegenden Vorschriften über Arbeitssicherheit und Unfallverhütung vertraut, in die Handhabung des Gerätes eingewiesen und für die jeweilige Tätigkeit autorisiert sind.
- alle Abläufe, Kompetenzen und Zuständigkeiten im Bereich des Gerätes unmissverständlich festgelegt sind.
- das sicherheitsbewusste Arbeiten des Personals regelmäßig überprüft wird.
- das Gerät stets in funktionsfähigem Zustand ist.
- alle Sicherheitseinrichtungen funktionsfähig sind.
- das Gerät und der gesamte Arbeitsbereich immer sauber und aufgeräumt sind.
- alle vorgeschriebenen Wartungen/Inspektionen in den vorgegebenen Zeitintervallen durchgeführt werden.
- keine Veränderungen, An- oder Umbauten am Gerät ohne Genehmigung des Herstellers vorgenommen werden. Dies gilt auch für Veränderungen an der Software der programmierbaren Steuersysteme.
- bei Reparaturen nur Original RUMED®-Ersatzteile verwendet werden.
- die DVGW Vorschriften (Deutscher Verein des Gas- und Wasserfaches) beachtet werden.
- alle für das Gerät gültigen auch hier nicht ausdrücklich genannten nationalen Gesetze und Vorschriften sowie die nationalen und betrieblichen Sicherheitsvorschriften, die Betriebssicherheitsverordnung (BetrSichV) etc. eingehalten werden.

Im Zweifelsfall, oder wenn Sie weitergehende Fragen haben, wenden Sie sich bitte an die "Rubarth Apparate GmbH".

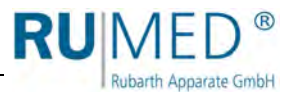

## <span id="page-9-0"></span>**2 EU-Konformitätserklärung**

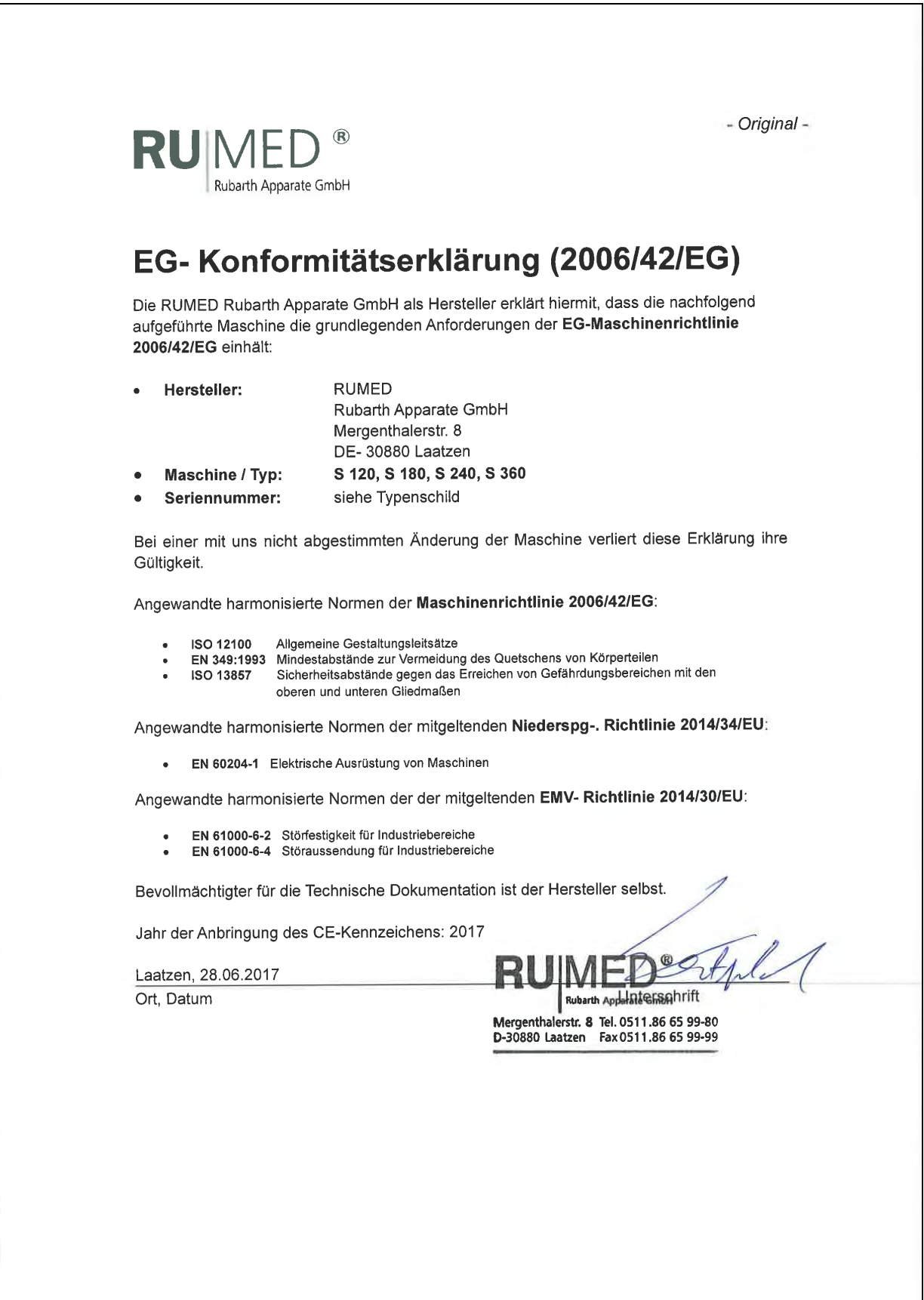

**RUN** Rubarth Apparate GmbH

## <span id="page-10-0"></span>**3 Informationen zum Gerät**

#### **HINWEIS**

#### **Sachschaden!**

Metallische Gegenstände die auf bzw. in dem Gerät abgelegt werden und nicht aus Edelstahl sind, können durch Fremdrostbildung die Edelstahlflächen des Gerätes beschädigen. → Lassen Sie keine metallischen Gegenstände die nicht aus Edelstahl sind, auf bzw. in

dem Gerät liegen.

## <span id="page-10-1"></span>**3.1 Typenschild**

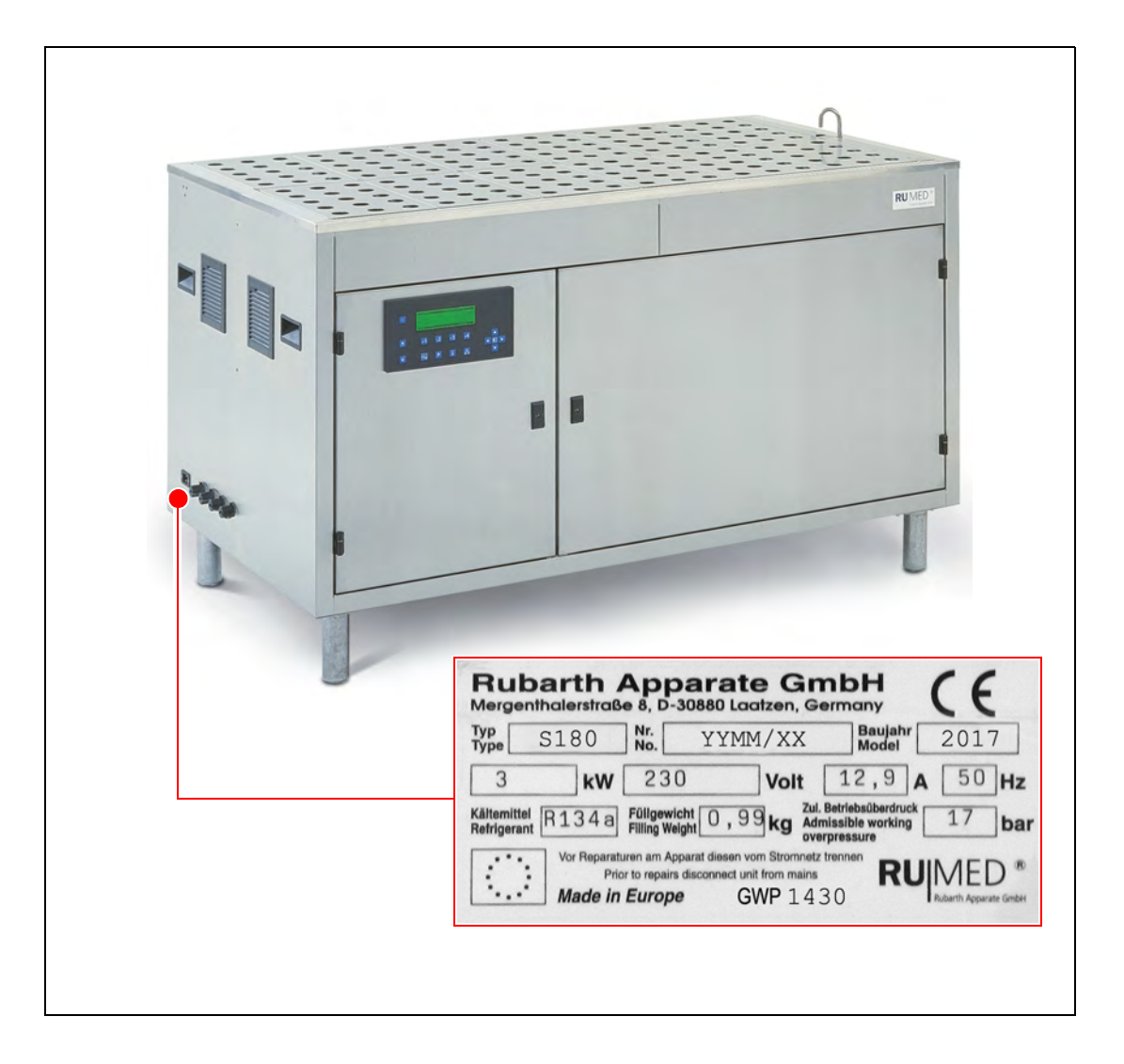

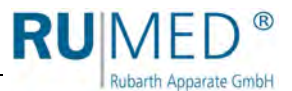

## <span id="page-11-0"></span>**3.2 Lieferumfang**

Siehe Packliste am Gerät.

#### **Zubehör:**

• Papierdochte Modell Jacobsen

> S 120: 4000 Stück S 180: 6000 Stück

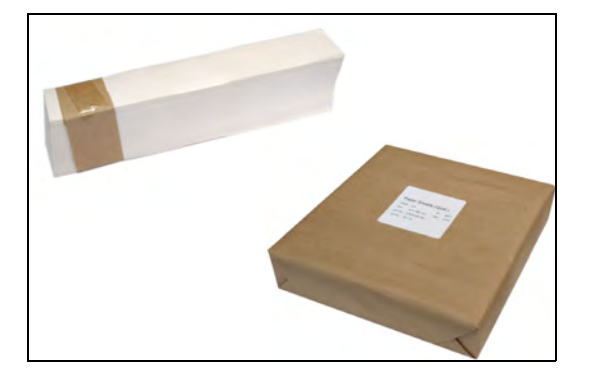

 Papiersubstrate Modell Jacobsen

> S 120: 4000 Stück S 180: 6000 Stück

 Keimspiralen Modell Jacobsen

> S 120: 120 Stück S 180: 180 Stück

 Keimglocken Modell Jacobsen

> S 120: 120 Stück S 180: 180 Stück

 Keimglocke mit Aussparung für Gutfühler Modell Jacobsen

S 120: 1 Stück S 180: 1 Stück

 Doppelte Keimspirale für Gutfühler Modell Jacobsen

> S 120: 1 Stück S 180: 1 Stück

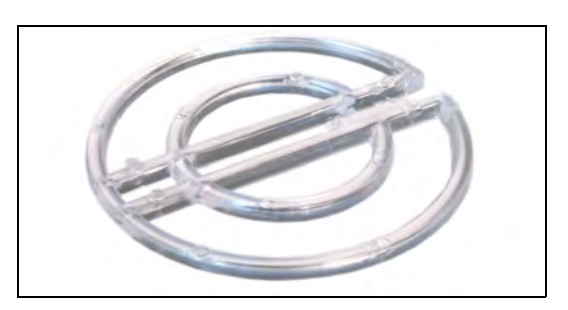

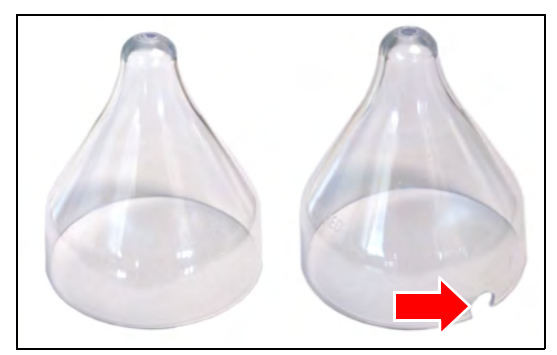

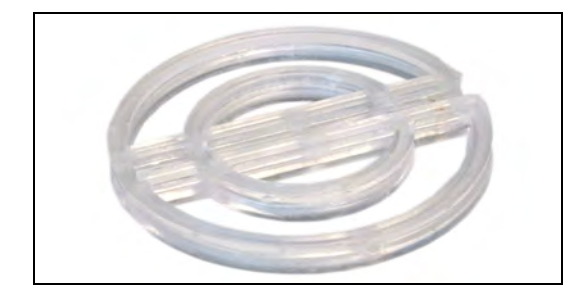

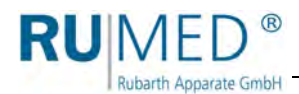

- Gutfühler Modell Jacobsen Modell Rodewald
	- S 120: 1 Stück S 180: 1 Stück S 240: 1 Stück S 360: 1 Stück
- Wasserzulaufschlauch 2 Meter Modell Jacobsen Modell Rodewald
	- S 120: 1 Stück S 180: 1 Stück S 240: 1 Stück S 360: 1 Stück
- Netzanschlusskabel Modell Jacobsen Modell Rodewald

- Komponentenraumschlüssel (A) Modell Jacobsen Modell Rodewald
- Schlüssel für Bedienfeldabdeckung (B) Modell Jacobsen Modell Rodewald
- Befeuchtungsgurte Modell Rodewald

S 240: 3 Stück S 360: 5 Stück

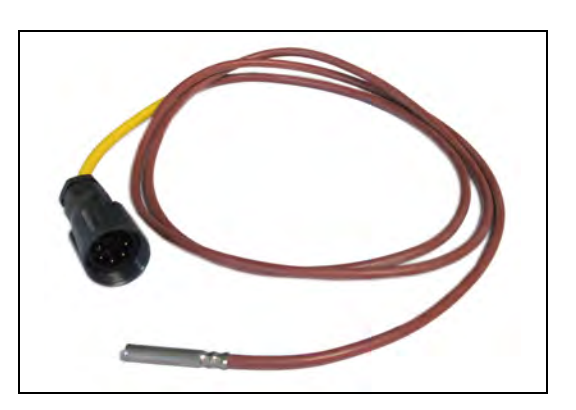

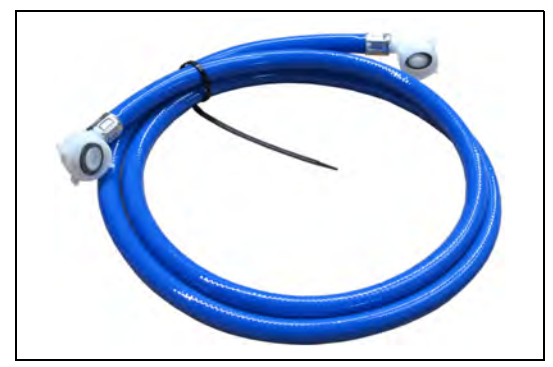

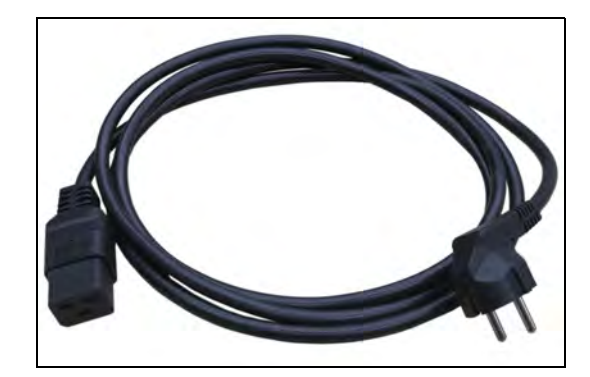

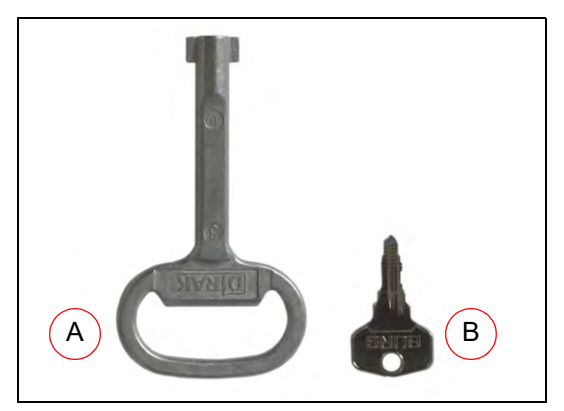

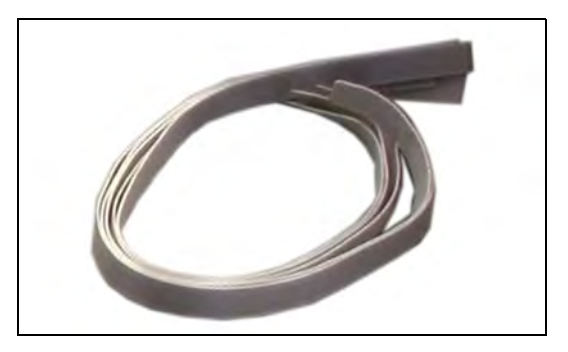

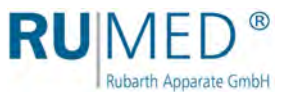

## <span id="page-13-0"></span>**3.3 Übersicht**

#### **Modell Jacobsen**

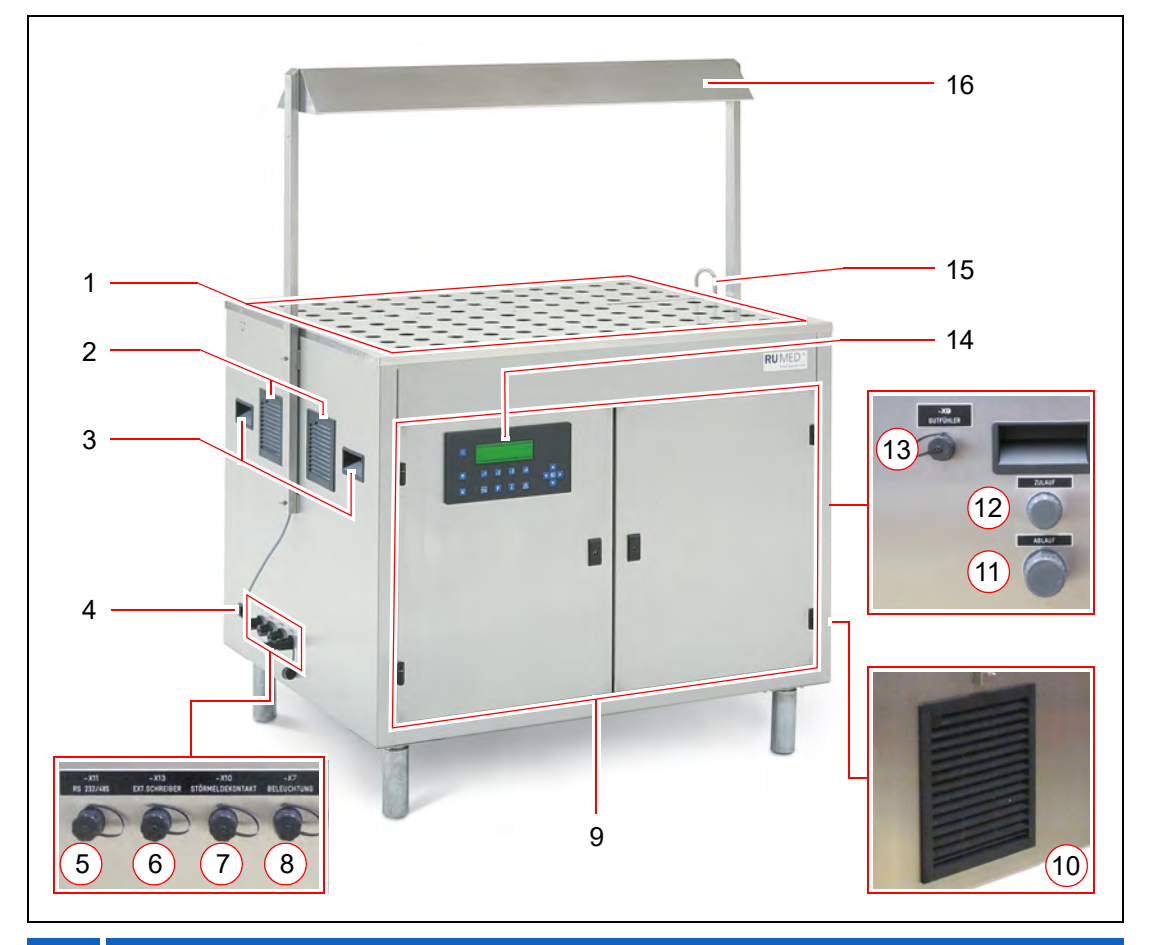

### **Pos. Bezeichnung**

- Wasserwanne mit Abdeckblechen (*[siehe Seite 18](#page-17-0)*)
- Abluft

Tragegriffe (beidseitig)

- Steckdose Netzanschlusskabel
- Anschlusssteckdose: Schnittstelle RS232 (optional RS485)
- Anschlusssteckdose: Externer Schreiber (-X13)
- Anschlusssteckdose: Störmeldekontakt (-X10)
- Anschlusssteckdose: Beleuchtung (-X7)
- Komponentenraum (*[siehe Seite 16](#page-15-0)*)
- Zuluft Wärmetauscher Kälteaggregat
- Anschluss Wasserablauf 1"
- Anschluss Wasserzulauf ¾"
- Anschlusssteckdose: Gutfühler (-X9)
- Steuerung CONTROL 2000
- Automatische Wasserbefüllung
- Beleuchtung (Option)

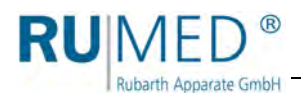

#### **Modell Rodewald**

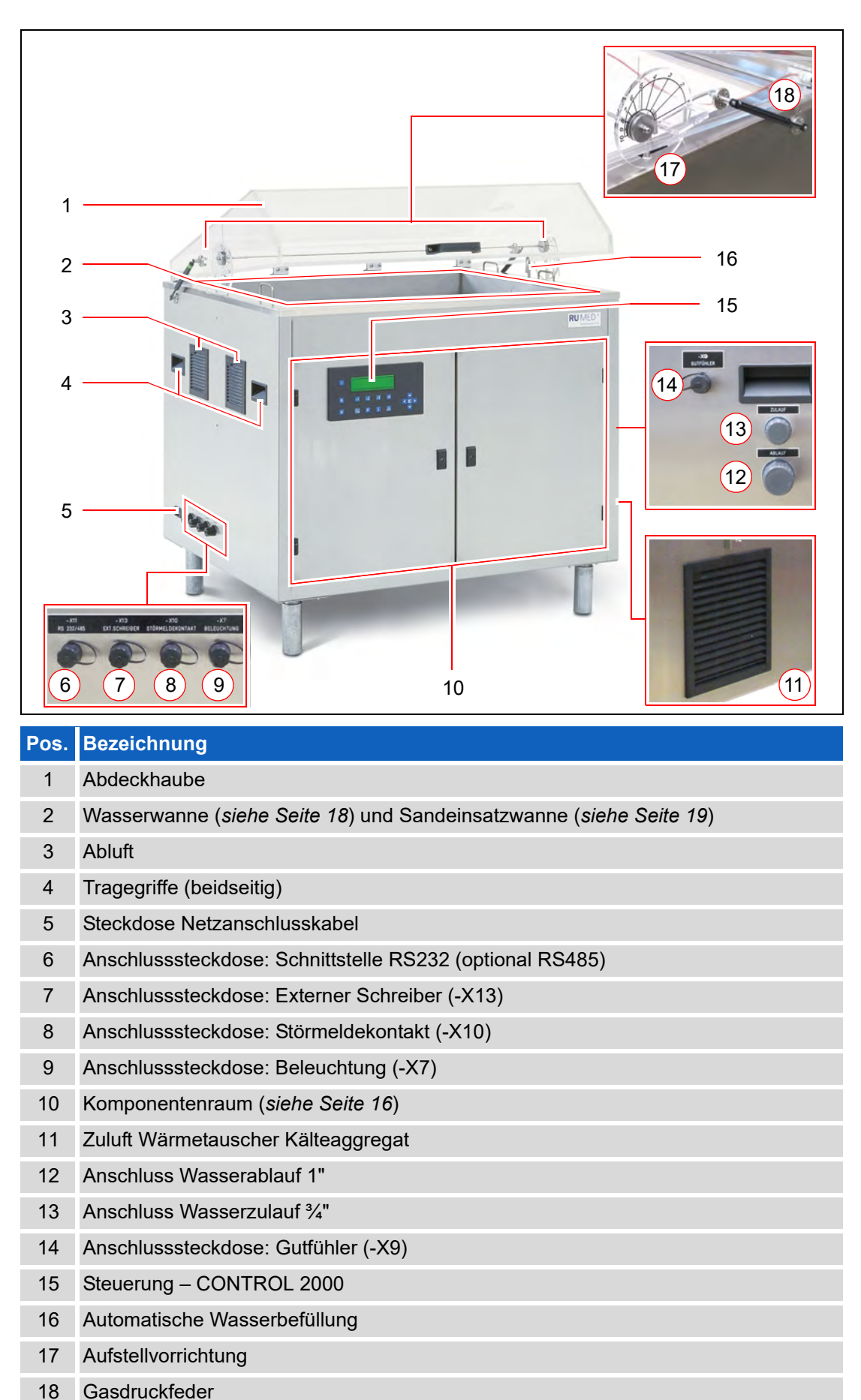

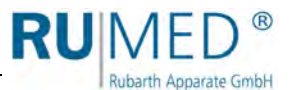

#### <span id="page-15-0"></span>**Komponentenraum**

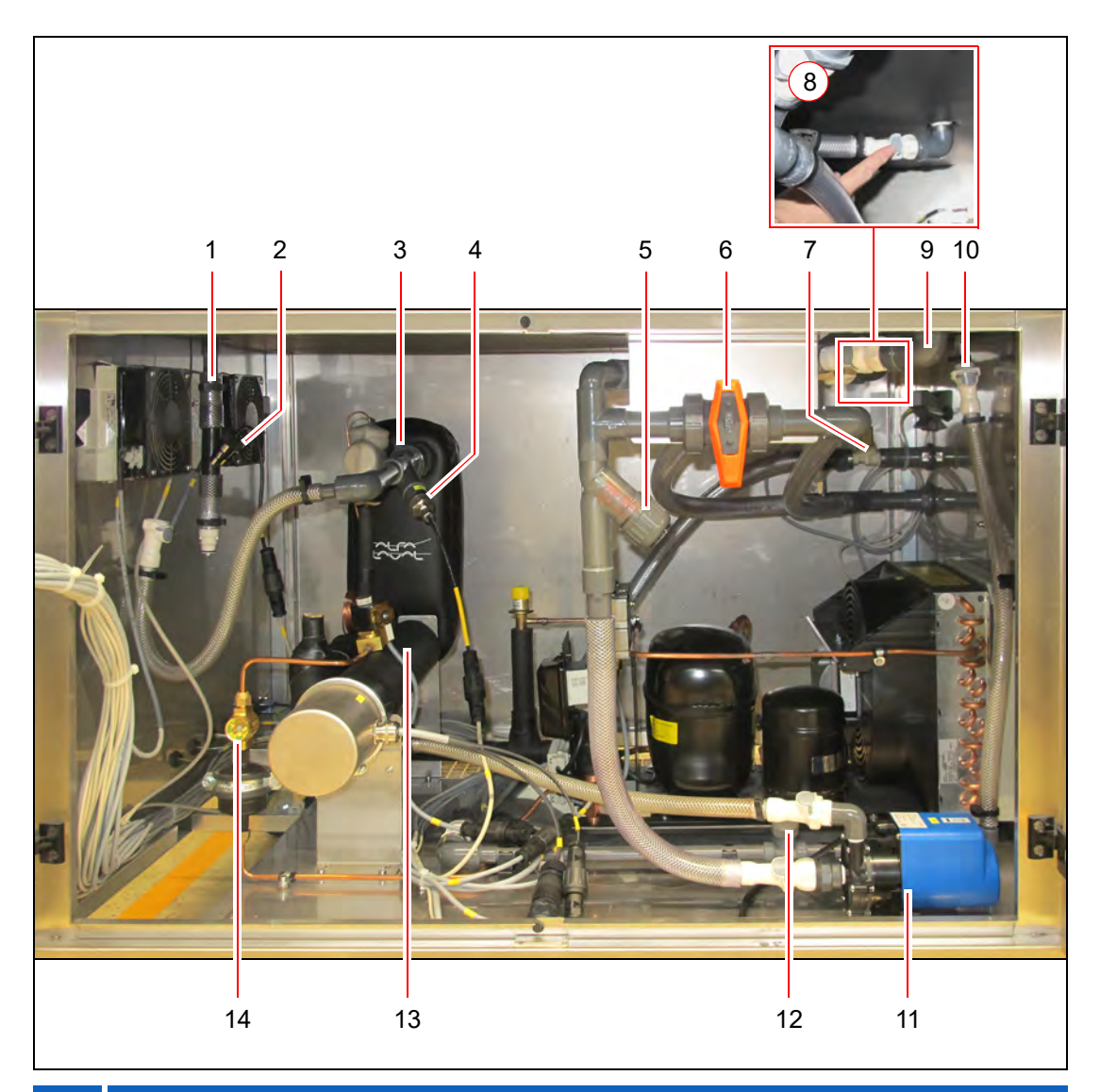

#### **Pos. Bezeichnung**

- Zulauf Wasserwanne
- Durchflusssensor
- Wärmetauscher Kälteaggregat
- Temperatursensor
- Wasserfilter
- Wasserablaufhahn
- Magnetventil Befüllung Wasserwanne
- Wasserablauf
- Sicherheitsüberlauf
- Zulauf Befüllung
- Wasserpumpe
- Drosselventil Wasserbefüllung
- Erhitzereinsatz
- Kältemittelschauglas

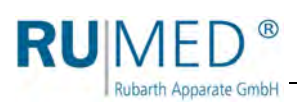

#### **Komponentenraumtür links Innenseite**

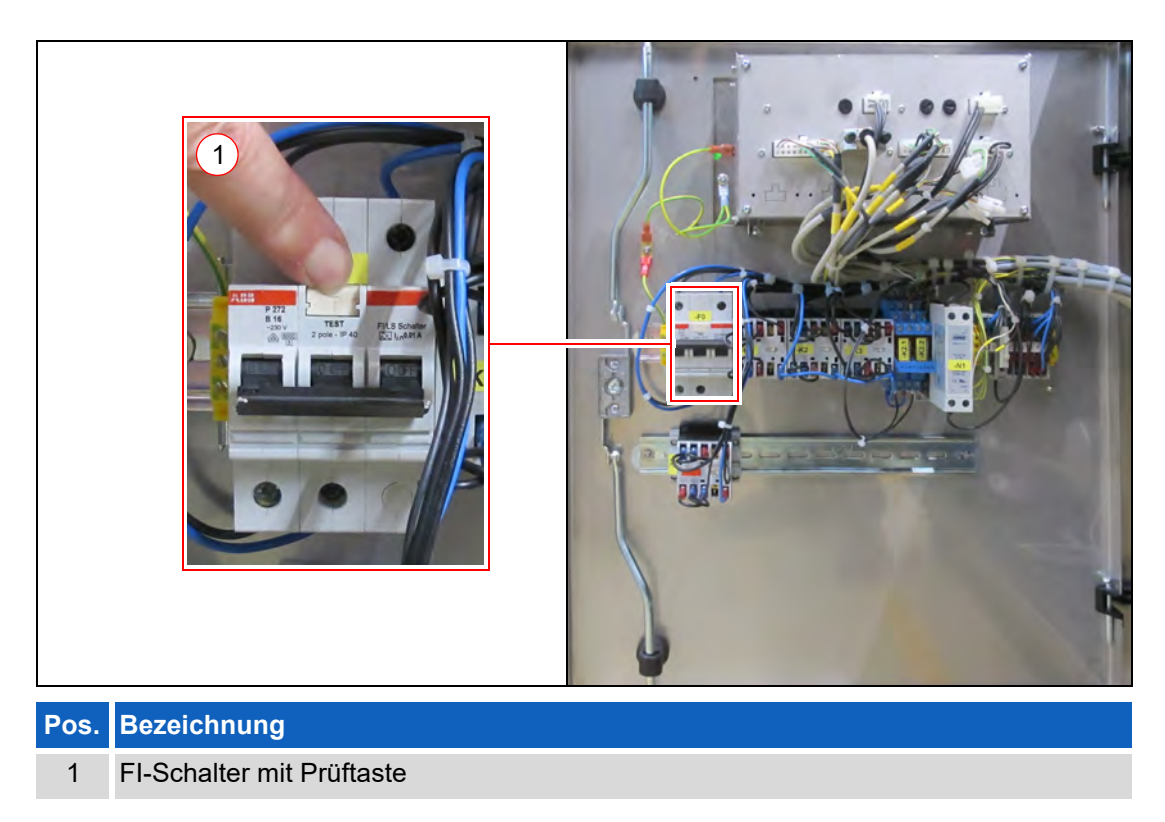

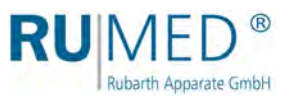

#### <span id="page-17-0"></span>**Wasserwanne**

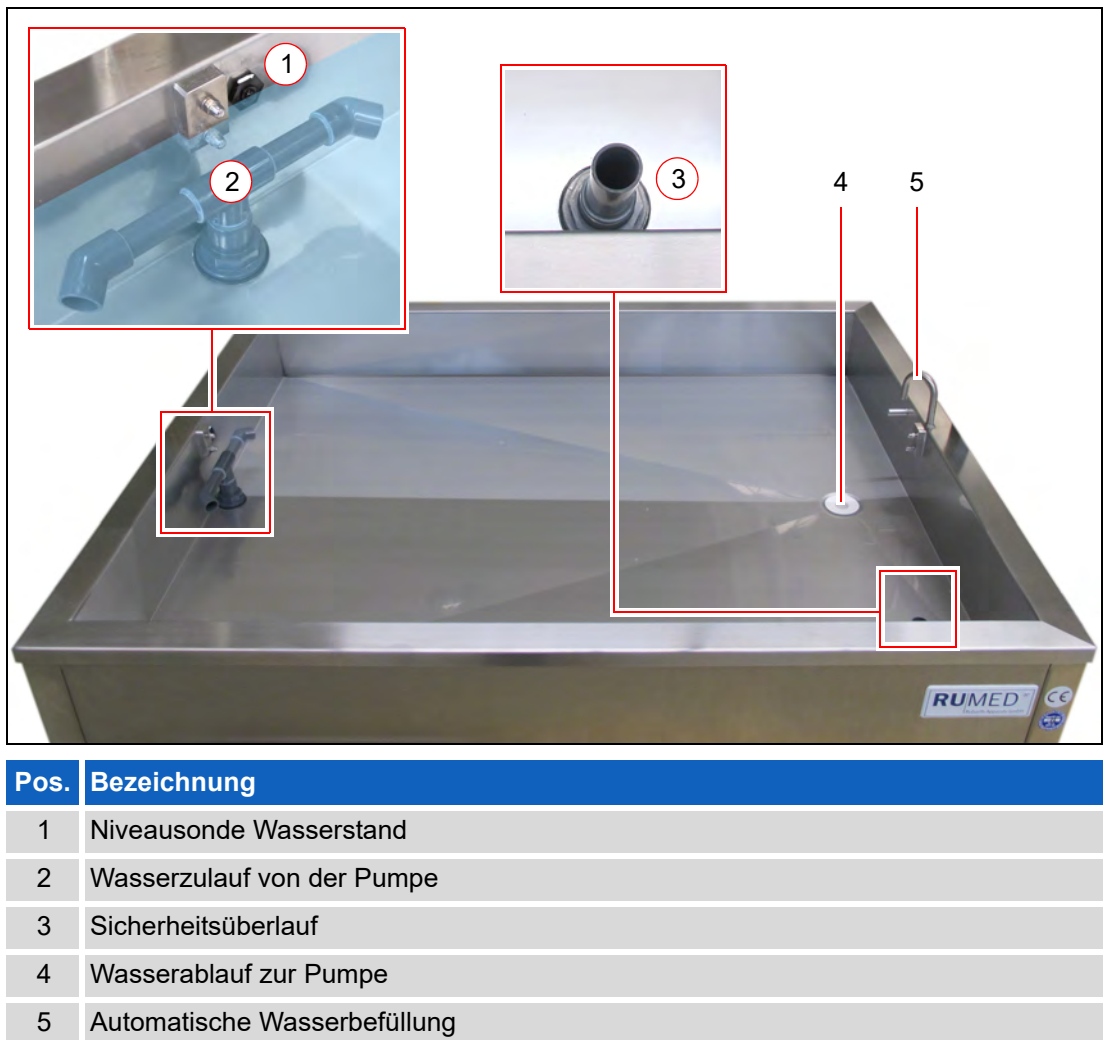

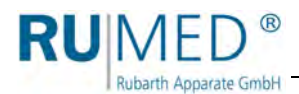

#### <span id="page-18-0"></span>**Sandeinsatzwanne**

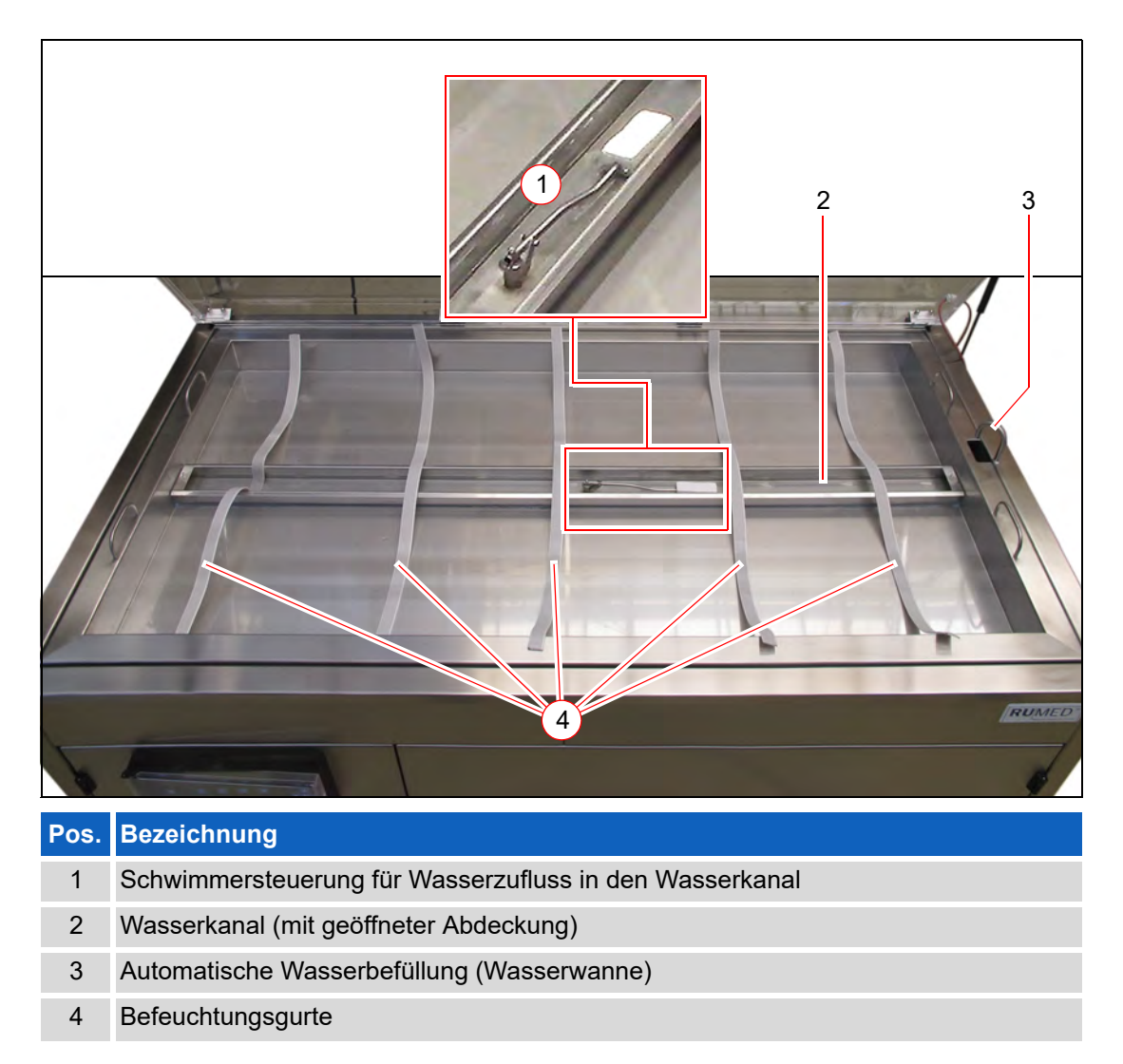

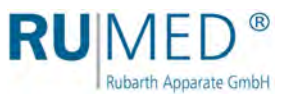

## <span id="page-19-0"></span>**4 Sicherheit**

Der Betreiber ist für den sicheren Betrieb des Gerätes verantwortlich. Folgende Punkte sind zu beachten:

- Beachten der allgemeinen, nationalen und betrieblichen Sicherheitsvorschriften.
- Das Gerät darf nur in einwandfreiem Zustand betrieben werden.
- Komponentenraumtür und Bedienfeldabdeckung so viel wie möglich geschlossen halten. Wenn Wasser bei geöffneter Komponentenraumtür oder geöffneter Bedienfeldabdeckung in die Elektrik gelangt, besteht die Gefahr eines Stromschlags und die Elektrik wird beschädigt.

### <span id="page-19-1"></span>**4.1 Bestimmungsgemäße Verwendung**

Der Keimapparat darf ausschließlich zur ISTA-konformen Keimfähigkeitsprüfung von Saatgut eingesetzt werden.

Andere Verwendungszwecke gelten als bestimmungswidrige Verwendung.

### <span id="page-19-2"></span>**4.2 Bestimmungswidrige Verwendung**

Das Gerät darf ausschließlich zu den in [Kapitel 4.1](#page-19-1) aufgeführten Arbeiten verwendet werden.

Eine andere oder darüber hinausgehende Verwendung gilt als nicht bestimmungsgemäß. Für Personen- und/oder Geräteschäden, die aus einer nicht bestimmungsgemäßen Verwendung des Gerätes resultieren, haftet nicht die Rubarth Apparate GmbH.

Eine nicht bestimmungsgemäße Verwendung liegt z. B. vor, wenn:

- Änderungen an den elektrischen Komponenten des Gerätes vorgenommen werden,
- Ersatzteile verbaut werden, die nicht der geforderten Spezifikation entsprechen.

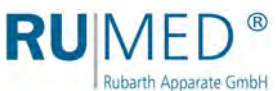

## <span id="page-20-0"></span>**5 Lagerung**

#### **HINWEIS**

#### **Sachschaden!**

Metallische Gegenstände die auf bzw. in dem Gerät abgelegt werden und nicht aus Edelstahl sind, können durch Fremdrostbildung die Edelstahlflächen des Gerätes beschädigen.

 Lassen Sie keine metallischen Gegenstände die nicht aus Edelstahl sind, auf bzw. in dem Gerät liegen.

Beim Lagern des Gerätes muss folgendes berücksichtigt werden:

- Gerät nur in einem geschlossenen Gebäude lagern
- Wasser ist vollständig aus Gerät entfernt
- Gerät vor Nässe schützen
- Lagertemperatur von +10 bis +30 °C
- Keine direkte Sonneneinstrahlung
- **•** Keine Kondensation
- Staubarme Umgebung.

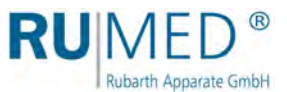

## <span id="page-21-0"></span>**6 Technische Daten**

#### *TIPP*

Beachten Sie, dass zu dem Gewicht des Gerätes noch das Gewicht des Wassers und des Sandes (Modell Rodewald) hinzukommt.

Die technischen Daten Ihres Gerätes entnehmen Sie bitte dem Typenschild, *[siehe Seite 11](#page-10-1)*.

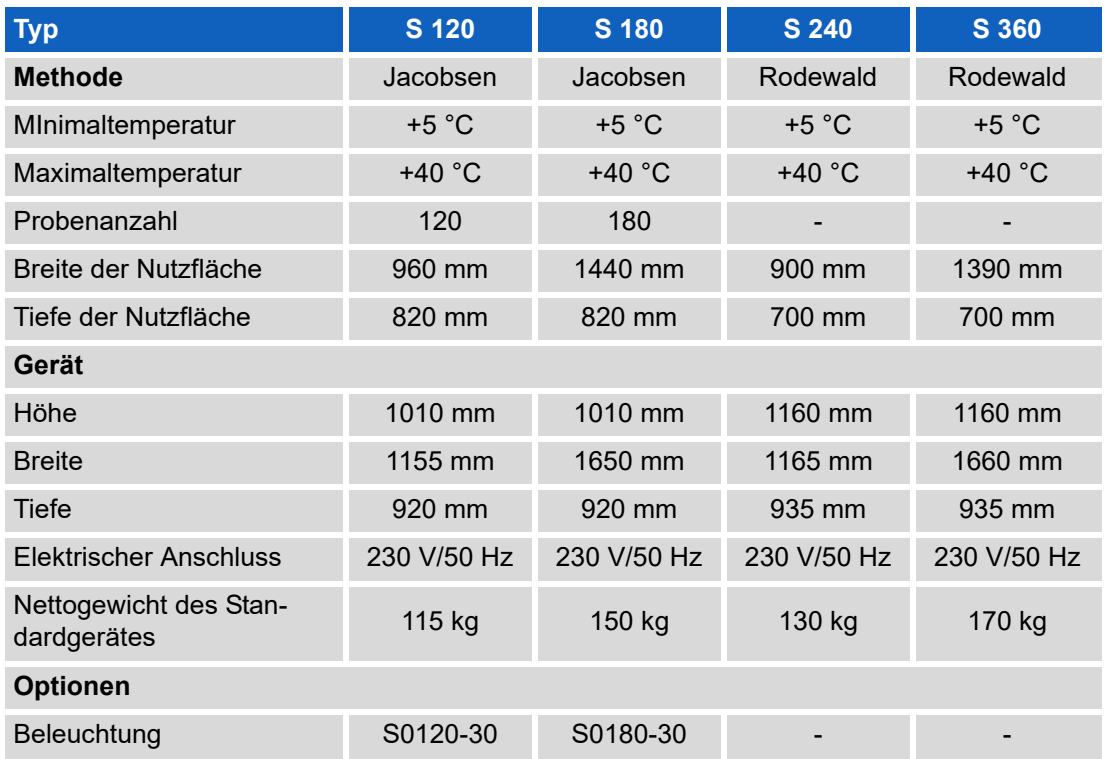

Maßblätter der Geräte befinden sich im Kapitel "Technischer Anhang":

- Modell Jacobsen S 120, *[siehe Seite 95](#page-94-2)*,
- Modell Jacobsen S 180, *[siehe Seite 96](#page-95-0)*,
- Modell Rodewald S 240, *[siehe Seite 97](#page-96-0)*.
- Modell Rodewald S 360, *[siehe Seite 98](#page-97-0)*.

## <span id="page-22-0"></span>**7 Aufstellen, Einrichten, Anschließen**

### <span id="page-22-1"></span>**7.1 Aufstellen**

arate GmbH

Beim Aufstellen des Keimapparates muss folgendes berücksichtigt werden:

- keine direkte Sonneneinstrahlung,
- keine Heizkörper oder andere Wärmequellen in direkter Nähe,
- Umgebungstemperatur < +30 °C
- Abmaße des Gerätes (*[siehe Seite 96](#page-95-0)* und *[siehe Seite 97](#page-96-0)*)
- Abstand der Geräteseiten zur Wand mindestens 10-15 cm,
- Untergrund eben und waagrecht.
- Untergrund ausreichend tragfähig.

#### **So transportieren Sie das Gerät:**

#### **VORSICHT**

#### **Warnung vor Verletzungen.**

Das Gerät hat ein erhebliches Gewicht (*[siehe Seite 22](#page-21-0)*).

- → Lassen Sie das Wasser ab, bevor Sie das Gerät transportieren.
- **→** Entnehmen sie die Sandwanne (Modell Rodewald).
- → Transportieren Sie das Gerät wenn möglich mit einem Hubwagen.
- → Steht kein Hubwagen zur Verfügung, heben Sie das Gerät nur mit einer ausreichenden Anzahl an Personen an.

#### **HINWEIS**

#### **Sachschaden!**

Wird der Keimapparat beim Transportieren gekippt, kann Öl aus der Kältemaschine in den Verdampfer gelangen und diesen im Betrieb beschädigen.

- → Nach Transporten das Gerät erst nach vier Stunden in aufrechter Position einschalten.
- **1.** Heben Sie das Gerät mit einem Hubwagen oder einer ausreichenden Anzahl an Personen an und setzen es an seinen Aufstellort.

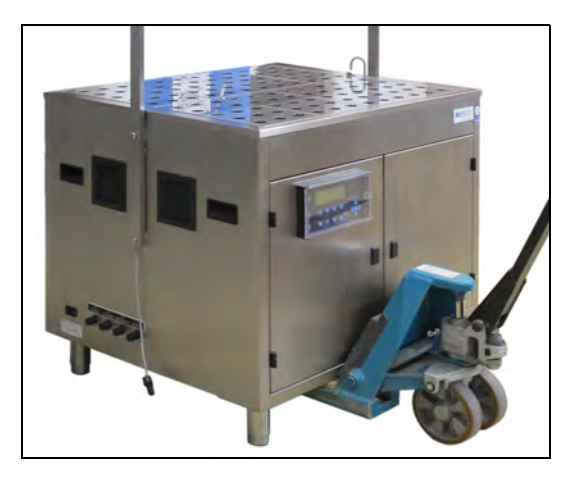

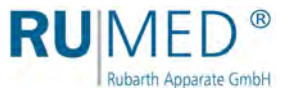

#### **So demontieren Sie bei zu kleiner Einbringöffnung die Füße und die Wasserwanne:**

#### *TIPP*

Bei demontierten Füßen und demontierter Wasserwanne ist die Höhe des Keimapparats geringer als Tiefe und kann so – auf der Rückwand liegend – durch kleinere Einbringöffnungen transportiert werden.

#### *TIPP*

Prüfen Sie anhand der folgenden Tabelle oder der Maßblätter (*[siehe Seite 95](#page-94-1)*), ob die Demontage der Füße bereits ausreicht, um den Keimapparat durch die Einbringöffnung zu transportieren.

Wenn auch die Wasserwanne demontiert werden muss, beginnen Sie damit und demontieren anschließend die Füße.

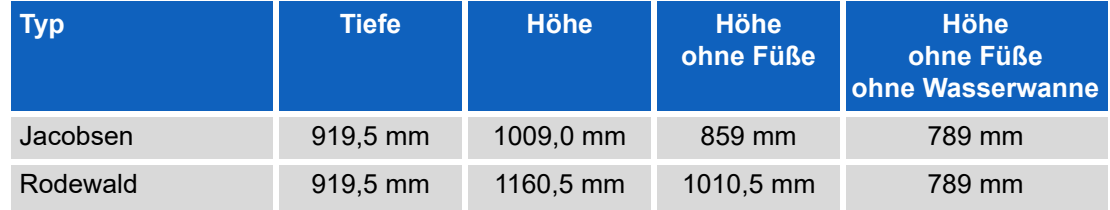

#### <span id="page-23-0"></span>**Füße demontieren:**

**1.** Keimapparat mit der Rückwand auf zwei Möbelhunde legen.

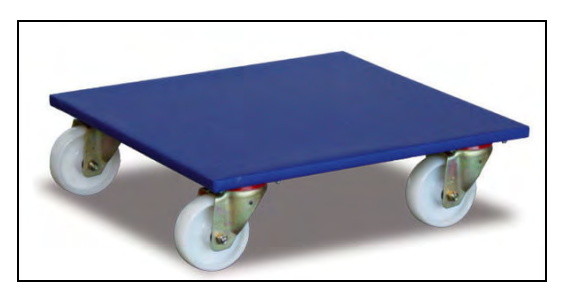

- **2.** Vier selbstsichernde Schrauben lösen und entfernen (4 Füße).
- **3.** Keimapparat durch die Einbringöffnung schieben.

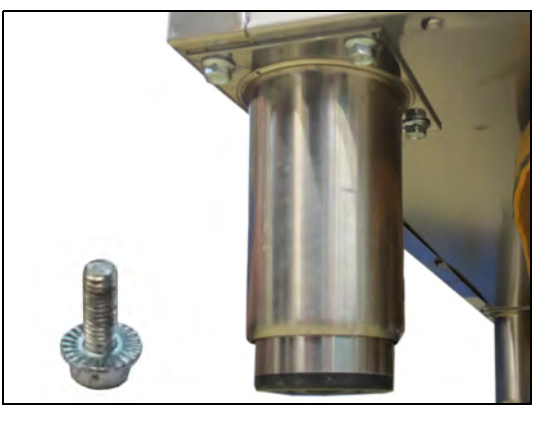

#### **Füße montieren:**

- **4.** Vier selbstsichernde Schrauben einsetzen und festziehen (4 Füße).
- **5.** Keimapparat auf die Füße stellen.

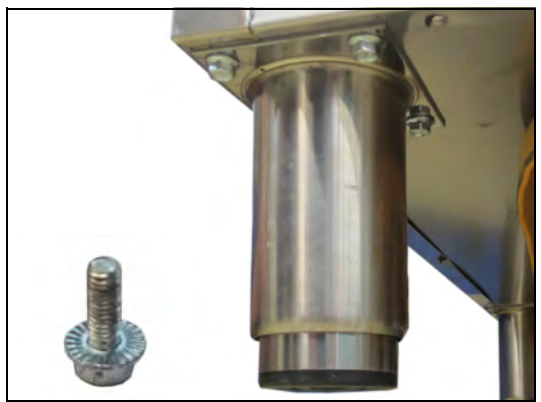

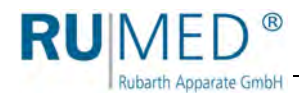

#### **Wasserwanne demontieren**

#### *TIPP*

Bereiten Sie vor dem Ausbau der Wasserwanne einen geeigneten Ablageplatz für die Wasserwanne vor, damit die unter der Wasserwanne hervorragenden Rohre und Schläuche nicht auf den Boden aufsetzen und die Verschraubung der Niveausonde frei liegt.

- **1.** Externen Wasserzulauf schließen.
- **2.** Gerät ausschalten.
- **3.** Netzstecker ziehen.
- **4.** Komponentenraum öffnen. Schlüssel: *[siehe Seite 41](#page-40-2)*.
- **5.** Wasserablaufhahn öffnen. (Hebel in Leitungsrichtung: Ventil geöffnet)
- Wasser fließt ab.

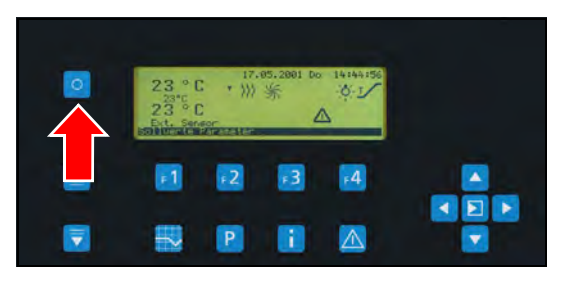

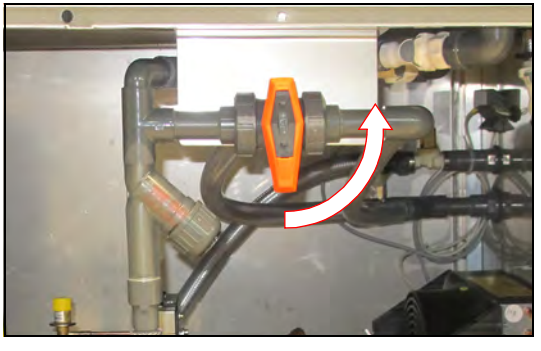

#### **Modell Jacobsen:**

**6.** Abdeckbleche entfernen.

Ggf. Beleuchtung mit zwei Personen demontieren:

- **7.** Anschlussstecker losschrauben und abziehen.
- **8.** Beleuchtung festhalten.
- **9.** Flügelschrauben lösen und entfernen.
- **10.** Beleuchtung vom Keimapparat entfernen.

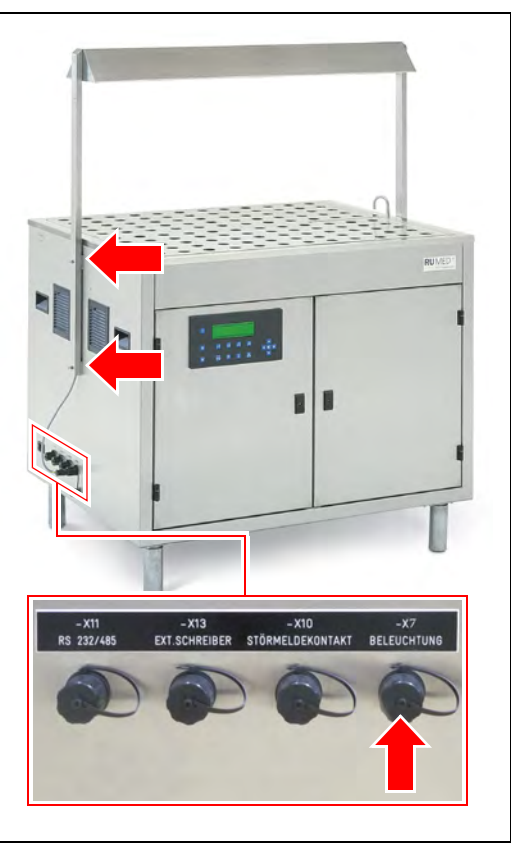

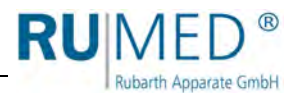

#### **Modell Rodewald:**

- **11.** Ggf. Sand und Sandwanne entfernen.
- **12.** Beide Gasdruckfedern am Keimapparat lösen.
- **13.** Stecker Gutfühler (-X9) am Keimapparat abziehen.

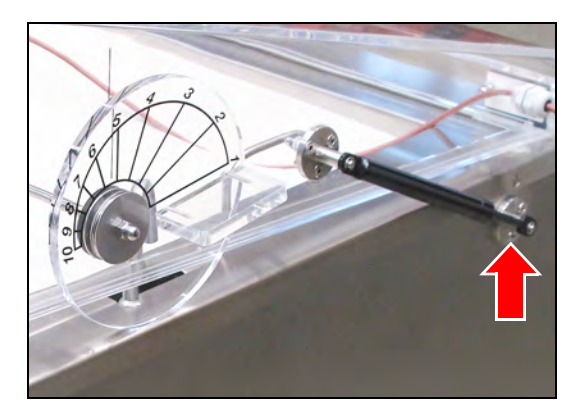

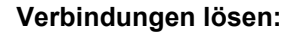

grauen Taste lösen.

**14.** Verschraubung des Steckers der Niveausonde lösen und Stecker abziehen.

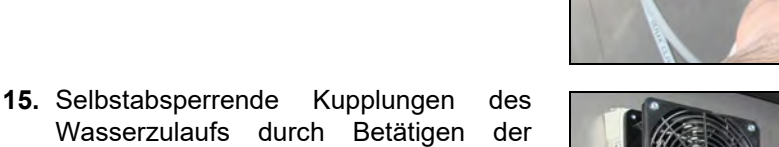

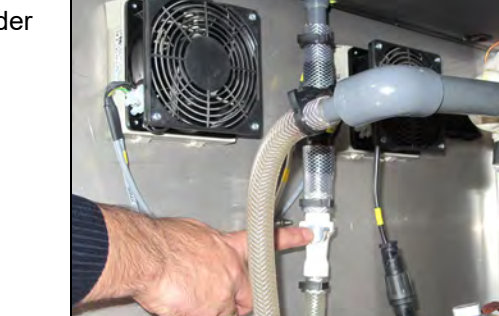

**16.** Selbstabsperrende Kupplungen des Sicherheitsüberlaufs durch Betätigen der grauen Taste lösen.

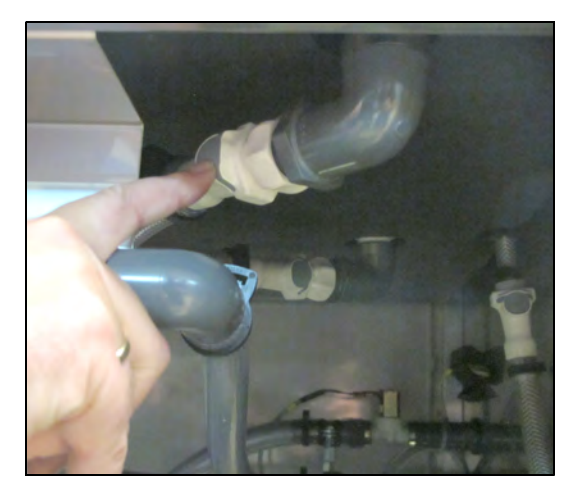

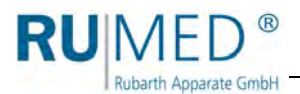

**17.** Selbstabsperrende Kupplungen des Wasserablaufs durch Betätigen der grauen Taste lösen.

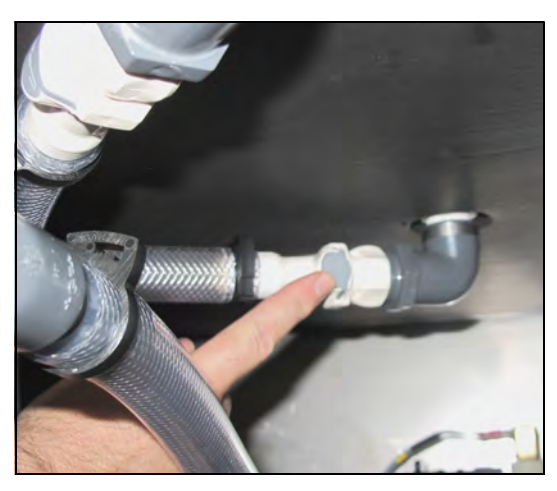

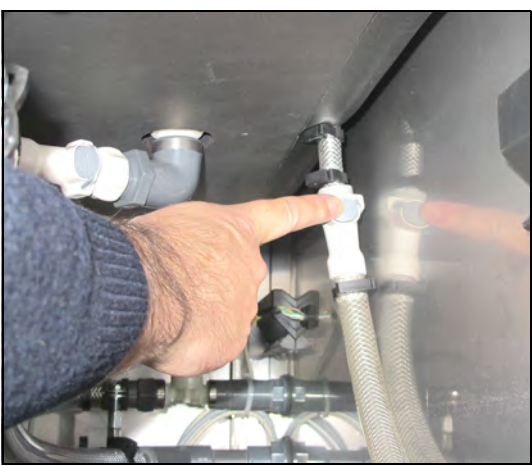

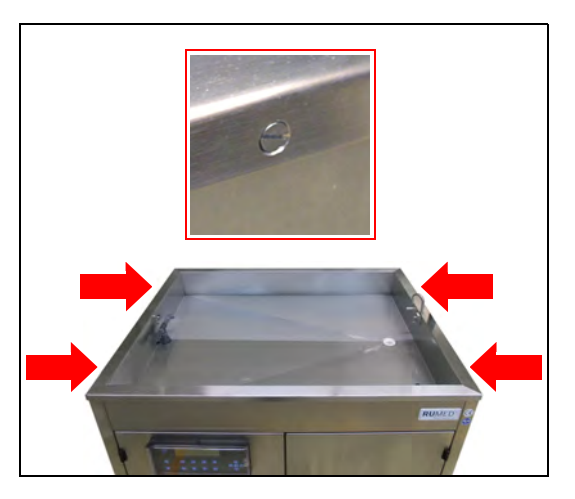

tomatischen Wasserbefüllung durch Betätigen der grauen Taste lösen.

**18.** Selbstabsperrende Kupplungen der au-

**19.** Auf beiden Seiten des Keimapparates je zwei Schrauben lösen.

- **20.** Wasserwanne mit zwei Personen abnehmen und auf den vorbereiteten Ablageplatz ablegen.
- **21.** Keimapparat mit der Rückwand auf zwei Möbelhunde legen.
- **22.** Füße demontieren, *[siehe Seite 24](#page-23-0)*.
- **23.** Keimapparat durch die Einbringöffnung schieben.

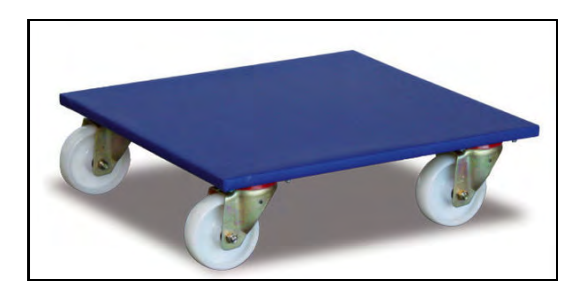

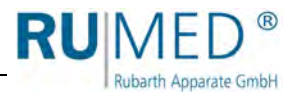

#### **Füße montieren:**

- **24.** Vier selbstsichernde Schrauben einsetzen und festziehen (4 Füße).
- **25.** Keimapparat auf die Füße stellen.

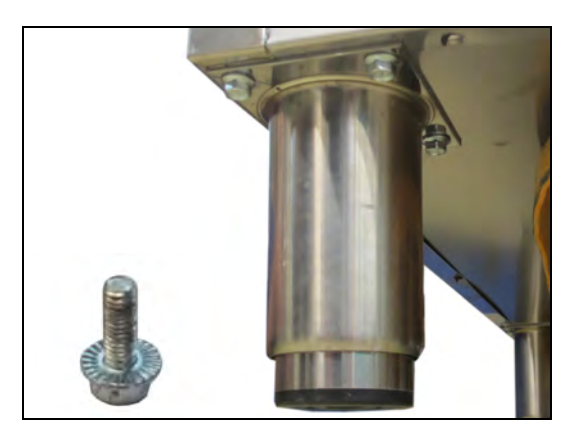

#### **Wasserwanne montieren**

- **26.** Wasserwanne mit zwei Personen auf den Keimapparat aufsetzen.
- **27.** Wasserwanne auf beiden Seiten des Keimapparates mit je zwei Schrauben befestigen.

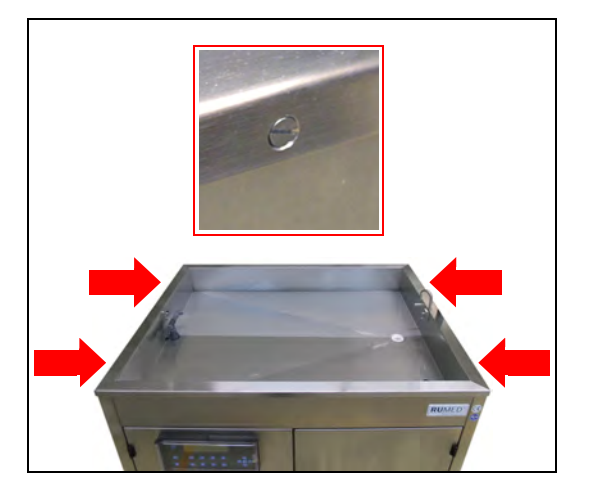

#### **Verbindungen herstellen:**

**28.** Stecker der Niveausonde einstecken und verschrauben.

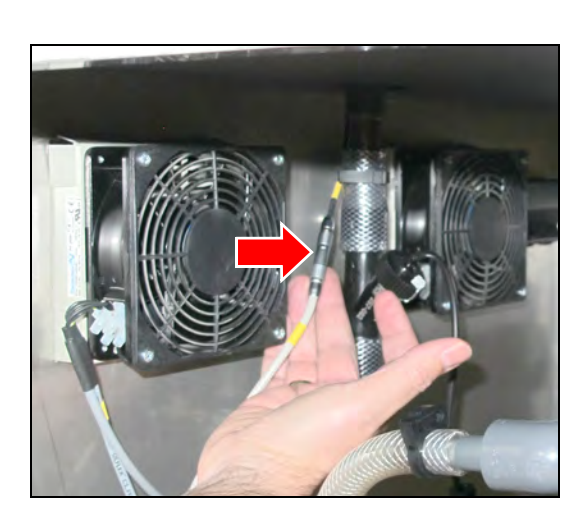

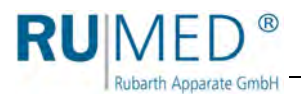

**29.** Selbstabsperrende Kupplungen des Wasserzulaufs wieder anschließen. Kupplung muss hörbar einrasten.

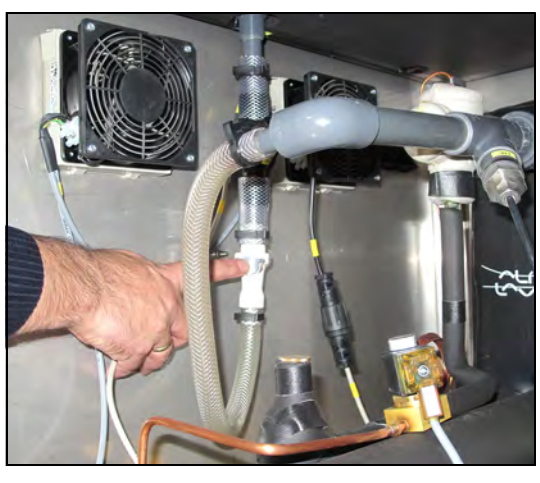

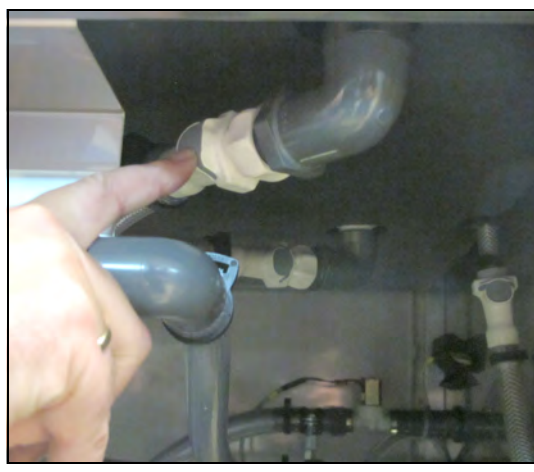

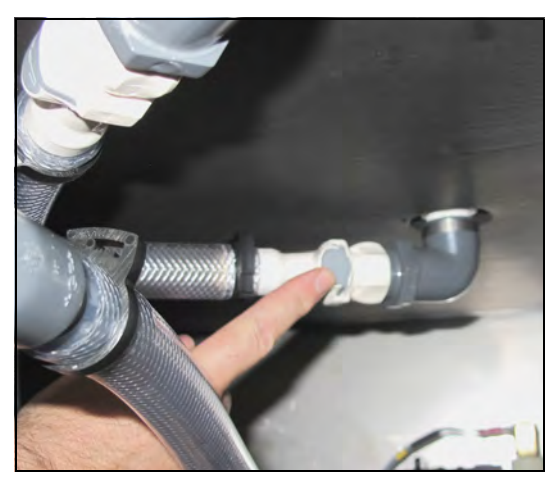

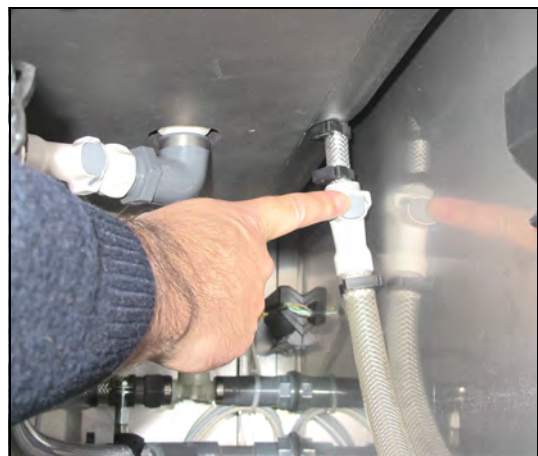

**30.** Selbstabsperrende Kupplungen des Sicherheitsüberlaufs wieder anschließen. Kupplung muss hörbar einrasten.

**31.** Selbstabsperrende Kupplungen des Wasserablaufs wieder anschließen. Kupplung muss hörbar einrasten.

**32.** Selbstabsperrende Kupplungen der automatischen Wasserbefüllung wieder anschließen. Kupplung muss hörbar einrasten.

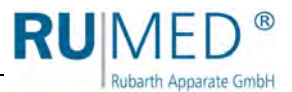

#### **Modell Rodewald:**

- **33.** Beide Gasdruckfedern am Keimapparat wieder befestigen.
- **34.** Stecker Gutfühler (-X9) am Keimapparat einstecken.

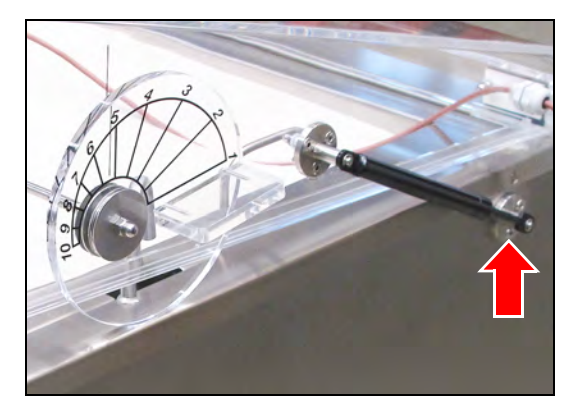

#### **Modell Jacobsen:**

Ggf. Beleuchtung mit zwei Personen montieren:

- **35.** Beleuchtung mit zwei Personen in Position halten.
- **36.** Flügelschrauben einsetzen und festziehen.
- **37.** Anschlussstecker einstecken und verschrauben.

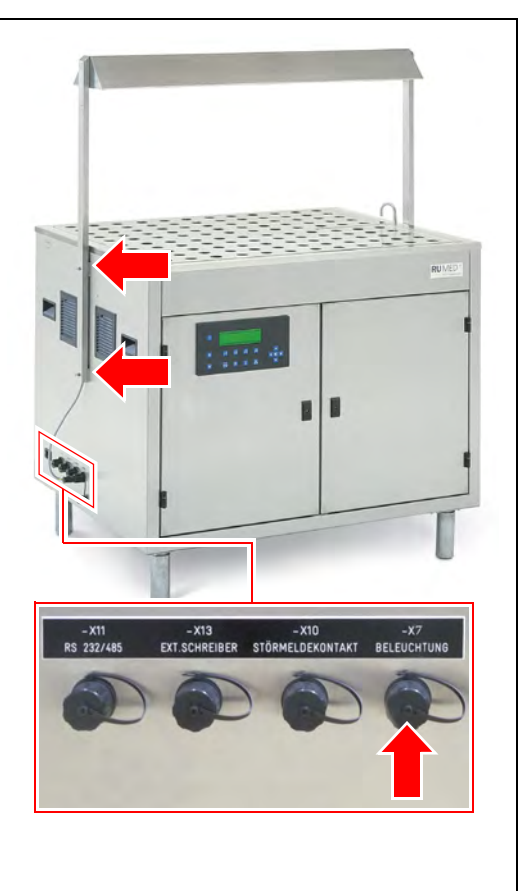

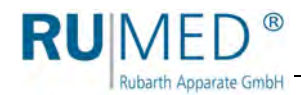

#### **So richten Sie das Gerät aus:**

- **1.** Ausrichtung in beiden Richtungen mit einer Wasserwaage prüfen.
- **2.** Das Gerät anheben und die stufenlos einstellbaren Füße verstellen.
- **3.** Gerät absenken und die Ausrichtung mit einer Wasserwaage kontrollieren.
- **4.** Vorgang solange wiederholen bis die Ausrichtung stimmt.

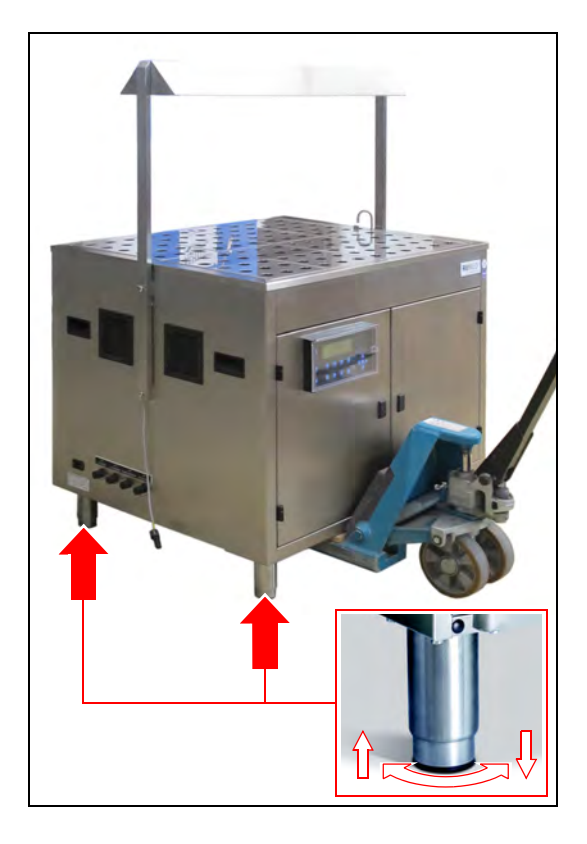

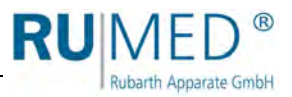

## <span id="page-31-0"></span>**7.2 Einrichten**

#### <span id="page-31-1"></span>**7.2.1 Beleuchtung montieren – Modell Jacobsen (Option)**

Die Beleuchtung muss von zwei Personen montiert werden.

#### **So montieren Sie die Beleuchtung:**

- **1.** Ggf. Gerät ausschalten.
- **2.** Am Gerät eingeschraubte Flügelschrauben lösen und entfernen.

#### **HINWEIS**

#### **Sachschaden!**

Die Flügelschrauben können beim Eindrehen das Anschlusskabel der Beleuchtung beschädigen.

- → Flügelschrauben vorsichtig einsetzen und festdrehen ohne das Anschlusskabel zu beschädigen.
- **3.** Beleuchtung in Montageposition halten und mit den vier Flügelschrauben am Gerät festschrauben.
- **4.** Verschlusskappe der Anschlusssteckdose -X7 BELEUCHTUNG losschrauben.
- **5.** Anschlussstecker einstecken und verschrauben.

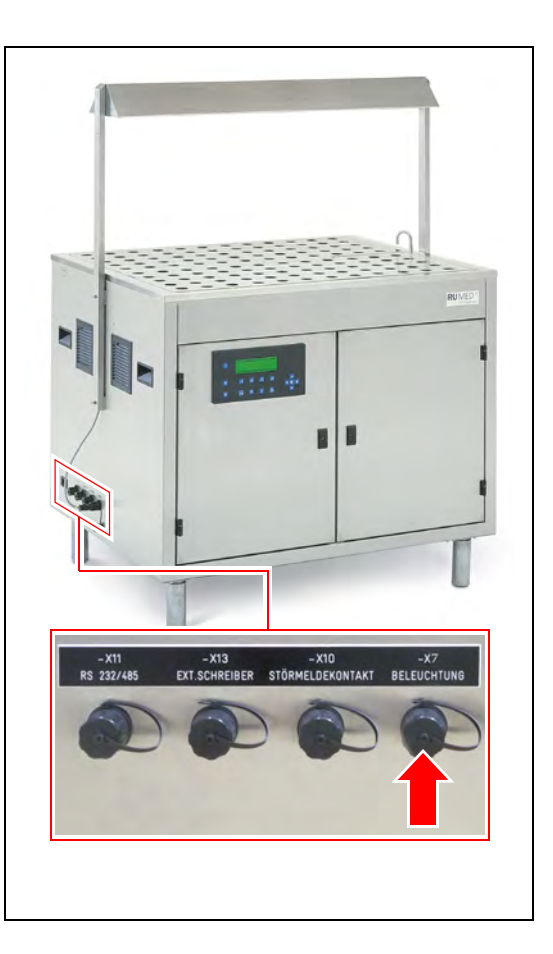

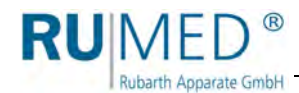

### <span id="page-32-0"></span>**7.2.2 Gutfühler anschließen**

tet ist.

#### **So schließen Sie den Gutfühler an:**

- **1.** Ggf. Gerät ausschalten.
- **2.** Verschlusskappe der Anschlusssteckdose -X9 GUTFÜHLER losschrauben.
- **3.** Anschlussstecker einstecken und verschrauben. Verschraubung kräftig anziehen, damit

die Verbindung ausreichend abgedich-

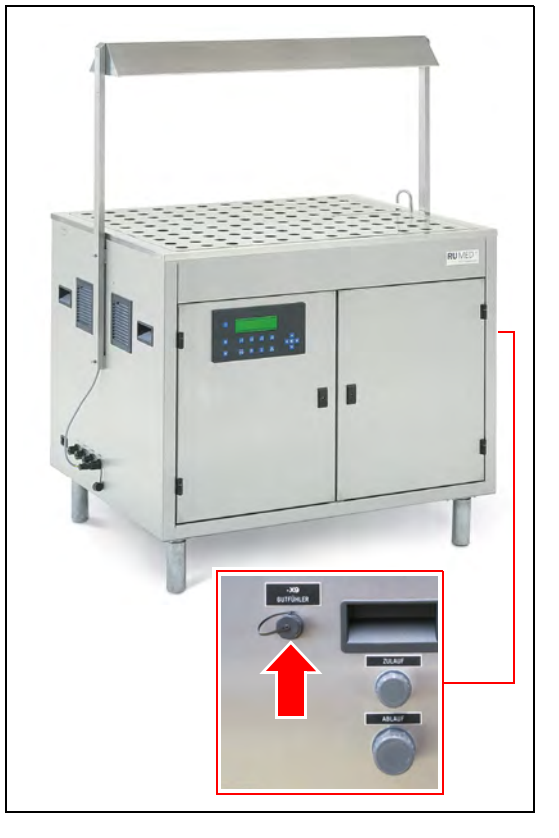

#### **Modell Jacobsen**

- **4.** Gutfühler in die doppelte Keimspirale einsetzen.
- **5.** Die Keimspirale kann wie alle anderen bei der Keimfähigkeitsuntersuchung benutzt werden, *[siehe Seite 66](#page-65-0)*.

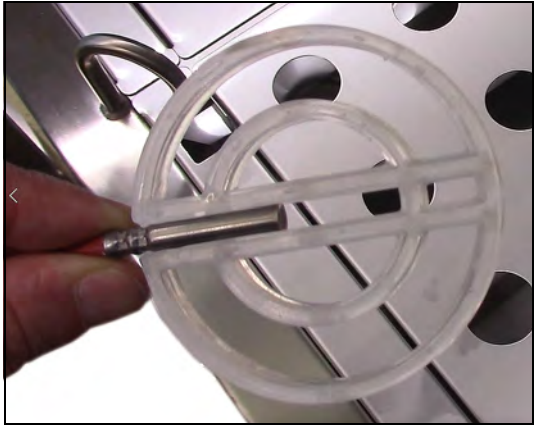

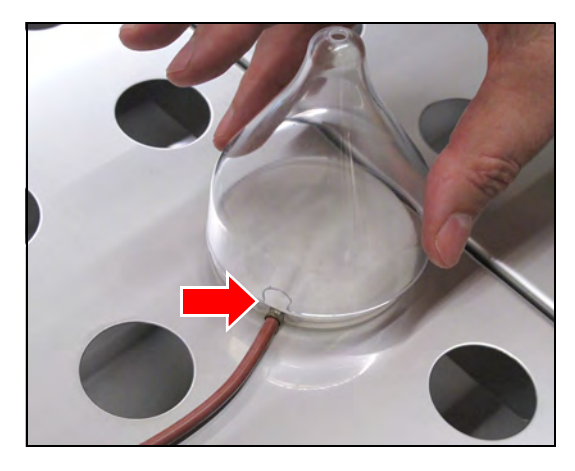

#### *TIPP*

Für die Keimspirale mit dem Gutfühler gibt es eine spezielle Keimglocke, mit einer Aussparung für das Kabel des Gutfühlers.

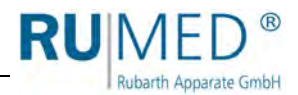

#### **Modell Rodewald**

schieben.

**6.** Gutfühler durch die Öffnung in der Abdeckhaube führen und im Sand in der Sandeinsatzwanne platzieren. Ggf. äußere Verschraubung etwas lösen um den Gutfühler hindurch zu schieben. Danach die Verschraubung wieder anziehen. Den Gutfühler evtl. etwas anfeuchten, um ihn leichter durch die Dichtung zu

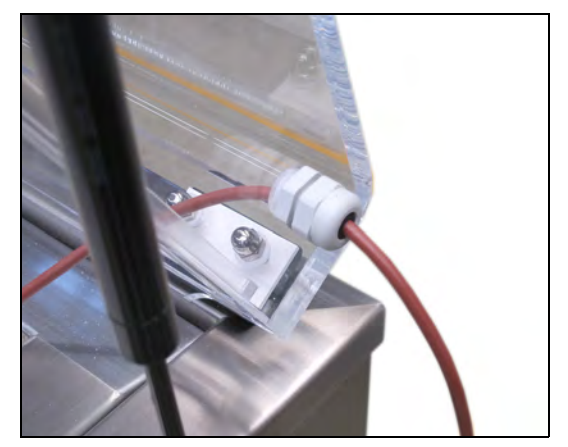

#### <span id="page-33-0"></span>**7.2.3 Abdeckbleche auflegen (Modell Jacobsen)**

#### **So legen Sie die Abdeckbleche auf:**

**1.** Mittelsteg auf beiden Seiten auf die Aufnahmen setzen.

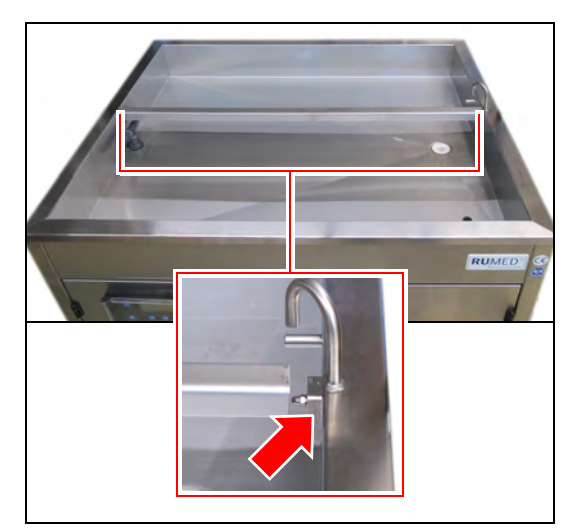

**2.** Vorderes schmales Abdeckblech auflegen.

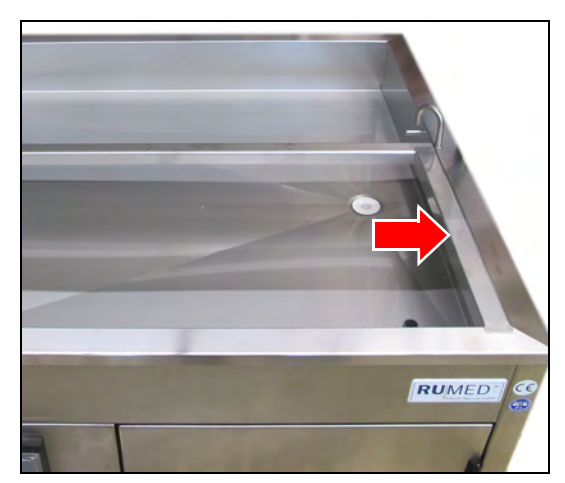

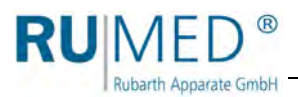

**3.** Hinteres schmales Abdeckblech mit Öffnung für die automatische Befüllung wie gezeigt auflegen.

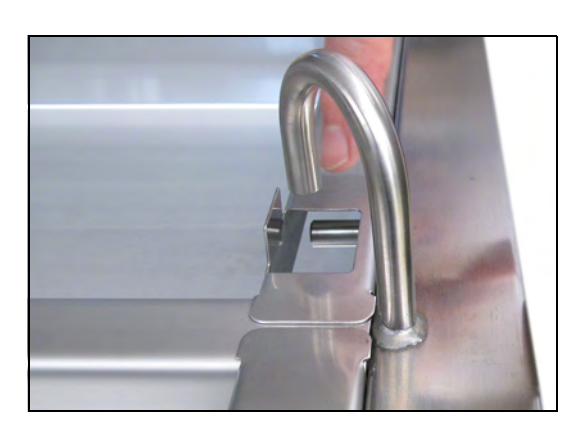

**4.** Alle weiteren Abdeckbleche auflegen.

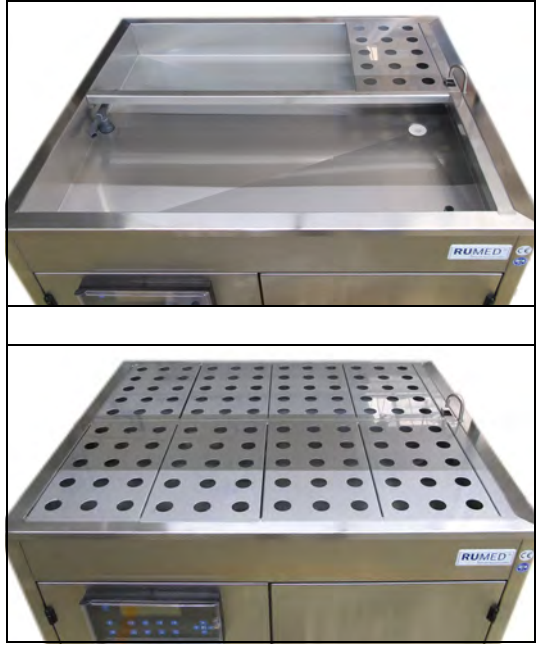

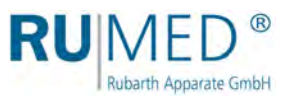

## <span id="page-35-0"></span>**7.3 Anschließen**

#### <span id="page-35-1"></span>**7.3.1 Elektrischen Anschluss herstellen**

Beachten Sie die folgenden Punkte beim Herstellen der elektrischen Verbindung:

 Stromart und Spannung am Aufstellungsort müssen mit den Angaben auf dem Typenschild des Gerätes übereinstimmen, *[siehe Seite 11](#page-10-1)*.

#### **So stellen Sie den elektrischen Anschluss her:**

**1.** Mitgeliefertes Netzanschlusskabel an das Gerät anschließen.

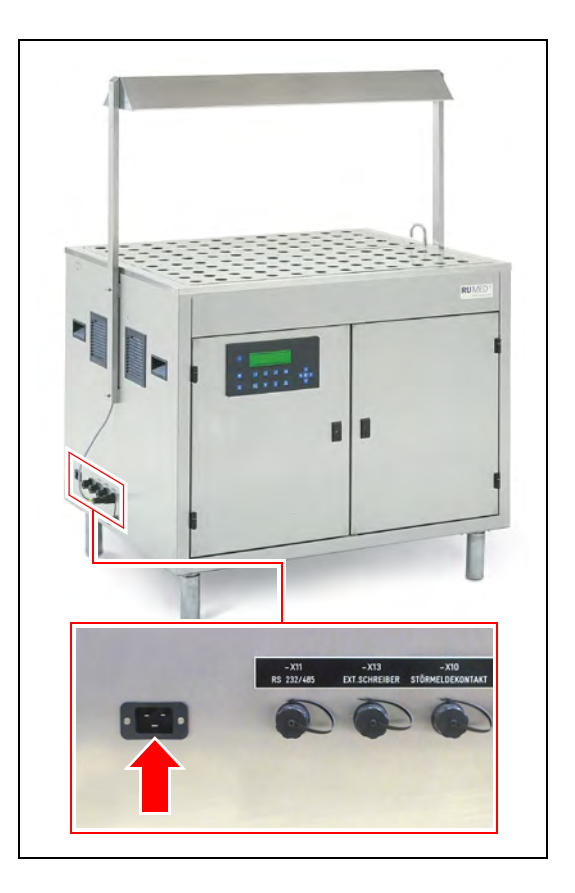

**2.** Netzstecker an einzeln abgesicherte (16 A), vorschriftsmäßig geerdete Schuko-Steckdose anschließen. Elektrische Daten auf dem Typenschild beachten (Position des Typenschilds, *[siehe Seite 11](#page-10-1)*).

#### *TIPP*

Verwenden Sie für jedes Gerät einen einzeln abgesicherten (16 A) Stromkreis.
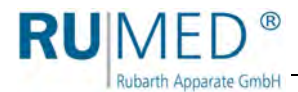

## **7.3.2 Wasseranschluss herstellen**

## **HINWEIS**

#### **Sachschaden!**

Wird der Keimapparat mit demineralisiertem Wasser befüllt, wird der Wärmetauscher des Kälteaggregats beschädigt.

Befüllen Sie den Keimapparat nur mit Trinkwasser!

#### **So schließen Sie den Wasserzulauf an:**

- **1.** Ggf. Verschlusskappe des Anschlusses "Zulauf" lösen.
- **2.** Mitgelieferten Wasserzulaufschlauch an den Zulauf des Gerätes anschließen. Auf korrekten Sitz der Dichtung achten.
- **3.** Wasserzulaufschlauch bauseitig an einen Trinkwasserhahn (¾") fest anschließen.

Auf korrekten Sitz der Dichtung achten.

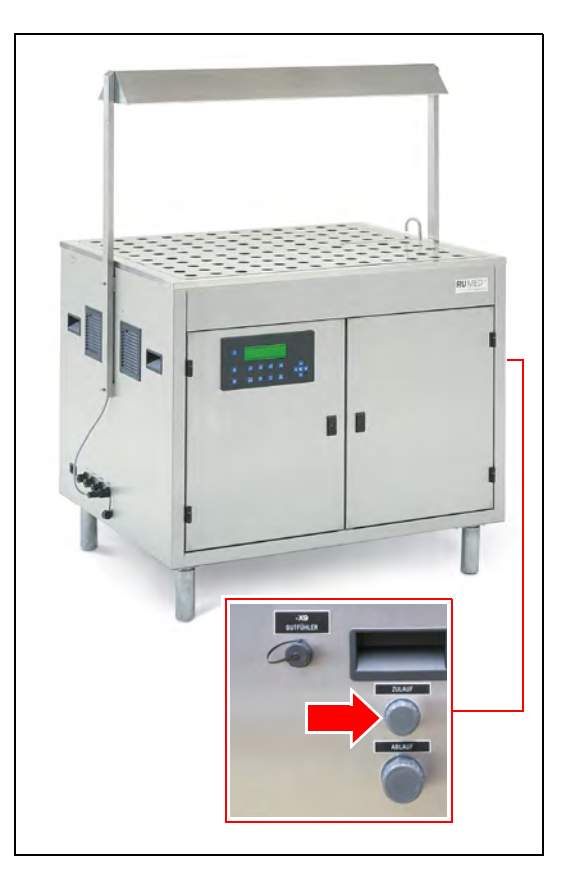

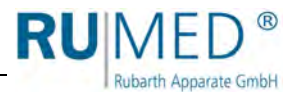

#### **So schließen Sie den Wasserablauf an:**

- **1.** Ggf. Verschlusskappe des Anschlusses "Ablauf" lösen.
- **2.** Einen Wasserschlauch drucklos an ein bauseitiges Abwasserrohr (≥ 1") mit Geruchsverschluss fest anschließen.

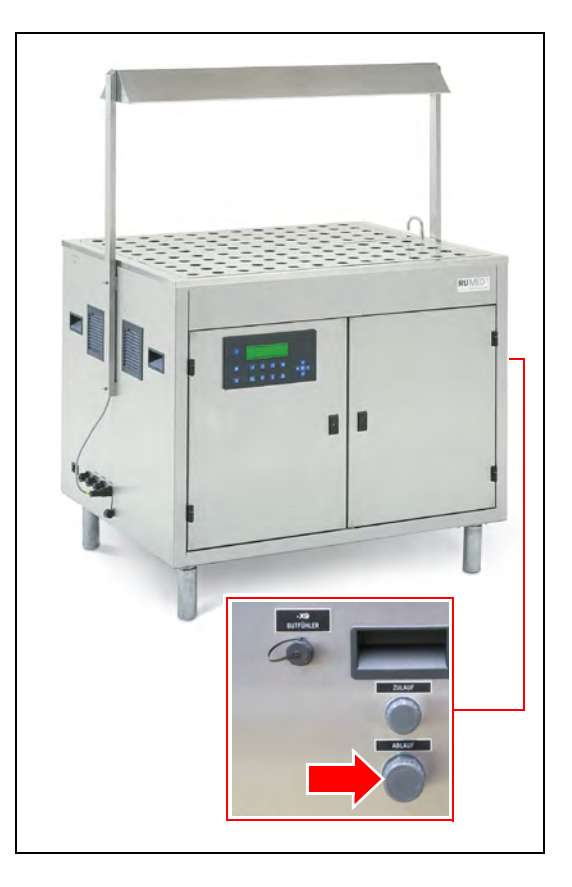

**Bei Erstinbetriebnahme durch Fachkraft für Elektrik die Funktion des Sicherheitsüberlaufs kontrollieren lassen:**

**3.** Gerät einschalten.

**4. F1-Taste** drücken um die Erstbefüllung zu starten.

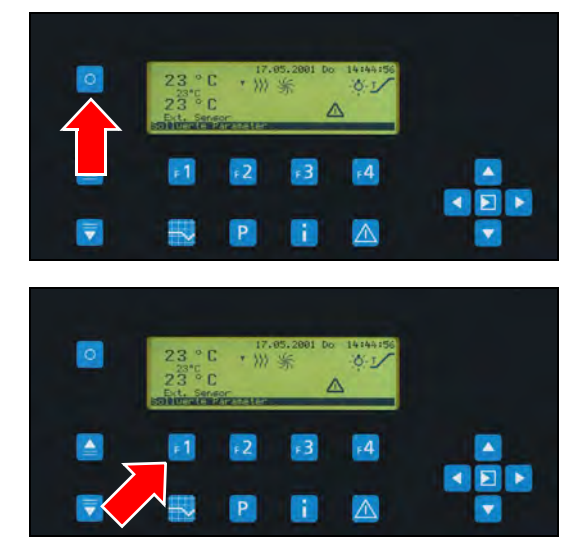

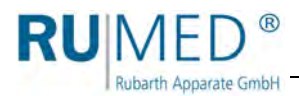

Warten bis die Wasserwanne bis zur Niveausonde Wasserstand gefüllt ist.

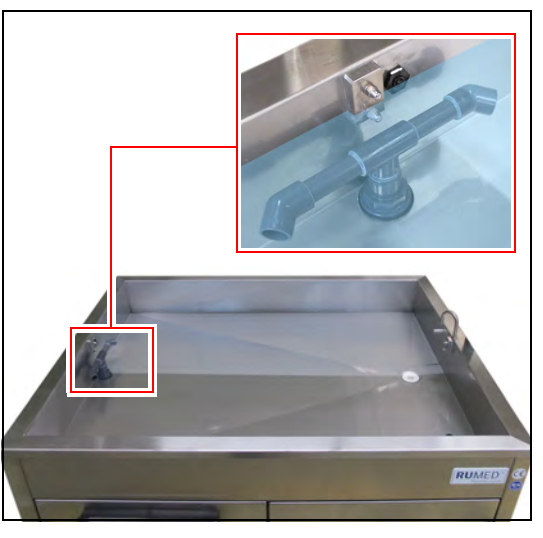

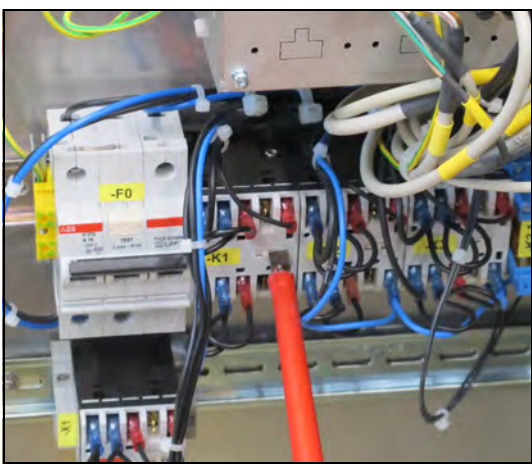

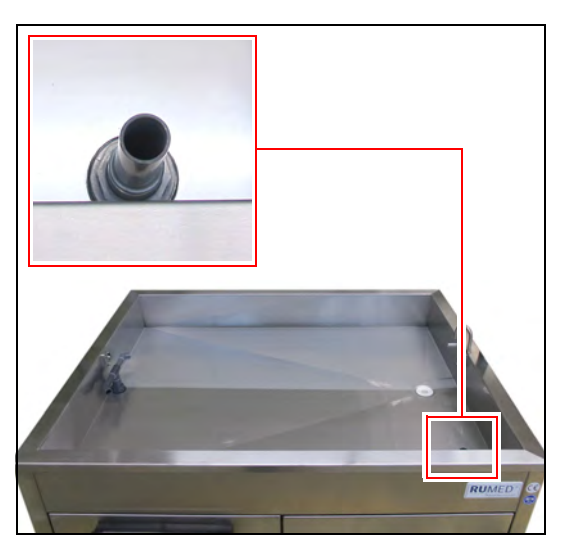

- **5.** Komponentenraum öffnen. Schlüssel: *[siehe Seite 41](#page-40-0)*.
- **6.** Auf der Innenseite der linken Komponentenraumtür das mit "K1" bezeichnete Relais manuell betätigen.

Der Wasserstand steigt bis zum Rand des Sicherheitsüberlaufs und darf sich nach Beginn des Wasserüberlaufens nicht weiter erhöhen.

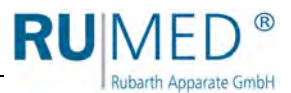

Sollte sich der Wasserstand dennoch weiter erhöhen, so muss das Drosselventil nachgestellt werden.

- **7.** Abdeckkappe des Drosselventils abschrauben.
- **8.** Drosselventil mit einem Schraubendreher so einstellen, dass weniger Wasser zuläuft, als über den Sicherheitsüberlauf ablaufen kann.

Im Uhrzeigersinn drehen reduziert den Wasserzulauf, gegen den Uhrzeigersinn vergrößert den Wasserzulauf.

**9.** Abdeckkappe des Drosselventils wieder aufschrauben. **+ -**

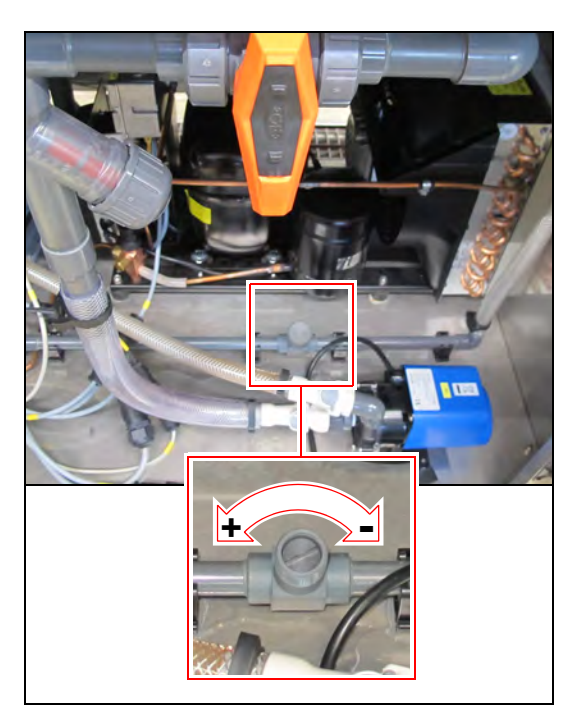

RU **Rubarth Apparate GmbH** 

# **8 Bedien- und Anzeigeelemente**

## **8.1 Steuerung – CONTROL 2000**

## **HINWEIS**

### **Sachschaden an der Steuerung!**

Wenn Wasser bei geöffneter Bedienfeldabdeckung in die Elektrik gelangt, wird diese beschädigt.

- → Halten Sie Bedienfeldabdeckung so viel wie möglich geschlossen.
- → Muss die Bedienfeldabdeckung geöffnet sein, hantieren Sie in der Nähe nicht mit Wasser.

Der Steuerung befindet sich am Komponentenraum des Keimapparates. Das Bedienfeld der Steuerung ist mit einer abschließbaren Bedienfeldabdeckung gegen Spritzwasser geschützt.

Alle Eingaben und Programmierungen erfolgen über die Tasten des Bedienfeldes. Es werden Meldungen und Störungen angezeigt. Informationen zur Bedienung, *[siehe](#page-43-0)* 

*[Seite 44](#page-43-0)*.

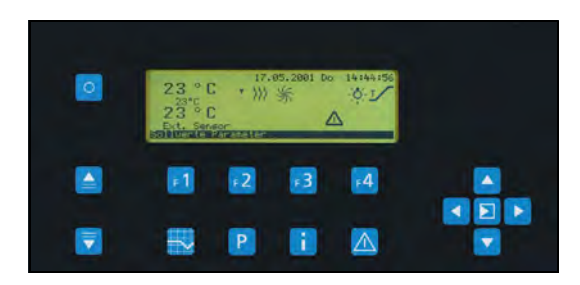

## <span id="page-40-0"></span>**8.2 Schlüssel**

#### **Folgende Schlüssel werden am Gerät benötigt:**

A. Komponentenraumschlüssel Das Schloss ist mit einer weißen Transportsicherung gesichert. Diese kann einfach abgezogen werden.

Der Komponentenraumschlüssel lässt sich nur bei abgeschlossenem Komponentenraum abziehen.

B. Schlüssel für Bedienfeldabdeckung

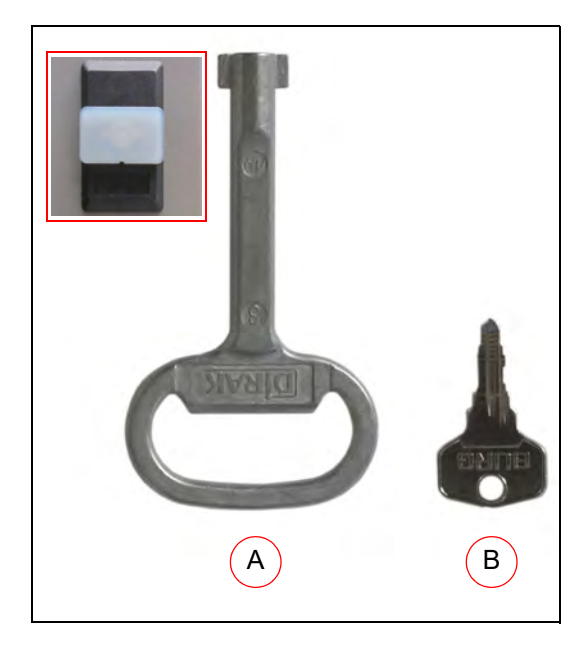

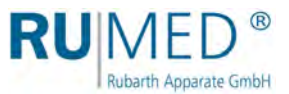

## **9 Einschalten, Ausschalten, Außerbetrieb nehmen**

- Stromart (Wechselstrom) und Spannung am Aufstellungsort müssen mit den Angaben auf dem Typenschild des Gerätes übereinstimmen, *[siehe Seite 11](#page-10-0)*.
- Der Anschluss muss über eine einzeln abgesicherte (16 A), vorschriftsmäßig geerdete Steckdose erfolgen.

## **9.1 Einschalten**

## **HINWEIS**

#### **Sachschaden!**

Wird der Keimapparat beim Transportieren gekippt, kann Öl aus der Kältemaschine in den Verdampfer gelangen und diesen im Betrieb beschädigen.

- → Nach Transporten das Gerät erst nach vier Stunden in aufrechter Position einschalten.
	- **1.** Keimapparat an einzeln abgesicherte, vorschriftsmäßig geerdete Schuko-Steckdose anschließen.

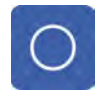

**2. Soft-On/Off-Taste** am Bedienfeld länger drücken um das Gerät einzuschalten.

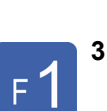

**3. Funktionstaste F1** drücken.

**4.** Passwort eingeben, *[siehe](#page-45-0) [Seite 46](#page-45-0)*.

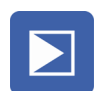

**5. Enter-Taste** drücken.

Informationen zur Anmeldung und zur Erstellung von Programmen *[siehe Seite 44](#page-43-0)*.

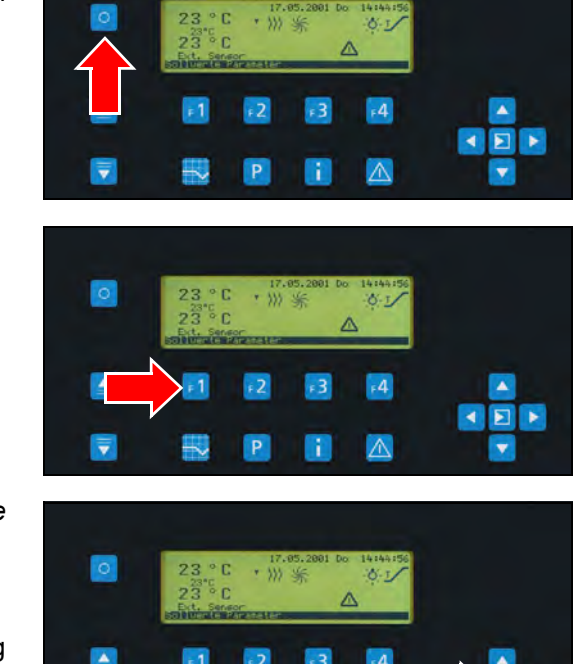

₹

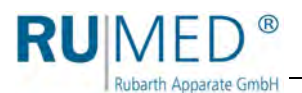

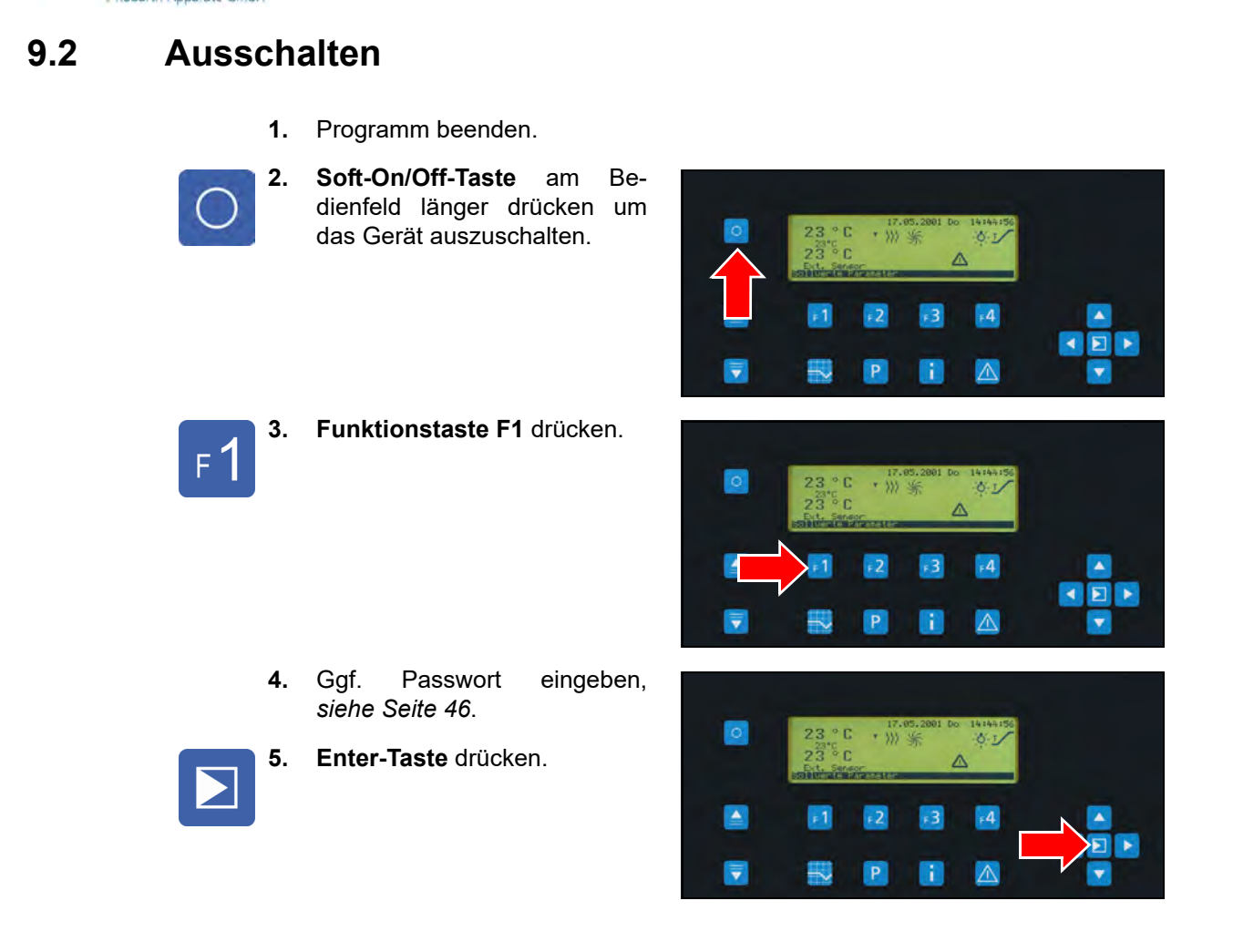

# **9.3 Außerbetrieb nehmen**

Wird das Gerät für längere Zeit ausgeschaltet oder außer Betrieb genommen muss das Gerät wie folgt vorbereitet werden.

- **1.** Gerät mit der **Soft-On/Off-Taste** am Bedienfeld ausschalten.
- **2.** Netzstecker ziehen.
- **3.** Ggf. Sand und Wasser aus dem Gerät entfernen.
- **4.** Gerät reinigen, *[siehe Seite 75](#page-74-0)*.
- **5.** Lagern des Gerätes, *[siehe Seite 21](#page-20-0)*.

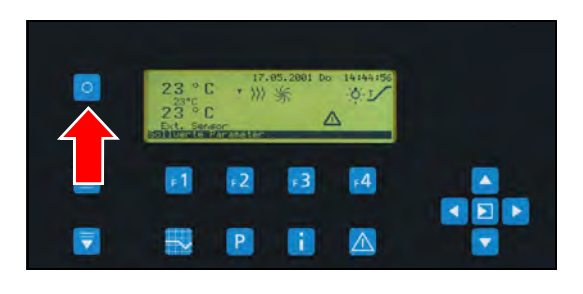

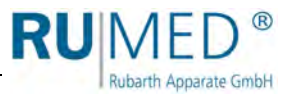

# <span id="page-43-0"></span>**10 Steuerung**

Das Ein- und Ausschalten und die Steuerung des Gerätes erfolgt über die Control 2000. An der Control 2000 können alle notwendigen Einstellungen und Programmierungen vorgenommen werden.

## **HINWEIS**

#### **Sachschaden an der Steuerung!**

Wenn Wasser bei geöffneter Komponentenraumtür oder geöffneter Bedienfeldabdeckung in die Elektrik gelangt, wird diese beschädigt.

- → Halten Sie Komponentenraumtür und Bedienfeldabdeckung so viel wie möglich geschlossen.
- → Müssen Komponentenraumtür oder Bedienfeldabdeckung geöffnet sein, hantieren Sie in der Nähe nicht mit Wasser.

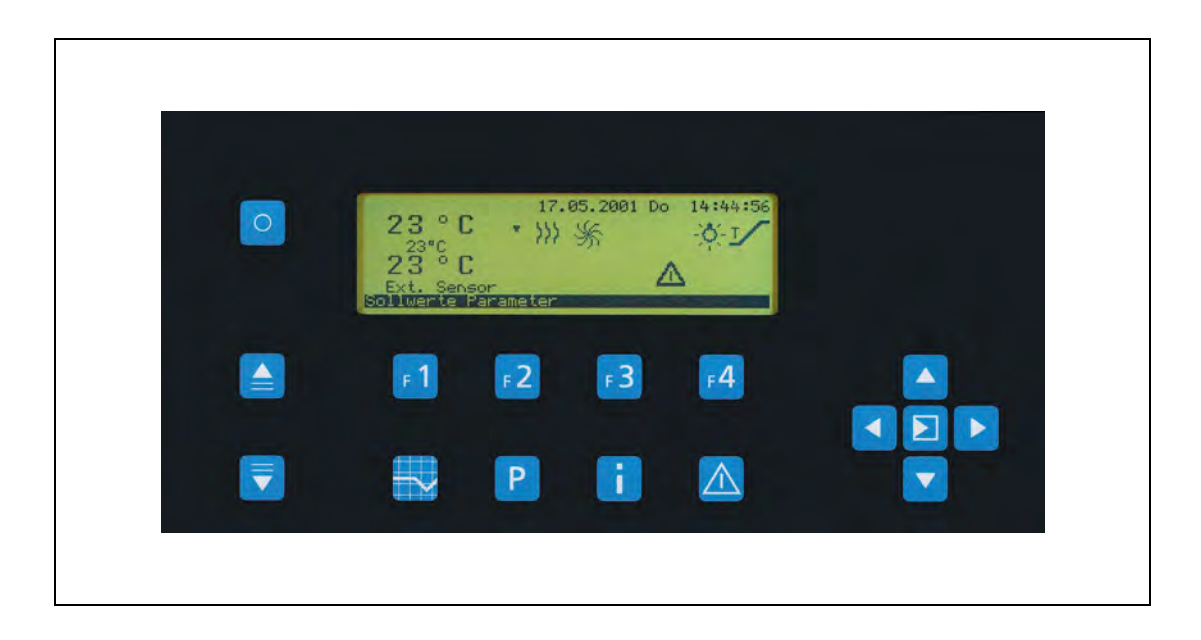

## **10.1 Tasten und ihre Funktionen**

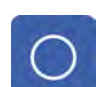

#### **Soft-On/Off-Taste**

- Schaltet das Gerät ein und aus
- Sonderfunktion: Abbruch bei Passworteingabe

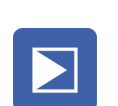

#### **Enter-Taste**

**•** Bestätigt Eingaben

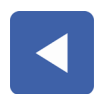

#### **Pfeiltaste LINKS**

• Cursor nach Links

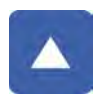

#### **Pfeiltaste AUF**

Cursor nach Oben

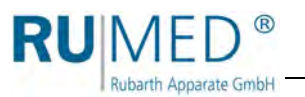

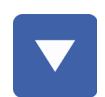

#### **Pfeiltaste AB**

• Cursor nach Unten

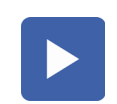

#### **Pfeiltaste RECHTS**

• Cursor nach Rechts

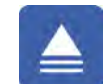

#### **Bild AUF**

Blättern in mehrseitigen Bildschimdarstellungen

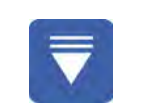

#### **Bild AB**

Blättern in mehrseitigen Bildschimdarstellungen

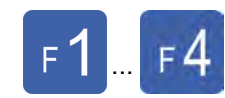

## **Funktionstasten F1 - F4**

- Verstellen im Automatikbetrieb direkt den Sollwert
- Verstellen im Handbetrieb direkt die Stellgröße
- Wählen im Programmiermodus die Programmierebene an
- Beziehen sich auf die in der Fußzeile angezeigten Funktionen

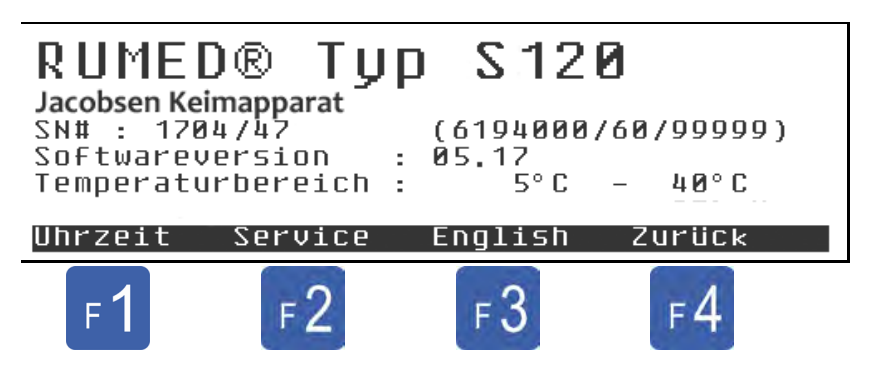

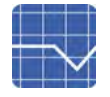

#### **Istwertbild-Taste**

- Wechselt zum "aktuellen" Istwertbild
- Bei angezeigtem Istwertbild umschalten zwischen Symbol-Istwertbild" und "Detail-Istwertbild"

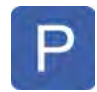

#### **Programmiertaste**

- Wechselt zum Programm-Menü
	- Programme erstellen, ändern, starten, stoppen

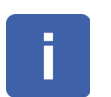

#### **INFO-Taste**

- Zeigt das e-Typenschild
- Untermenü für
	- Betriebsstundenzähler
	- Zeiteinstellung
	- Sprachumschaltung

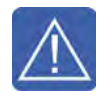

#### **Alarmspeichertaste**

- Wechselt zum Alarmspeicher
- Bei Ertönen der Hupe
	- Erster Tastendruck: Hupe aus
	- Zweiter Tastendruck: Wechselt zum Alarmspeicher

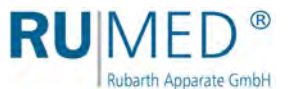

## **10.2 Alarme, Hinweise und Meldungen**

Die Control2000 verfügt über einen Alarmspeicher in dem bis zu 20 Meldungen protokolliert werden. Bei mindestens einer nicht quittierten Meldung wird im Istwertbild ein kleines "Achtung"-Dreieck angezeigt, als Hinweis auf die nicht quittierten Meldung.

Bei Vor-Alarmen wird ein großes Dreieck angezeigt und zusätzlich ertönt in regelmäßigem Intervall ein Hinweiston. Bei Alarmen und Störungen ertönt ein Dauerton.

Der Hinweiston wird aus jedem Bildschirm heraus durch den ersten Druck auf den Hotkey "Alarmspeicher" abgeschaltet. Erst der zweite Druck auf den Hotkey wechselt dann zum Alarmspeicher. Dort ist es dann möglich durch die anstehenden Meldungen zu scrollen, mit Bedienebene 1 die Meldungen zu quittieren oder mit Bedienebene 2 die Meldungen zu löschen.

Der Alarmspeicher ist als FIFO (First In – First Out) organisiert. Älteste Meldungen werden durch neue Meldungen verdrängt. Gleichzeitig gilt aber auch eine Prioritätenreihenfolge, so dass ein einfacher Hinweis, keinen nicht quittierten Temperaturalarm verdrängen kann.

## <span id="page-45-0"></span>**10.3 Passworte**

Wichtige Eingaben an der Steuerung erfordern eine Passworteingabe.

Die Passworte sind vierstellig. Bei Auslieferung des Gerätes sind die Passworte mit folgenden Standardwerten belegt:

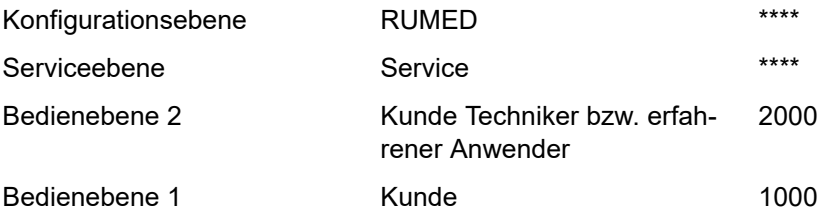

## <span id="page-45-1"></span>**10.3.1 Versteckte Zehnertastatur**

Für die Eingabe des Passwortes wird eine "versteckte Zehnertastatur" verwendet.

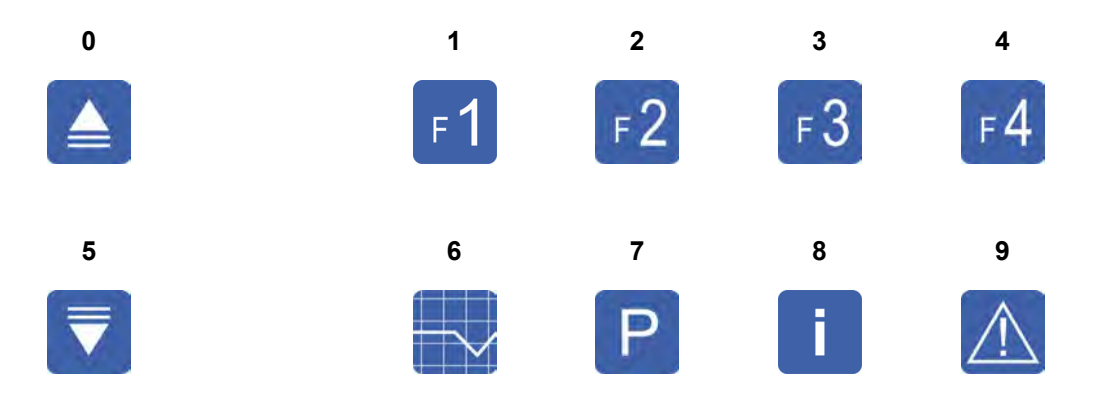

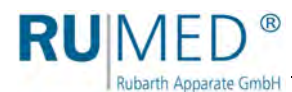

## <span id="page-46-0"></span>**10.3.2 Passworteingabe**

Rechtsstehende Nullen können weggelassen werden, d. h. "2000" kann z. B. wie folgt eingegeben werden:

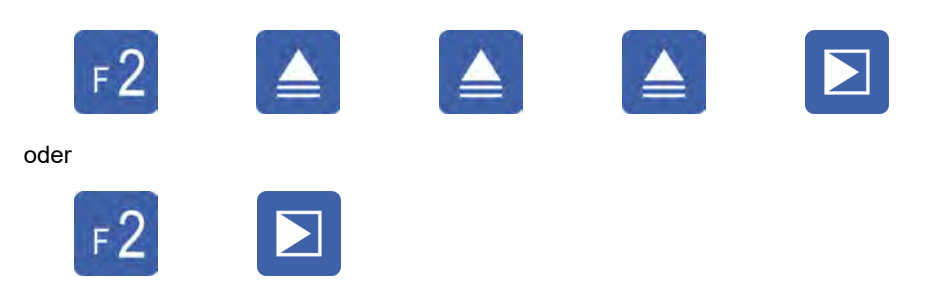

## **10.3.3 Abbruch der Passworteingabe**

Die Passworteingabe wird abgebrochen:

- bei fehlerhafter Eingabe
- nach 30 Sekunden ohne Eingabe bei blinkendem Cursor.
- durch Drücken der **Soft-On/Off-Taste**

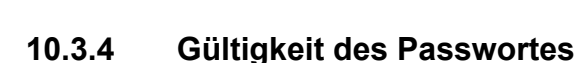

Ist das Passwort eingegeben, ist der entsprechende Zugangslevel so lange freigeschaltet (d. h. keine erneute Passwortabfrage) bis entweder ca. 2 min lang keine Tastatureingabe erfolgt oder eine Eingabe ein höheres Level erfordert.

Ein höherer Level schaltet automatisch auch für die niedrigeren Level frei.

## **10.3.5 Passwort ändern**

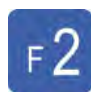

#### **Funktionstaste F2 drücken**

Das Parametermenü wird angezeigt.

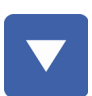

#### **Pfeiltaste AB drücken**

• Zeile Passworte ist markiert.

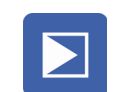

#### **Enter-Taste drücken**

Menü Passworte wird angezeigt.

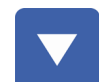

Mit **Pfeiltaste AB** das zu ändernde Passwort markieren.

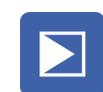

#### **Enter-Taste drücken**

• Passworteingabe wird angezeigt.

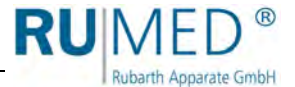

**Altes Passwort eingeben**, *[siehe Seite 46](#page-45-1)* und *[siehe Seite 47](#page-46-0)*.

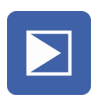

**Enter-Taste drücken**

**Neues Passwort eingeben**, *[siehe Seite 46](#page-45-1)* und *[siehe Seite 47](#page-46-0)*. (Ggf. das Passwort notieren.)

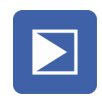

**Enter-Taste drücken**

Passwort ist geändert

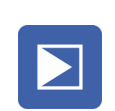

Um das neue Passwort zu kontrollieren erneut **Enter-Taste** drücken.

#### *TIPP*

Ein "vergessenes" Passwort kann durch den nächst höheren Passwortlevel freigeschaltet werden. Ist der nächst höhere Passwortlevel nicht bekannt, wenden Sie sich bitte an den Service, *[siehe Seite 85](#page-84-0)*.

### **10.3.6 Passwort löschen**

Soll ein Level ohne Passwortabfrage benutzt werden können, muss das entsprechende Passwort auf "0000" gesetzt werden.

## **10.4 Elektronisches Typenschild**

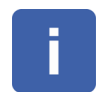

**INFO-Taste drücken**

Elektronisches Typenschild wird angezeigt.

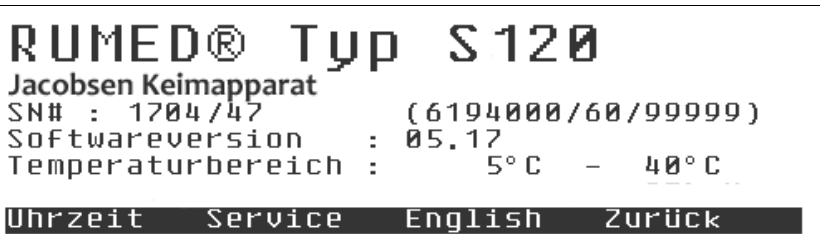

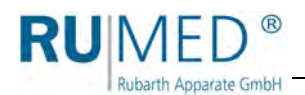

## **10.5 Sprachumschaltung**

Je nach Kundenanforderung wird die Steuerung des Gerätes in zwei verschiedenen Sprachen geliefert. Eine Sprache ist immer Deutsch oder Englisch.

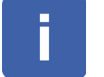

#### **INFO-Taste drücken**

Elektronisches Typenschild wird angezeigt.

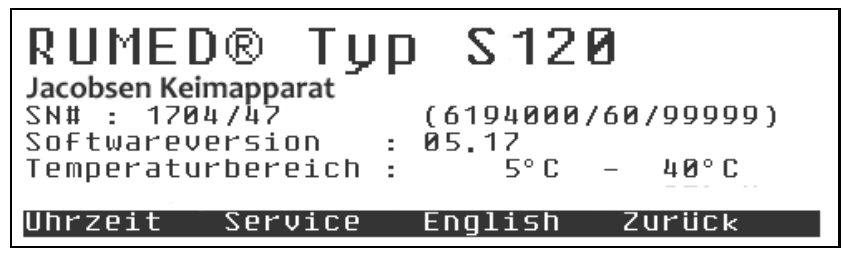

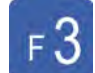

## **Funktionstaste F3 drücken**

Die Sprache der Steuerung wird umgeschaltet.

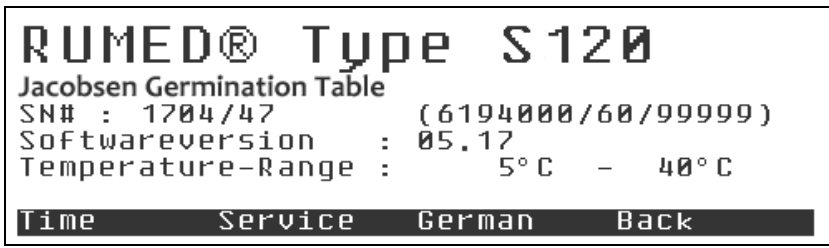

**Rubarth Apparate GmbH** 

## **10.6 Service/Betriebsstundenzähler**

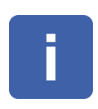

#### **INFO-Taste drücken**

Elektronisches Typenschild wird angezeigt.

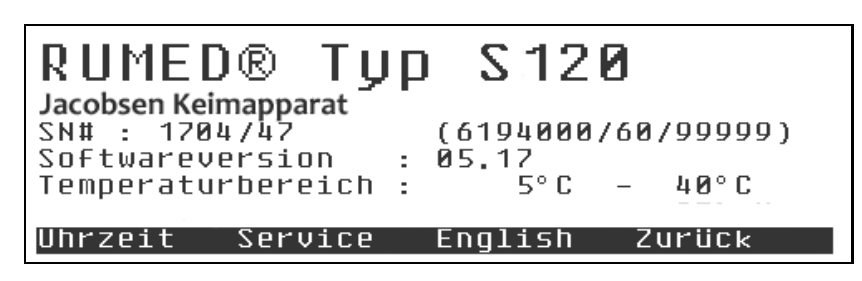

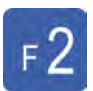

#### **Funktionstaste F2 drücken**

Die Betriebsstundenzähler des Gerätes werden angezeigt.

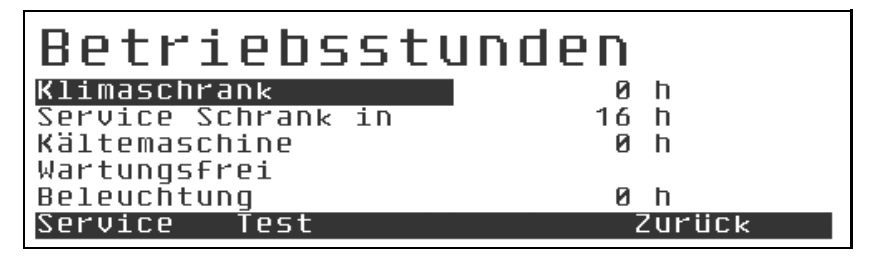

Wenn unter dem jeweiligen Betriebsstundenzähler "Wartungsfrei" steht, bedeutet dies nicht, dass das jeweilige Aggregat wirklich wartungsfrei ist, sondern lediglich dass kein Serviceintervall hinterlegt worden ist.

Wenden Sie sich zum Ändern von Serviceintervallen an den Service, *[siehe Seite 85](#page-84-0)*.

Der Menüpunkt "Test" ist nur für Servicepersonal.

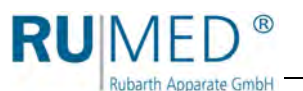

## **10.7 Uhrzeit**

## **10.7.1 Uhrzeit einstellen**

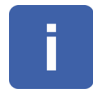

#### **INFO-Taste drücken**

Elektronisches Typenschild wird angezeigt.

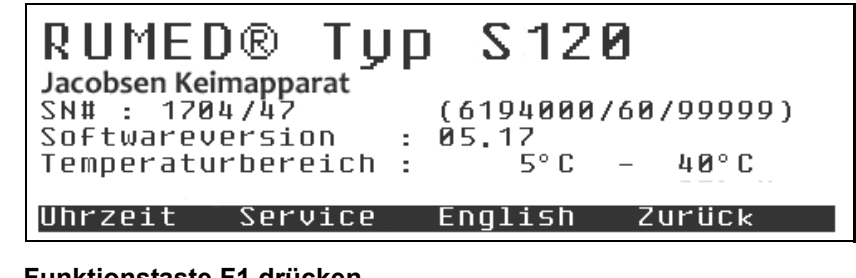

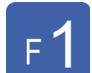

- **Funktionstaste F1 drücken**
- Das Menü "Uhr stellen" wird angezeigt.

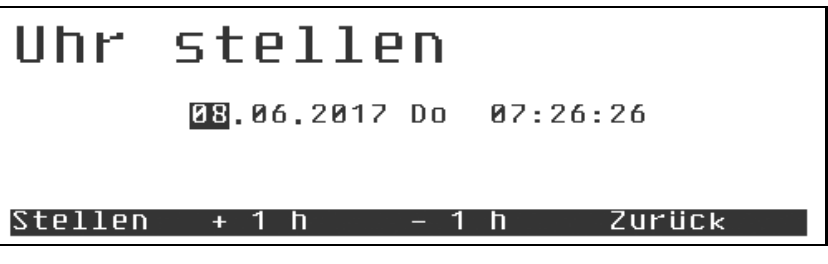

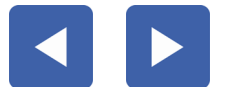

Mit **Pfeiltaste LINKS** und **Pfeiltaste RECHTS** die zu ändernde Stelle ansteuern.

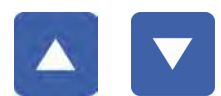

Mit **Pfeiltaste AUF** und **Pfeiltaste AB** den richtigen Wert einstellen.

#### *TIPP*

Während des Einstellens steht die Uhr und startet wieder beim Drücken der **Funktionstaste F1**.

Es empfiehlt sich die Uhrzeit auf die nächste volle oder halbe Minute zu stellen und im richtigen Moment die **Funktionstaste F1** zu drücken.

#### *TIPP*

Der Einstellvorgang wird beim Verlassen der Seite oder bei Betätigung eines Hotkeys beendet ohne Übernahme der neuen Zeit.

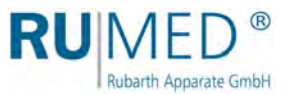

### **Sommerzeit/Winterzeit umstellen**

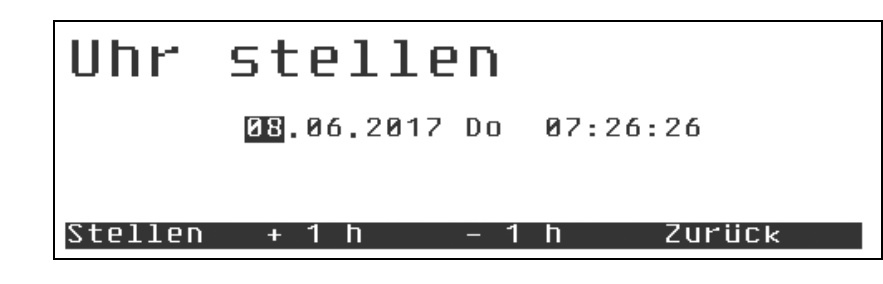

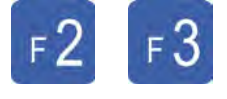

Mit **Funktionstaste F2** und **Funktionstaste F3** kann die Uhrzeit einfach umgestellt werden. Die Uhr läuft dabei weiter. Die **Funktionstaste F1** für das stellen der Uhr muss nicht betätigt werden

## **10.8 Festwertregelung**

#### *TIPP*

Läuft ein Programm (*[siehe Seite 54](#page-53-0)*) können währenddessen die Festwertsollwerte nicht verändert werden, da sie Teil des Programmes sind. Für alle nicht belegten Profile gilt der Festwertsollwert für die Zeit der Programmausführung.

## **10.8.1 Sollwerte**

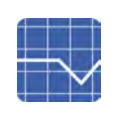

**Istwertbild-Taste drücken**

• Istwertbild wird angezeigt.

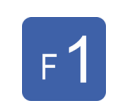

**F1-Taste drücken**

• Regelgrößen werden angezeigt.

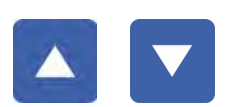

Mit **Pfeiltaste AUF** und **Pfeiltaste AB** den zu ändernden Sollwert markieren.

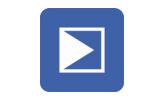

#### **Enter-Taste drücken**

- Sollwert ist ausgewählt.
- Cursor blinkt.

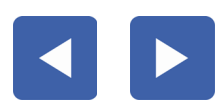

Mit **Pfeiltaste LINKS** und **Pfeiltaste RECHTS** die zu ändernde Stelle ansteuern.

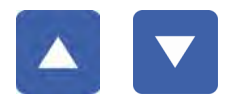

Mit **Pfeiltaste AUF** und **Pfeiltaste AB** den Wert vergrößern oder verkleinern.

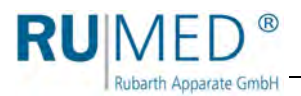

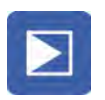

#### **Enter-Taste drücken**

Der geänderte Wert wird übernommen.

#### *TIPP*

Die Bereiche innerhalb derer die Sollwerte verändert werden können werden durch die gerätespezifischen Parameter vorgegeben.

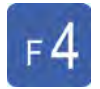

**Funktionstaste F4** hat während des bearbeitens des Wertes die ESC-Funktion, d. h. beim Drücken wird der alte Wert restauriert.

Die Abbruchfunktion steht immer nur für die aktive Eingabe zur Verfügung.

### **10.8.2 Sollwertbereiche**

Die Bereiche innerhalb derer die Sollwerte verändert werden können werden durch die gerätespezifischen Parameter vorgegeben.

## **10.8.3 Übernahme der Werte**

Die Übernahme der Werte erfolgt erst, wenn man das Sollwertmenü durch Drücken der **Funktionstaste F4** für "Zurück" verlassen hat. Die neuen Sollwerte werden dann mit den im Sollwertmenü eingetragenen Rampen angefahren. Parameter, bei denen keine Rampe hinterlegt werden kann, werden mit einem Sollwertsprung übernommen.

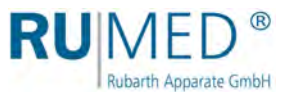

## <span id="page-53-0"></span>**10.9 Programmregelung**

## **10.9.1 Allgemein**

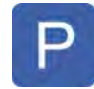

#### **Programmiertaste drücken**

Menü "Programm" wird angezeigt.

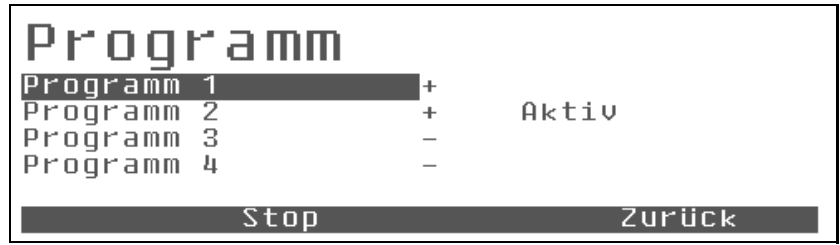

Es stehen 4 Programme zur Auswahl.

Bereits belegte Programme werden in der Übersicht mit + gekennzeichnet.

Nicht belegte Programme werden mit - gekennzeichnet.

Ist ein Programm gerade aktiv so wird in der Übersicht "aktiv" angezeigt s. o.

Aktive Programme können weder gelöscht noch geändert werden. Um ein aktives Programm zu modifizieren, muss dieses vorher beendet werden. Alle gerade nicht "aktiven" Programme können auch während eines Programmlaufes geändert werden.

## **10.9.2 Programm anwählen**

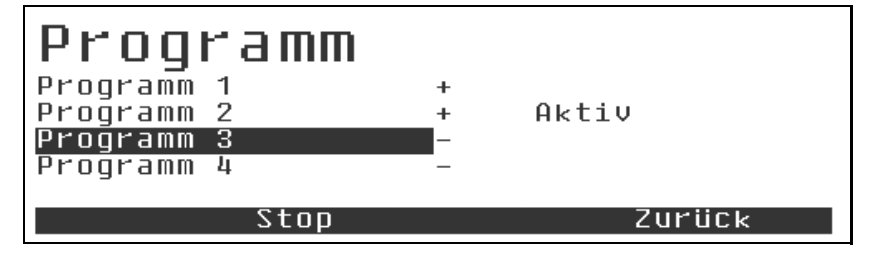

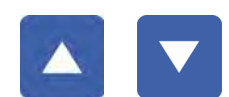

Mit **Pfeiltaste AUF** und **Pfeiltaste AB** den gewünschten Programmplatz markieren.

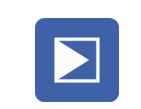

#### **Enter-Taste drücken**

- Auswahl wird bestätigt.
- Untermenü zur Auswahl des Programmtyps wird angezeigt.
	- Tagesprogramm (Empfohlen)
	- Wochenprogramm
	- Prozesszeitprogramm

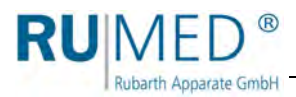

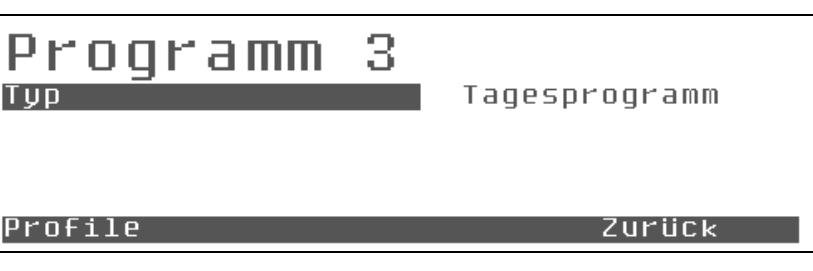

Der Typ eines belegten Programms kann nicht geändert werden, eine Änderung führt zur Löschung des Programms (Sicherheitsabfrage: Profile löschen?)

Auch wenn der Typ des Programmes gleich bleiben soll kann man durch Anwahl des Programmtyps erreichen, dass alle Profile gelöscht werden (wenn dies gewünscht ist)

Ist nur eine Änderung in den bestehenden Profilen gewünscht:

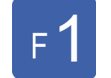

#### **Funktionstaste F1 drücken**

Menü "Profile" wird angezeigt.

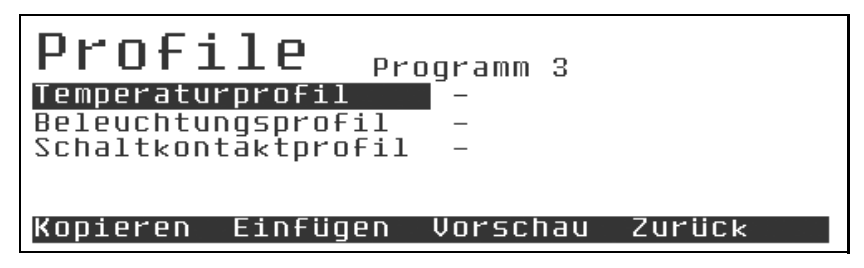

Jedes Programm besteht aus mehreren Profilen (je nach Ausführung des Gerätes Temperaturprofil, Beleuchtungsprofil etc.)

#### *TIPP*

Das Beleuchtungsprofil ist immer vorhanden, auch wenn das Gerät nicht mit Beleuchtung ausgestattet ist.

Belegte Profile werden mit + und leere Profile mit - gekennzeichnet.

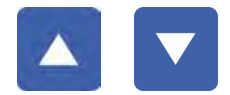

Mit **Pfeiltaste AUF** und **Pfeiltaste AB** das gewünschte Profil markieren.

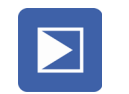

#### **Enter-Taste drücken**

- Auswahl wird bestätigt.
- Profil wird angezeigt.

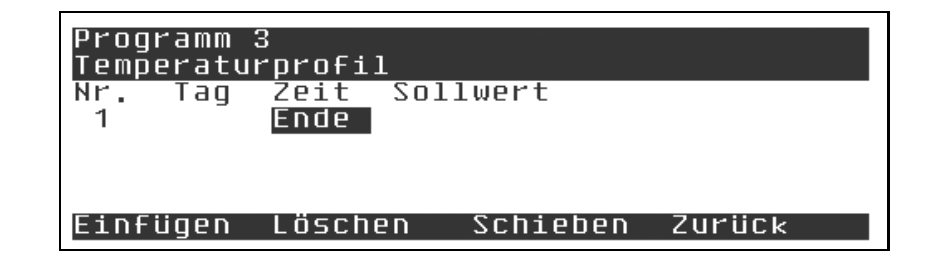

 $^{\circledR}$ **Rubarth Apparate GmbH** 

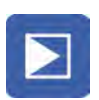

#### **Enter-Taste drücken**

Ein neuer Programmschritt wird eingefügt.

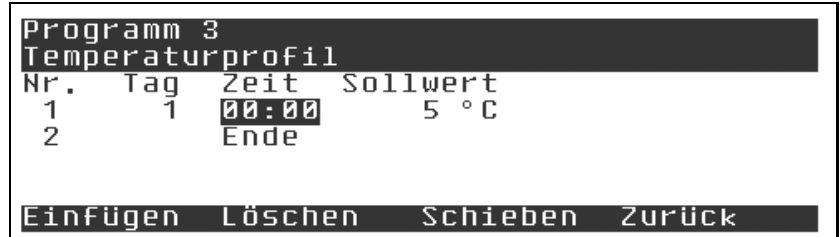

Der Cursor blinkt in der Stunden-Stelle.

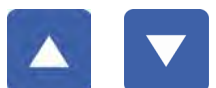

Mit **Pfeiltaste AUF** und **Pfeiltaste AB** den gewünschten Wert einstellen.

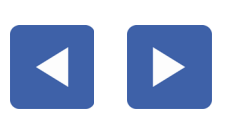

Ggf. mit **Pfeiltaste LINKS** und **Pfeiltaste RECHTS** die zu ändernde Stelle ansteuern.

#### **Enter-Taste drücken**

- Eingabe wird bestätigt.
- Der Cursor springt in die nächste Spalte.

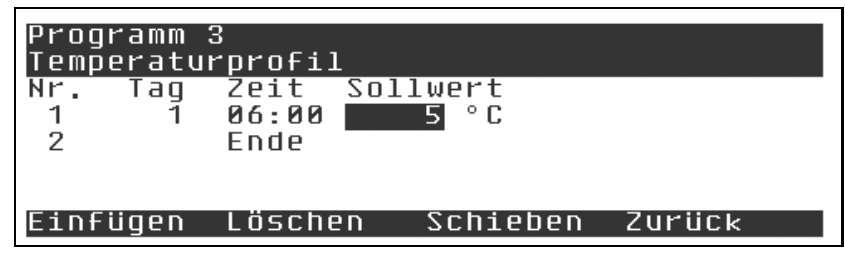

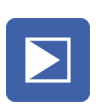

#### **Enter-Taste drücken**

- Sollwerteingabefeld wird aktiviert.
- Der Cursor blinkt.

Gewünschten Sollwert mit den Cursortasten einstellen.

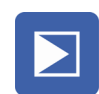

#### **Enter-Taste drücken**

• Eingabe wird bestätigt.

Analog weitere Programmschritte einfügen.

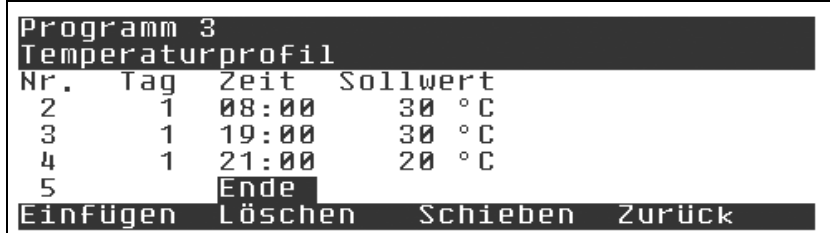

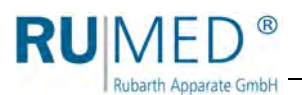

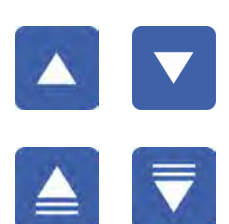

*TIPP*

Mit **Pfeiltaste AUF** und **Pfeiltaste AB** zeilenweise durch das Programm blättern.

Mit **Bild AB** und **Bild AUF** seitenweise durch das Programm blättern.

#### **Funktionstaste F4 drücken**

- Das editierte Profil wird verlassen.
- Menü "Profile" wird angezeigt.

Das soeben erstellte Temperaturprofil ist nun durch ein + gekennzeichnet.

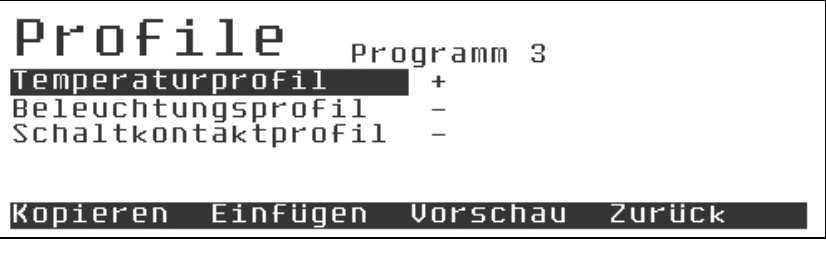

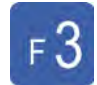

#### **Funktionstaste F3 drücken**

Die Vorschau des Programms wird angezeigt.

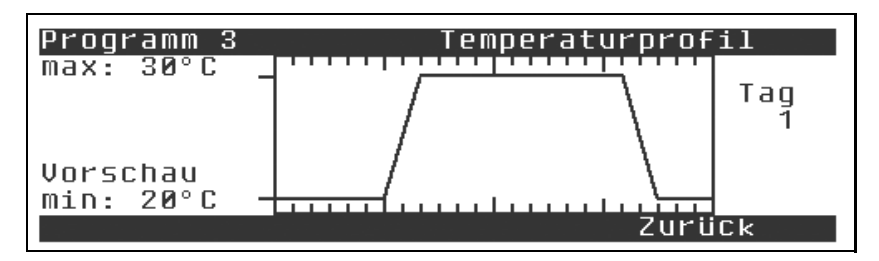

Wenn zu diesem Tag/Nachtprofil z. B. konstantes Licht gefahren werden soll, so kann man entweder den gewünschten Lichtsollwert als Sollwert im Sollwertmenü einstellen, oder aber man legt ein Lichtprofil mit einem einzigen Schritt an.

Dies ist die "bessere" Methode da der gewünschte Festwert dann mit den anderen Profilen abgelegt wird.

Grundsätzlich gilt: Wird ein Programm gestartet in dem nicht alle Profile ausgefüllt sind, so übernimmt der Regler für diese Regelparameter den unter "Sollwerte" eingestellten Wert als Festwertsollwert.

Nach dem Programmstart können weder Sollwerte noch das aktive Programm geändert werden. Eine durchzuführende Änderung erfordert den Abbruch des aktiven Programms.

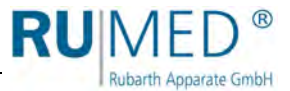

## <span id="page-57-0"></span>**10.9.3 Programm starten**

Der Start eines Programmes erfolgt aus dem Menü "Programm". Ein Programm kann nur gestartet werden, wenn kein anderes Programm aktiv ist. Der Menüpunkt "Starten" wird dann auch nicht angeboten.

#### **Programmiertaste drücken**

Menü "Programm" wird angezeigt.

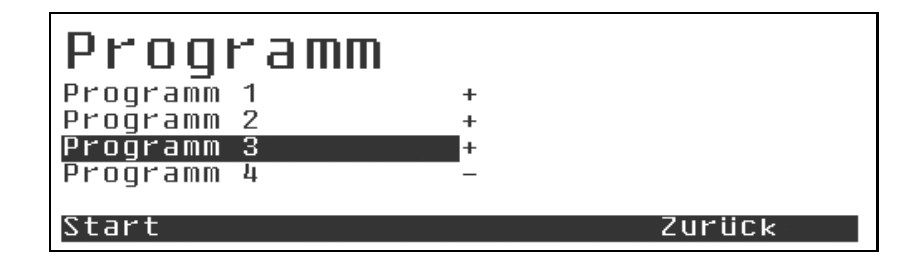

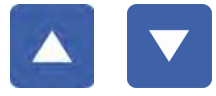

Mit **Pfeiltaste AUF** und **Pfeiltaste AB** das gewünschte Programm markieren.

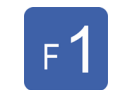

#### **Funktionstaste F1 drücken**

Menü "Start" wird angezeigt.

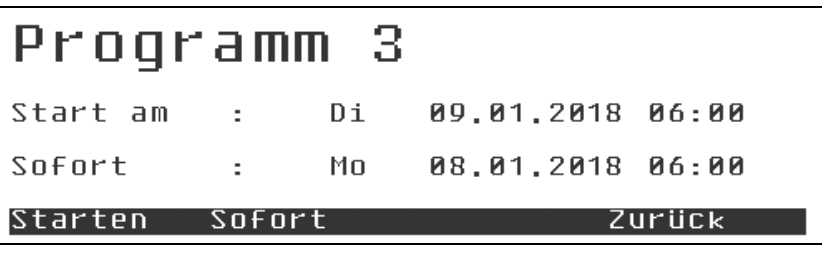

Als Startmöglichkeit gibt es "Sofort" und "Start am".

Bei Tages-, Wochen- und Echtzeitprogrammen dürfte die gebräuchliche Methode "Sofort" sein. Sofort heißt, der Regler sucht sich im Profil die für den aktuellen Zeitpunkt gültigen Sollwerte und Rampen und steuert diese mit den maximal zulässigen Rampen an. Nach dem er sich in den Programmlauf synchronisiert hat folgt er den vorgegebenen Profilen.

Beim Menüpunkt "Starten" beginnt der Regler zum nächst möglichen Termin mit einem vollen Programmzyklus.

Bis zum eigentlichen Start wird auf die unter "Sollwerte" eingestellten Festwert-Sollwerte geregelt. Es gibt die Meldung "Vorwahl Programm 3"

Für alle nicht belegten Profile ist der Festwertsollwert der für die Programmausführung gültige Sollwert (d.h. Leeres Profil -> Festwertsollwert).

Prozesszeitprogramme können grundsätzlich nur sofort oder in der "Zukunft" also verzögert gestartet werden. Es werden also immer vollständige Zyklen gefahren.

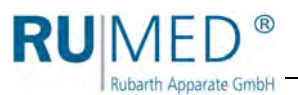

## <span id="page-58-0"></span>**10.9.4 Programm stoppen**

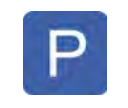

#### **Programmiertaste drücken**

Menü "Programm" wird angezeigt.

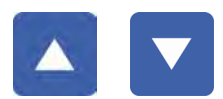

Mit **Pfeiltaste AUF** und **Pfeiltaste AB** das aktive Programm markieren.

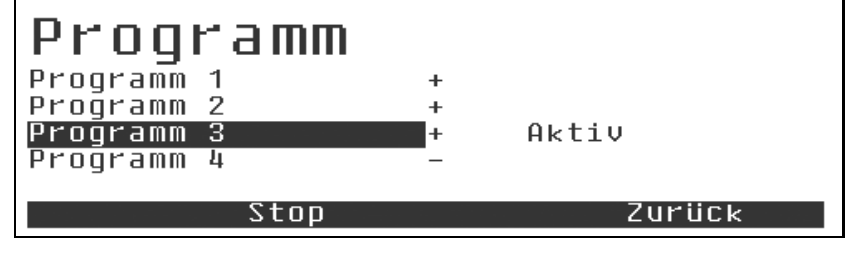

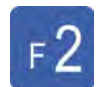

### **Funktionstaste F2 drücken**

Sicherheitsabfrage wird angezeigt.

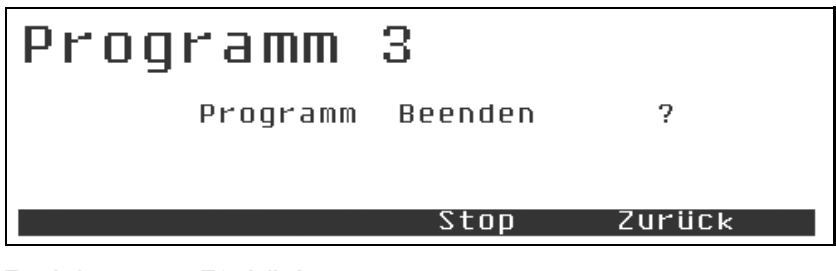

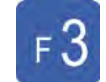

#### **Funktionstaste F3 drücken**

- Passwortabfrage wird angezeigt
- oder das Programm wird gestoppt.

# Passworteingabe

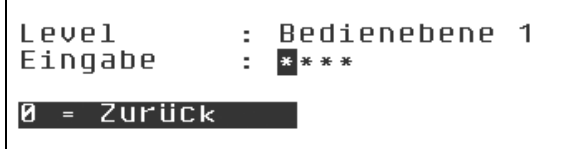

Passwort eingeben, *[siehe Seite 47](#page-46-0)*

- Das Programm wird gestoppt.
- Menü "Programm" wird angezeigt.

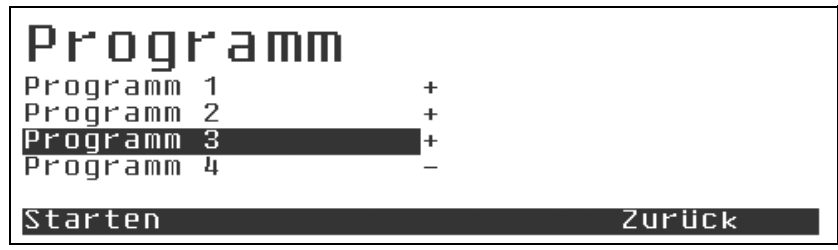

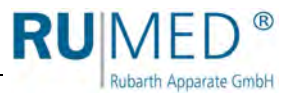

## **10.9.5 Beispiel: Tagesprogramm**

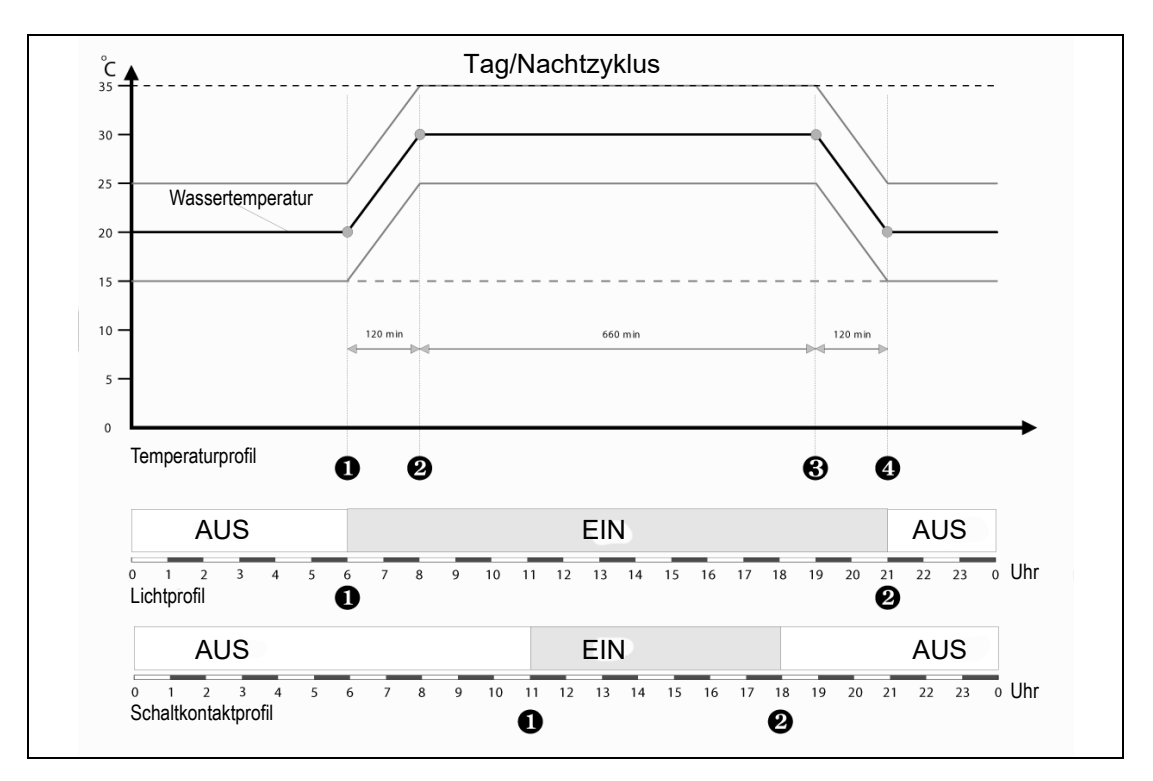

#### **Beispiel: Tag/Nachtwechsel mit 11 h á 30 °C; 9 h á 20 °C und zwei Rampen á 2 h**

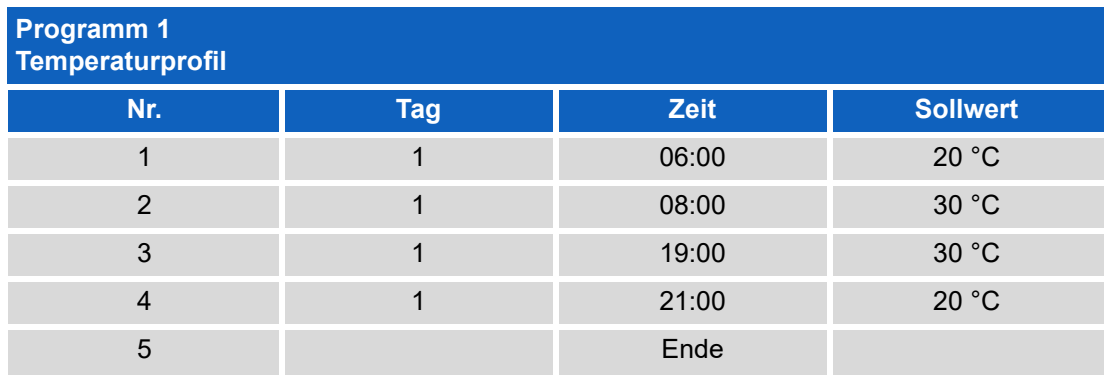

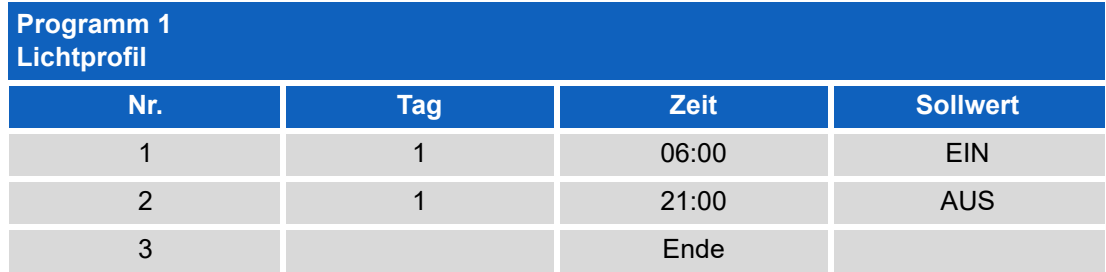

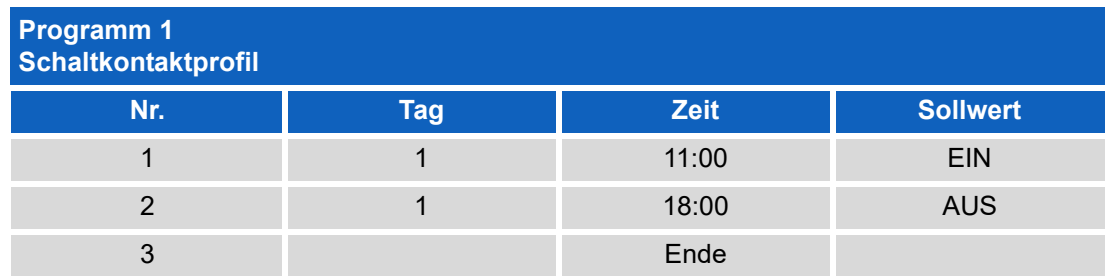

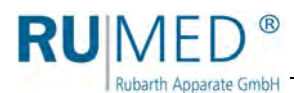

## **10.9.6 Beispiel: Wochenprogramm**

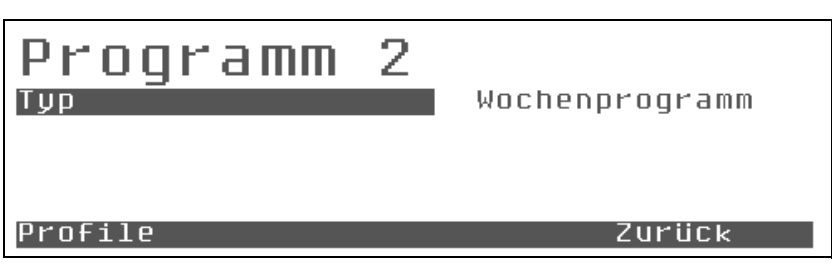

Die Programmierung eines Wochenprogrammes erfolgt analog zur Programmierung eines Tagesprogrammes.

Der wesentliche Unterschied besteht darin, dass in der Spalte "Tag" nun nicht mehr lediglich der Eintrag "1" erfolgt, sondern hier die Wochentage beginnend mit "Mo" für Montag stehen.

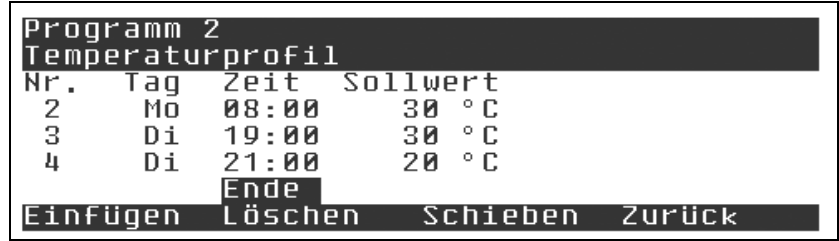

Für die Zeiteingabe ist nun nicht mehr 23:59 der letzte mögliche Zeitpunkt für einen Knotenpunkt, sondern danach geht es weiter mit "00:00".

In der Stelle des Tages erfolgt der "Übertrag" von "Mo" für Montag auf "Di" für Dienstag.

Soll an einem Tag gar kein Eintrag erfolgen, so kann man den Cursor auch in die "Tagesspalte" bewegen und dort den Wochentag direkt einstellen.

Ansonsten erfolgt die Eingabe der bis zu 69 möglichen Knotenpunkte analog zur Eingabe eines Tagesprogrammes.

Die 69 freien Knotenpunkte können beliebig auf die Woche verteilt werden.

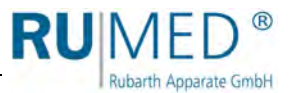

## **10.10 Programmierfunktionen**

## **10.10.1 Kopieren**

Die Stützstellen eines komplexen z. B. Wochen-Temperaturprofil lassen sich mit den Funktionen "Kopieren" und "Einfügen" im Menü "Profile" auf andere Profile, z. B. Lichtprofile übertragen.

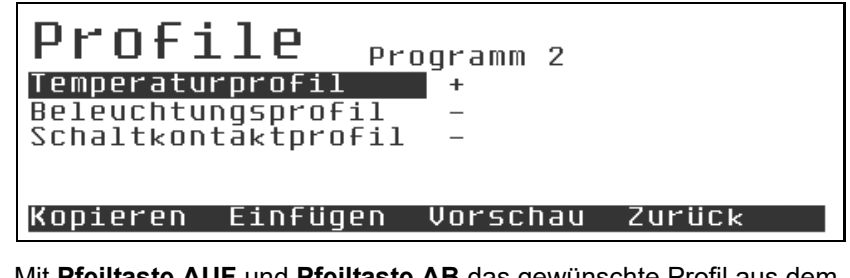

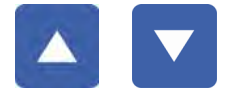

Mit **Pfeiltaste AUF** und **Pfeiltaste AB** das gewünschte Profil aus dem die Stützstellen kopiert werden sollen markieren.

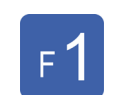

#### **Funktionstaste F1 drücken**

Stützstellen des Profils kopieren.

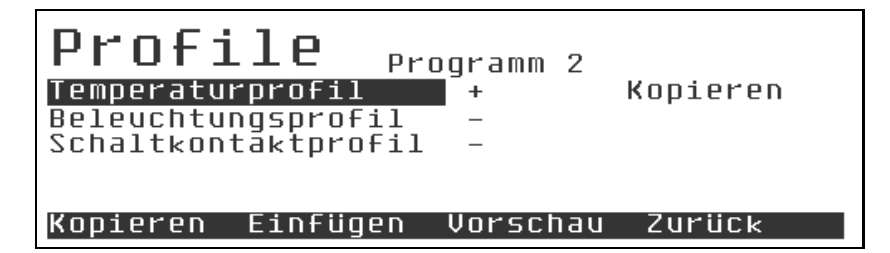

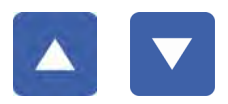

Mit **Pfeiltaste AUF** und **Pfeiltaste AB** das gewünschte Profil in das die Stützstellen eingefügt werden sollen markieren.

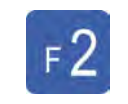

#### **Funktionstaste F2 drücken**

Stützstellen des kopierten Profils werden eingefügt.

#### *TIPP*

Die Stützstellen des Profils können in einem Durchgang auch auf mehrere Profile kopiert werden. In diesem Falle z.B. auf das Beleuchtungsprofil und das Schaltkontaktprofil.

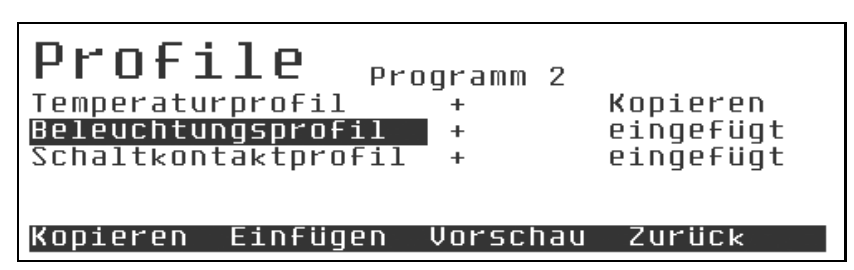

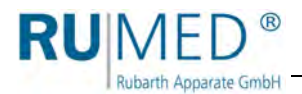

### **HINWEIS**

**Das Einfügen eines Profils überschreibt evtl. vorhandene Daten komplett!**

#### *TIPP*

Dieser Effekt kann gezielt genutzt werden, um Profile zu "löschen". Dazu wird ein leeres Profil in ein belegtes Profil eingefügt.

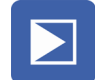

#### **Enter-Taste drücken**

• Profil wird angezeigt.

Das Profil enthält die kopierten Stützstellen.

Der jeweilige Sollwert kann nicht übernommen werden und ist durchgängig mit einem Standardwert belegt.

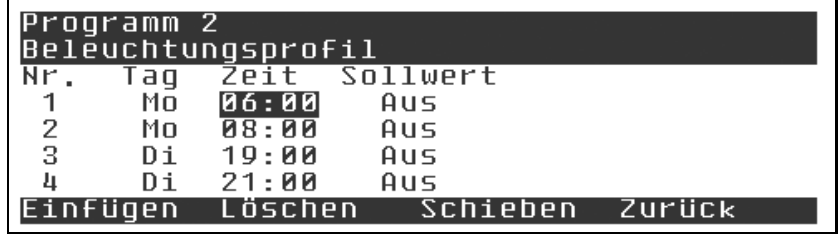

Wenn nur wenige Werte anzupassen sind, empfiehlt es sich diese Werte mit den Cursortasten anzusteuern und gezielt zu ändern. Der etwas längere Weg ist, mit der **Enter-Taste** sich durch das Programm zu arbeiten.

Das erste Drücken der **Enter-Taste** gibt den aktuellen Wert zum editieren mit **Pfeiltaste AUF** und **Pfeiltaste AB** frei.

Wenn nicht editiert werden muss, speichert das zweite Drücken der **Enter-Taste** den Wert unverändert ab und positioniert den Lichtbalken auf den nächsten Wert.

So kann man sich sehr leicht durch schnelles Drücken der **Enter-Taste** Spalten- und Zeilenweise durch das Programm hangeln und die nötigen Anpassungen ausführen.

Am Ende einer Zeile angekommen springt der Cursor in die erste Spalte der nächsten Zeile.

#### *TIPP*

Die Wochentagsspalte wird hierbei ausgelassen, da dort nur selten Änderungen durchzuführen sind und der "Einfache-Eingabemodus" so bei allen Programmtypen gleich ist.

#### *TIPP*

Wenn der Cursor auf dem Schritt Ende steht, bewirkt ein erneuter Druck der **Enter-Taste** das Einfügen eines neuen Programmschrittes.

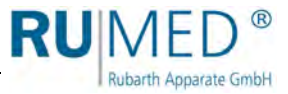

## **10.10.2 Löschen**

Während des Anpassungsvorgangs können überzählige Programmschritte gelöscht werden.

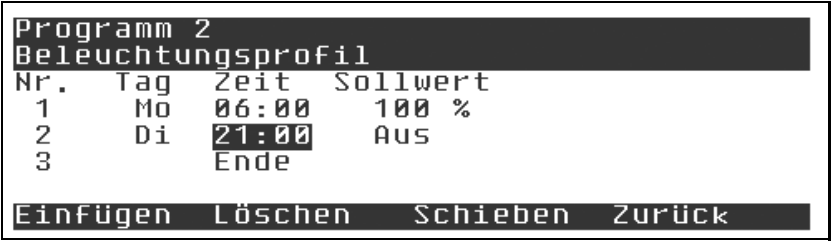

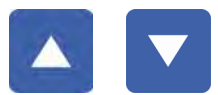

Mit **Pfeiltaste AUF** und **Pfeiltaste AB** den überzähligen Programmschritt markieren.

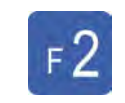

#### **Funktionstaste F2 drücken**

• Programmschritt wird gelöscht.

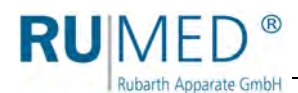

## **10.10.3 Einfügen**

Während des Anpassungsvorgangs können zusätzliche Programmschritte eingefügt werden.

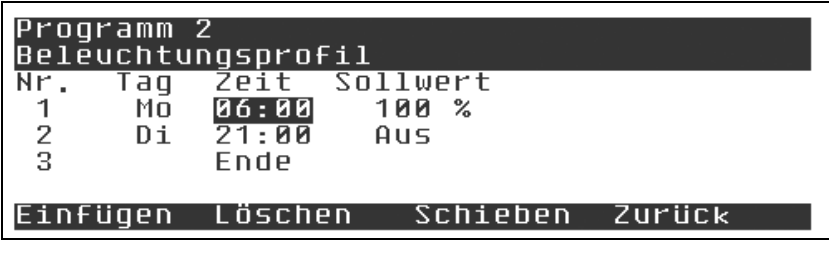

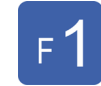

#### **Funktionstaste F1 drücken**

- Markierter Programmschritt wird kopiert.
- Es existieren zwei gleiche Programmschritte.

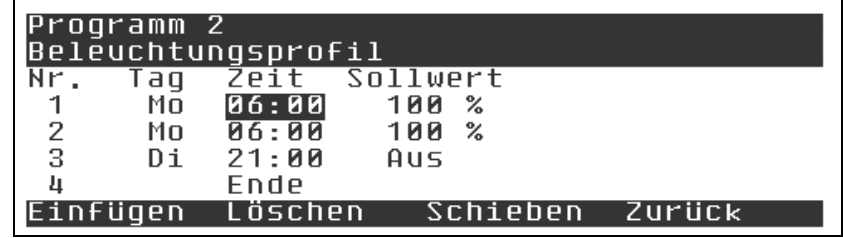

Der eingefügte Programmschritt kann nun editiert werden. Dabei gelten folgende Vorgaben für die Zeitgrenzen:

- ≥ (größer/gleich) des vorherigen Programmschritts
- ≤ (kleiner/gleich) des nachfolgenden Programmschritts.

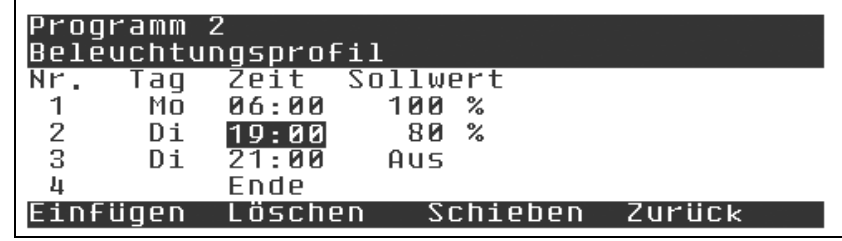

## **10.10.4 Schieben**

Mit **F3** für Schieben kann ein neuer Bereich in das Programm eingefügt werden, ohne die Zeitabstände aller anderen Abschnitte zu ändern.

Beispiel:

Eine Rampe etwas abflachen, ohne die Halte- und Rampenzeiten des restlichen Programmes zu verändern:

- **1.** Cursor auf den Endpunkt der zu verändernden Rampe setzen.
- **2. Funktionstaste F3** für "Schieben" drücken.

Beim Schieben begrenzt nicht der Zeitpunkt des nächsten Programmschrittes das "Schieben", sondern der Abstand des letzten Programmschrittes zum maximal möglichen Ende des Programmes.

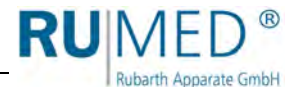

# **11 Keimfähigkeitsuntersuchung durchführen (Modell Jacobsen)**

## **HINWEIS**

## **Sachschaden!**

Metallische Gegenstände die auf bzw. in dem Gerät abgelegt werden und nicht aus Edelstahl sind, können durch Fremdrostbildung die Edelstahlflächen des Gerätes beschädigen.

→ Lassen Sie keine metallischen Gegenstände die nicht aus Edelstahl sind, auf bzw. in dem Gerät liegen.

#### **HINWEIS**

#### **Sachschaden!**

Wird der Keimapparat mit demineralisiertem Wasser befüllt, wird der Wärmetauscher des Kälteaggregats beschädigt.

**→** Befüllen Sie den Keimapparat nur mit Trinkwasser!

#### **Nur bei Erstinbetriebnahme:**

- **1.** Abdeckbleche abnehmen.
- **2.** Ggf. das Zubehör aus der Wasserwanne entnehmen.

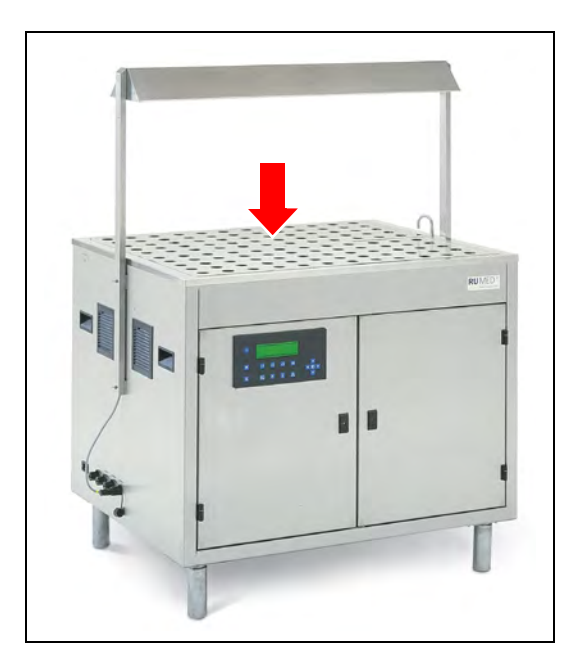

**3.** Ggf. Wasserwanne mit einem feuchten Tuch reinigen.

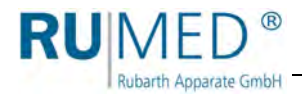

#### **Keimfähigkeitsuntersuchung durchführen**

- **1.** Externen Wasserzulauf aufdrehen.
- **2.** Sicherstellen, dass die Abdeckbleche aufgelegt sind, *[siehe Seite 34](#page-33-0)*. Fehlende Abdeckbleche können die Wasserstandsmessung der Niveausonde stören.
- **3.** Gerät einschalten.

zu starten.

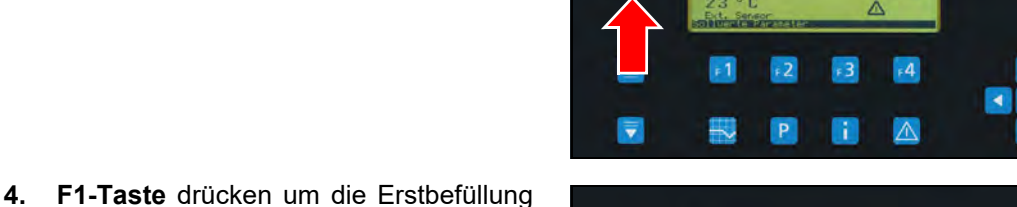

 $\overline{\wedge}$ 

Ist die Wasserwanne befüllt, kann der Keimapparat beschickt werden.

#### *TIPP*

Die abgerundete Seite der Keimspiralen muss unbedingt nach oben weisen. Sonst besteht die Gefahr, dass die Keimglocken sich auf der Keimspirale verkanten und nur schwierig wieder voneinander getrennt werden können!

**5.** Papierdocht falten und in die Keimspirale einhängen.

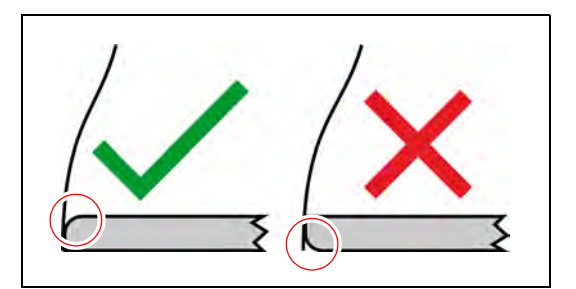

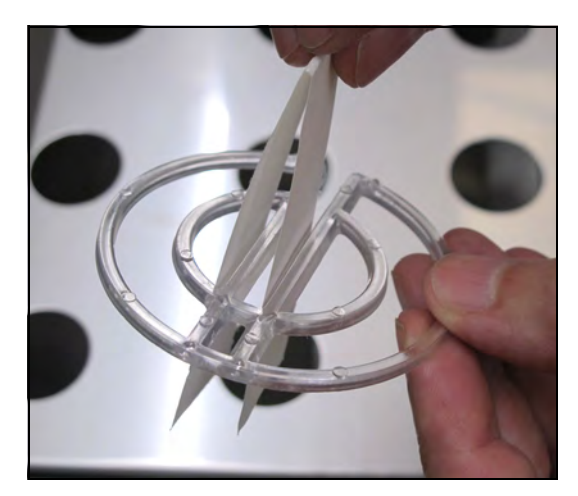

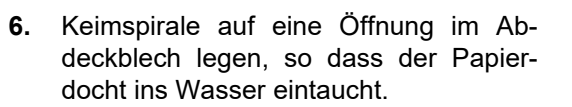

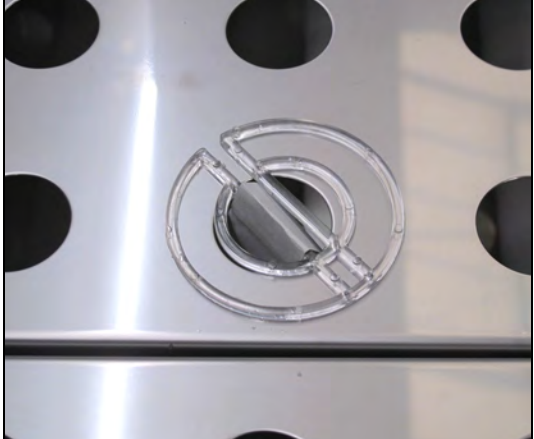

RUN

 $^{\circledR}$ 

Rubarth Apparate GmbH

**7.** Papiersubstrat auf die Keimspirale legen.

Das Papiersubstrat wird durch das über den Papierdocht angesaugte Wasser befeuchtet und temperiert.

**8.** Das Saatgut mit einem Vakuumzähler oder von Hand mit Pinzette auf das Papiersubstrat ablegen.

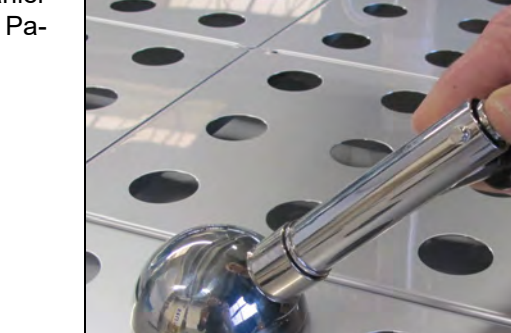

Die abgelegten Sämlinge dürfen sich nicht berühren, da sonst gesunde Sämlinge von kranken Sämlingen infiziert werden können und so das Ergebnis des Keimversuches beeinflusst werden könnte.

Aufgrund der von der ISTA vorgeschriebenen Statistik müssen 400 Sämlinge je Probe gekeimt werden.

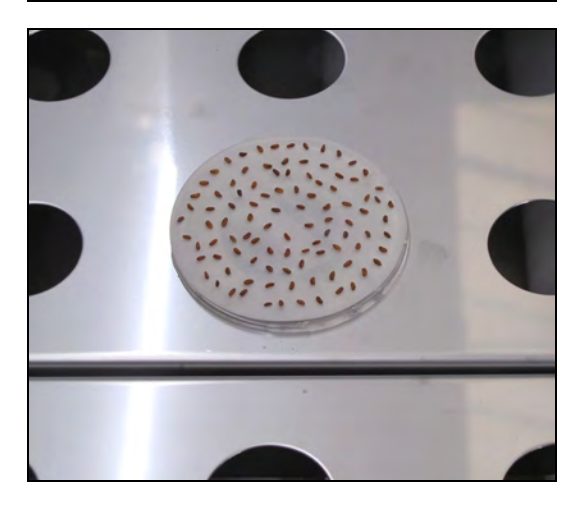

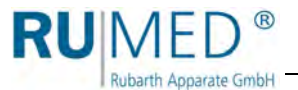

**9.** Keimglocke aufsetzen.

Die mit einer Öffnung zur Belüftung versehene Keimglocke vermindert die Verdunstung und unterstützt das Halten eines möglichst konstanten Klimas.

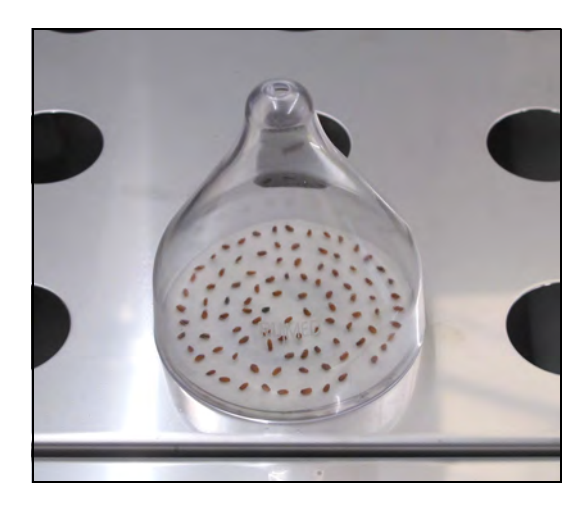

#### *TIPP*

Für Dunkelkeimer empfehlen wir, die Keimglocken außen schwarz zu lackieren

**10.** An der Steuerung das gewünschte Programm starten, *[siehe Seite 58](#page-57-0)*.

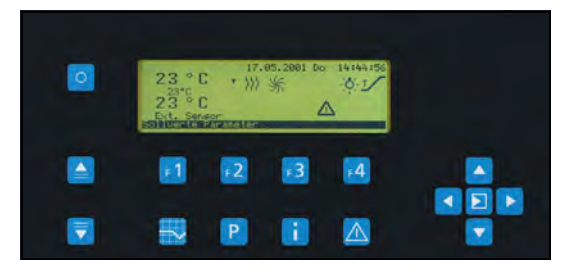

#### **Nach Abschluss der Untersuchung:**

- **1.** Programm stoppen, *[siehe Seite 59](#page-58-0)*.
- **2.** Gerät ausschalten.
- **3.** Wasserablaufhahn öffnen. (Hebel in Leitungsrichtung: Ventil geöffnet)
- Wasser fließt ab.
- **4.** Wasserablaufhahn wieder schließen, wenn die Wasserwanne leer ist. (Hebel senkrecht zur Leitungsrichtung: Ventil geschlossen)
- **5.** Gerät reinigen, *[siehe Seite 75](#page-74-0)*.

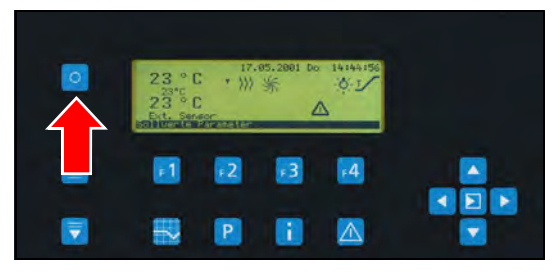

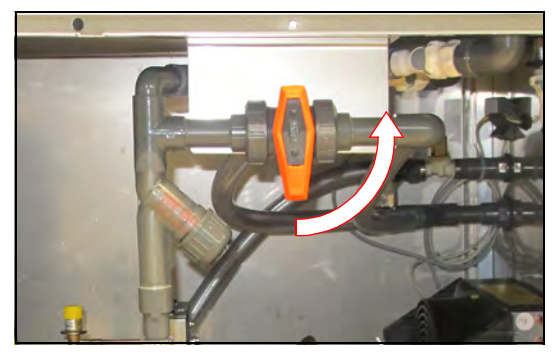

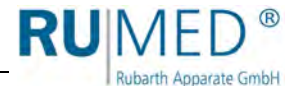

# **12 Keimfähigkeitsuntersuchung durchführen (Modell Rodewald)**

### **HINWEIS**

## **Sachschaden!**

Metallische Gegenstände die auf bzw. in dem Gerät abgelegt werden und nicht aus Edelstahl sind, können durch Fremdrostbildung die Edelstahlflächen des Gerätes beschädigen.

→ Lassen Sie keine metallischen Gegenstände die nicht aus Edelstahl sind, auf bzw. in dem Gerät liegen.

#### **HINWEIS**

#### **Sachschaden!**

Wird der Keimapparat mit demineralisiertem Wasser befüllt, wird der Wärmetauscher des Kälteaggregats beschädigt.

**→** Befüllen Sie den Keimapparat nur mit Trinkwasser!

#### **HINWEIS**

#### **Sachschaden!**

Wird der Keimapparat bei leerer Sandwanne mit Wasser befüllt, wird die Sandwanne so weit angehoben, dass die Abdeckhaube beschädigt wird.

→ Befüllen Sie erst die eingesetzte Sandwanne mit ausreichend Sand bevor Sie den Keimapparat mit Trinkwasser befüllen!

#### **Nur bei Erstinbetriebnahme:**

- **1.** Sandeinsatzwanne aus der Wasserwanne heben und Transportschutz entfernen.
- **2.** Ggf. Wasserwanne mit einem feuchten Tuch reinigen.
- **3.** Sandeinsatzwanne wieder einsetzen.

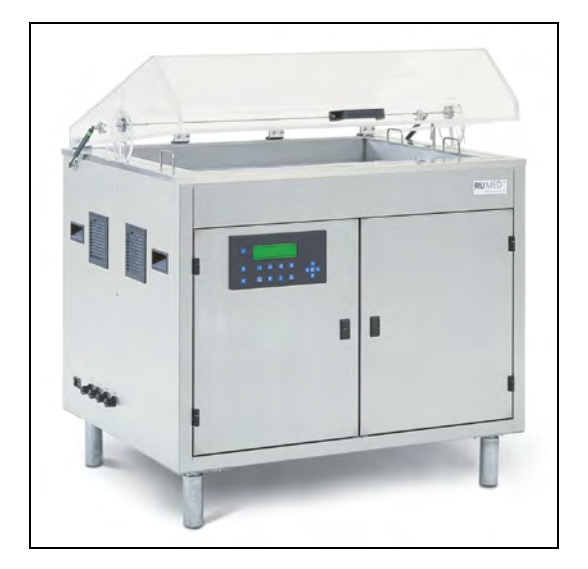

**4.** Ggf. Sandeinsatzwanne mit einem feuchten Tuch reinigen.

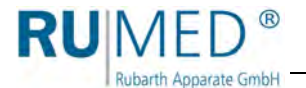

#### **Keimfähigkeitsuntersuchung durchführen**

- **1.** Abdeckhaube öffnen.
- **2.** Rändelmuttern der Abdeckung des Wasserkanals lösen und entfernen.
- **3.** Abdeckung des Wasserkanals entfernen.

**4.** In gleichmäßigen Abständen die Befeuchtungsgurte in der Sandeinsatzwanne verteilen.

#### *TIPP*

Die Befeuchtungsgurte dürfen die Schwimmersteuerung nicht behindern

Die Befeuchtungsgurte nicht über oder unter die Schwimmersteuerung legen.

**5.** Abdeckung auf den Wasserkanal aufsetzen und mit Rändelmuttern befestigen.

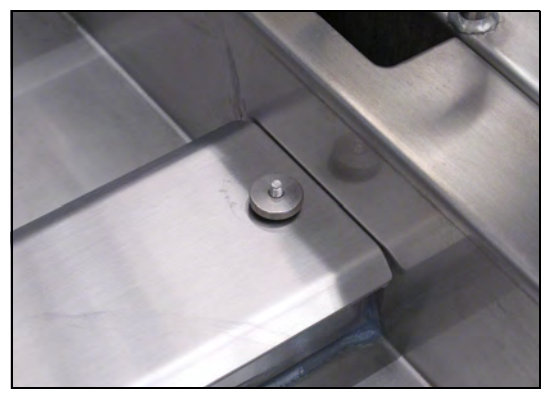

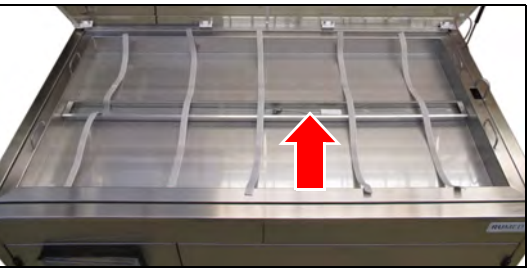

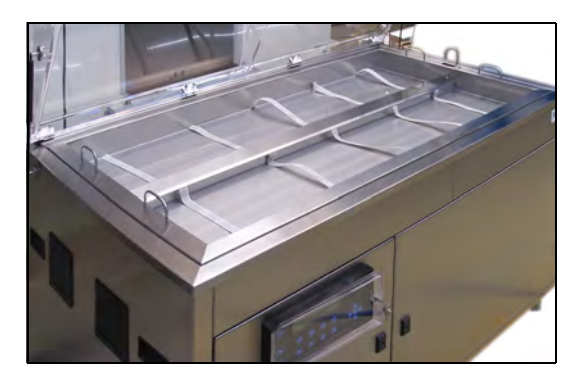

### **HINWEIS**

#### **Sachschaden!**

Gelangt Sand in die Wasserwanne und damit in den Wasserkreislauf des Keimapparats wird die Wasserpumpe beschädigt.

 $\rightarrow$  Sicherstellen, dass kein Sand durch den Spalt zwischen Sandeinsatzwanne und Wasserwanne in die Wasserwanne gelangt.

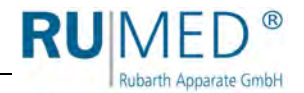

- **6.** Quarzsand in die Sandeinsatzwanne füllen. Modell S240 ca. 60 kg Modell S360 ca. 90 kg
- **7.** Befeuchtungsgurte beim Befüllen etwas anheben, so dass sie sich nicht mehr am Boden der Sandeinsatzwanne befinden.
- **8.** Quarzsand gleichmäßig verteilen und glatt streichen. Die Sandeinsatzwanne muss bis ca. 1 cm unterhalb des Rands gefüllt sein.
- **9.** Externen Wasserzulauf aufdrehen.
- **10.** Gerät einschalten.

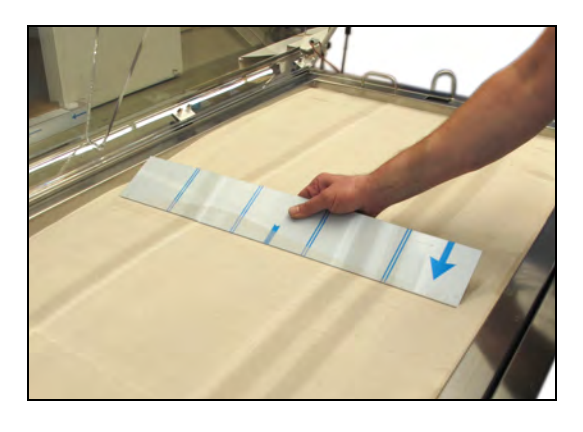

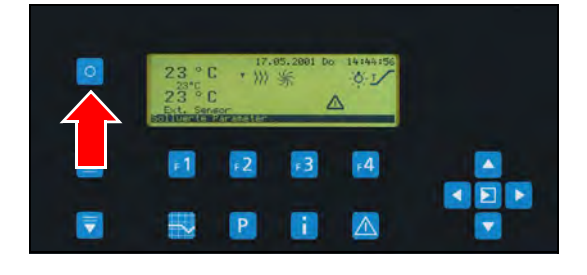

### **HINWEIS**

#### **Sachschaden!**

Wird der Keimapparat bei leerer Sandwanne mit Wasser befüllt, wird die Sandwanne so weit angehoben, dass die Abdeckhaube beschädigt wird.

- Befüllen Sie erst die eingesetzte Sandwanne mit ausreichend Sand bevor Sie den Keimapparat mit Trinkwasser befüllen!
- **11. F1-Taste** drücken um die Erstbefüllung zu starten.

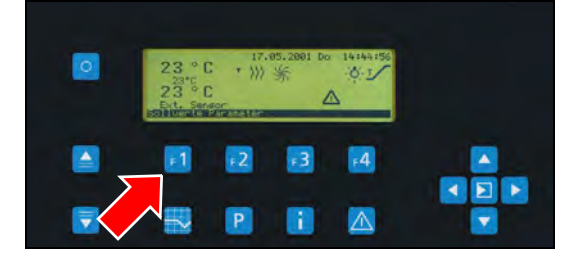

Ist die Wasserwanne befüllt und der Sand ausreichend durchfeuchtet, kann der Keimapparat beschickt werden.

- **12.** Keimapparat beschicken.
- **13.** Gutfühler in der Sandeinsatzwanne platzieren.
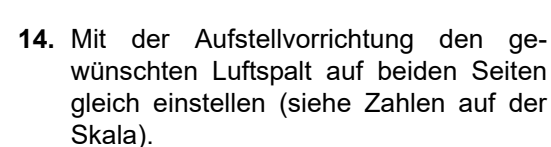

Rubarth Apparate GmbH

Je größer die Zahl auf der Skala, desto größer der Luftspalt.

Auf der Innenseite der Abdeckhaube kondensierendes Wasser läuft über die innenliegende Wasserrinne zurück in den Keimapparat und tropft nicht auf die Sandwanne.

**15.** An der Steuerung das gewünschte Programm starten, *[siehe Seite 58](#page-57-0)*.

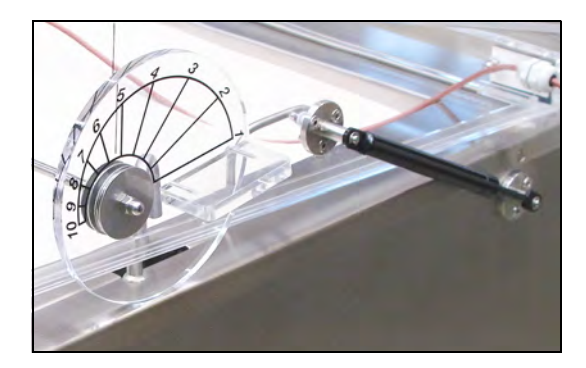

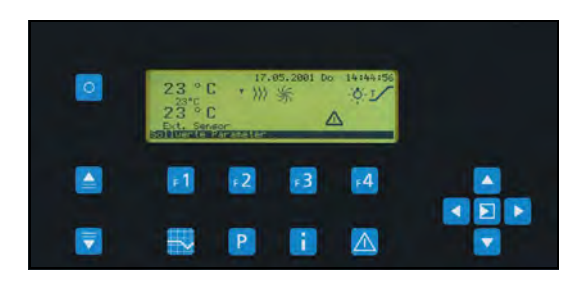

### **Nach Abschluss der Untersuchung:**

- **1.** Programm stoppen, *[siehe Seite 59](#page-58-0)*.
- **2.** Gerät ausschalten.
	- (Hebel in Leitungsrichtung: Ventil geöff-

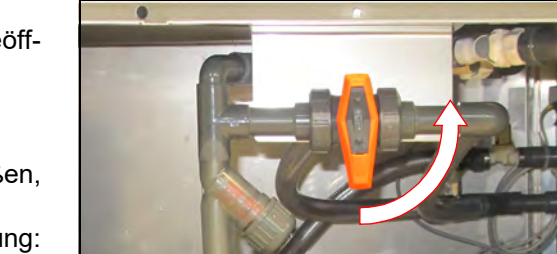

- net) • Wasser fließt ab.
- **4.** Wasserablaufhahn wieder schließen, wenn die Wasserwanne leer ist. (Hebel senkrecht zur Leitungsrichtung: Ventil geschlossen)
- **5.** Gerät reinigen, *[siehe Seite 75](#page-74-0)*.

**3.** Wasserablaufhahn öffnen.

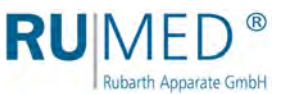

# **13 Wartung**

### **GEFAHR**

### **Lebensgefahr durch elektrischen Strom!**

Das Gerät wird mit 230 V, 50 Hz betrieben.

→ Vor Beginn der Arbeiten am Komponentenraum muss das Gerät stromlos geschaltet und gegen unbeabsichtigtes Einschalten gesichert werden.

### **HINWEIS**

### **Sachschaden an der Steuerung!**

Wenn Wasser bei geöffneter Komponentenraumtür in die Elektrik der Steuerung gelangt, wird diese beschädigt.

- → Halten Sie Komponentenraumtür so viel wie möglich geschlossen.
- Muss die Komponentenraumtür geöffnet sein, hantieren Sie in der Nähe nicht mit Wasser.

### *TIPP*

Die rechte Tür des Komponentenraums kann für Servicearbeiten einfach ausgehängt werden.

# **13.1 Wartungstabelle**

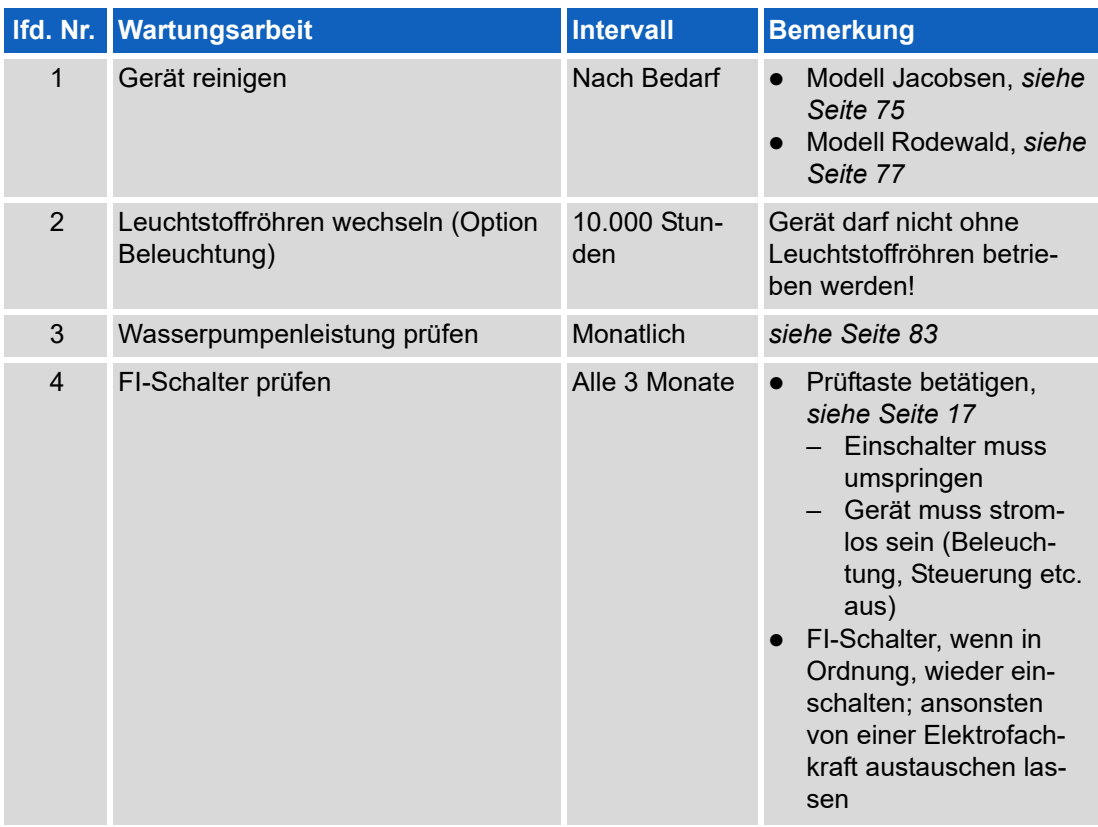

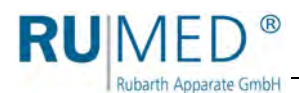

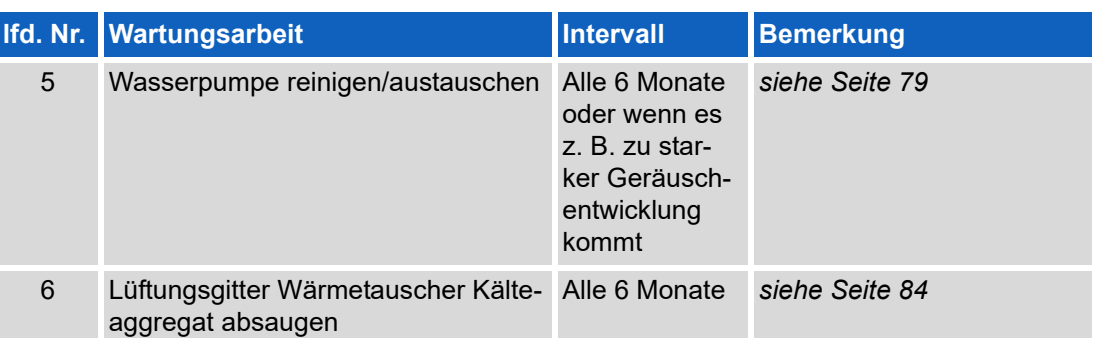

Weitere Wartungstätigkeiten werden von Rubarth Apparate GmbH durchgeführt. Wenden Sie sich bitte an den Service der Rubarth Apparate GmbH, *[siehe Seite 85](#page-84-0)*.

# **13.2 Wartungsarbeiten**

## **13.2.1 Arbeiten am Komponentenraum**

### **GEFAHR**

### **Lebensgefahr durch elektrischen Strom!**

Das Gerät wird mit 230 V, 50 Hz betrieben.

→ Vor Beginn der Arbeiten am Komponentenraum muss das Gerät stromlos geschaltet und gegen unbeabsichtigtes Einschalten gesichert werden.

## <span id="page-74-0"></span>**13.2.2 Gerät reinigen**

### <span id="page-74-1"></span>**Modell Jacobsen**

- **1.** Externen Wasserzulauf schließen.
- **2.** Gerät ausschalten.
- **3.** Netzstecker ziehen.
- **4.** Komponentenraum öffnen. Schlüssel: *[siehe Seite 41](#page-40-0)*.
- **5.** Wasserablaufhahn öffnen. (Hebel in Leitungsrichtung: Ventil geöffnet)
- Wasser fließt ab.
- **6.** Abdeckbleche abnehmen und reinigen z. B. im Laborspüler.
- **7.** Oberflächen in der Wasserwanne mit einem feuchten Tuch reinigen.
- **8.** Ablauf und Überlauf von Rückständen wie verlorenen Dochten etc. befreien.

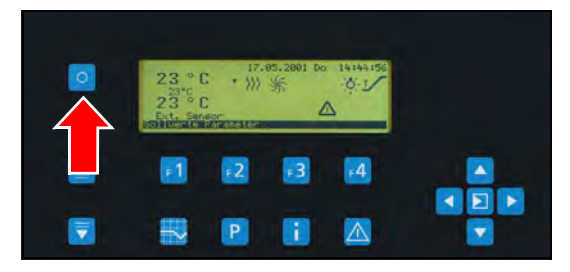

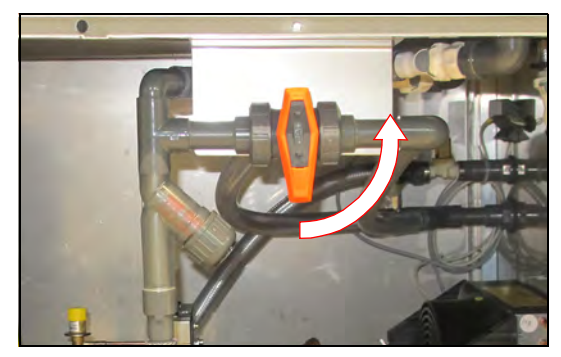

**9.** Wasserfilter losschrauben.

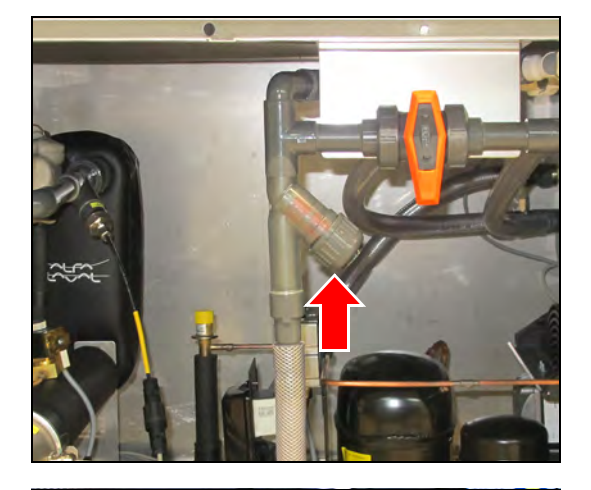

 $^{\circledR}$ 

Rubarth Apparate GmbH

- **10.** Filterpatrone gründlich abspülen oder wechseln
- **11.** Filterpatrone wieder einsetzen.
- **12.** Wasserfilter einschrauben.

- **13.** Evtl. Wasserpumpe reinigen, *[siehe](#page-78-0) [Seite 79](#page-78-0)*.
- **14.** Wasserablaufhahn wieder schließen. (Hebel senkrecht zur Leitungsrichtung: Ventil geschlossen
- **15.** Gereinigte Abdeckbleche wieder auflegen.
- **16.** Komponentenraum schließen.
- **17.** Netzstecker anschließen.
- **18.** Externen Wasserzulauf aufdrehen.
- **19.** Gerät einschalten.

**20. F1-Taste** drücken um die Erstbefüllung zu starten.

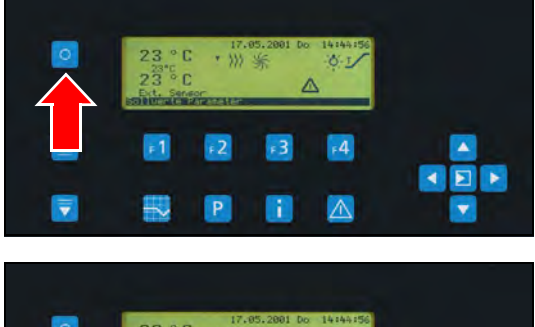

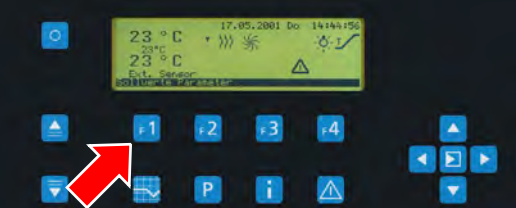

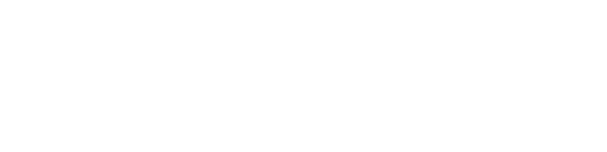

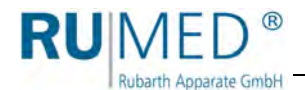

## <span id="page-76-0"></span>**Modell Rodewald**

- **1.** Externen Wasserzulauf schließen.
- **2.** Gerät ausschalten.
- **3.** Netzstecker ziehen.
- **4.** Komponentenraum öffnen. Schlüssel: *[siehe Seite 41](#page-40-0)*.
- **5.** Wasserablaufhahn öffnen. (Hebel in Leitungsrichtung: Ventil geöffnet)
- Wasser fließt ab.

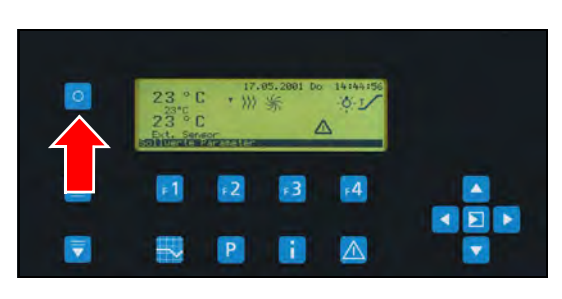

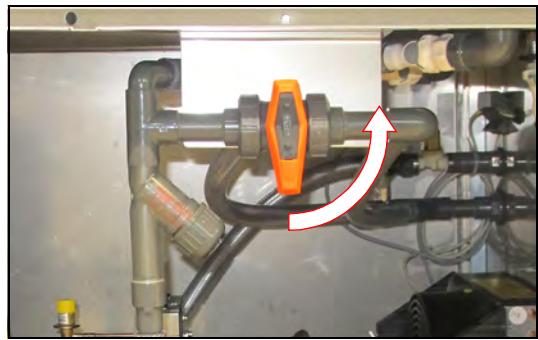

### **HINWEIS**

### **Sachschaden!**

Gelangt Sand in die Wasserwanne und damit in den Wasserkreislauf des Keimapparats wird die Wasserpumpe beschädigt.

Sicherstellen, dass kein Sand durch den Spalt zwischen Sandeinsatzwanne und Wasserwanne in die Wasserwanne gelangt.

### *TIPP*

Sand nur mit Hilfsmitteln aus Kunststoff aus der Sandeinsatzwanne entfernen. Keine metallischen Werkzeuge benutzen!

- **6.** Bei Bedarf Sand ganz oder teilweise aus der Sandeinsatzwanne entfernen und austauschen.
	- Ggf. Befeuchtungsgurte tauschen.

### *TIPP*

Abdeckhaube mit einem separaten Tuch reinigen, da an einem Tuch anhaftender Sand die Oberfläche der Abdeckhaube zerkratzt.

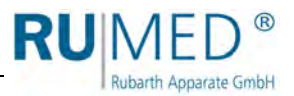

- **7.** Oberflächen in der Sandeinsatzwanne mit einem feuchten Tuch reinigen.
- **8.** Sandeinsatzwanne aus der Wasserwanne heben.
- **9.** Sandeinsatzwanne wieder einsetzen.
- **10.** Oberflächen in der Wasserwanne mit einem feuchten Tuch reinigen.
- **11.** Ablauf und Überlauf von Rückständen wie verlorenen Dochten etc. befreien.
- **12.** Wasserfilter losschrauben.

- **13.** Filterpatrone gründlich abspülen oder wechseln
- **14.** Filterpatrone wieder einsetzen.
- **15.** Wasserfilter einschrauben.

- **16.** Evtl. Wasserpumpe reinigen, *[siehe](#page-78-0) [Seite 79](#page-78-0)*.
- **17.** Wasserablaufhahn wieder schließen. (Hebel senkrecht zur Leitungsrichtung: Ventil geschlossen

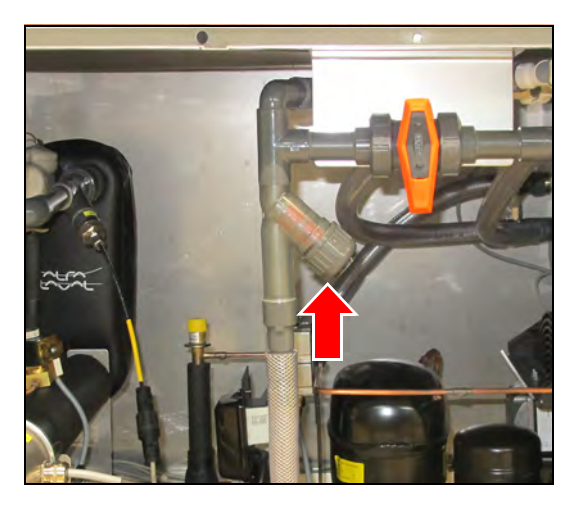

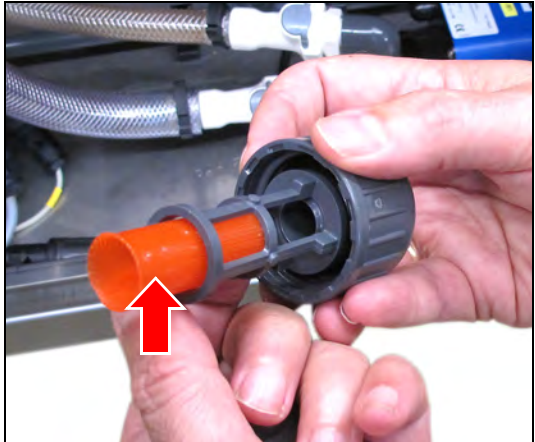

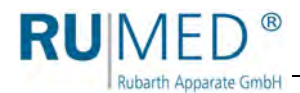

# <span id="page-78-0"></span>**13.2.3 Wasserpumpe reinigen/austauschen**

# **HINWEIS**

### **Sachschaden!**

Die Pumpe ist nicht selbstansaugend und wird bei Trockenlauf beschädigt.

→ Die Pumpe darf nicht im Trockenlauf betrieben werden.

### **Wasserpumpe ausbauen**

- **1.** Externen Wasserzulauf schließen.
- **2.** Gerät ausschalten.
- **3.** Netzstecker ziehen.
- **4.** Komponentenraum öffnen. Schlüssel: *[siehe Seite 41](#page-40-0)*.
- **5.** Wasserablaufhahn öffnen. (Hebel in Leitungsrichtung: Ventil geöffnet)
- Wasser fließt ab.

同 Λ

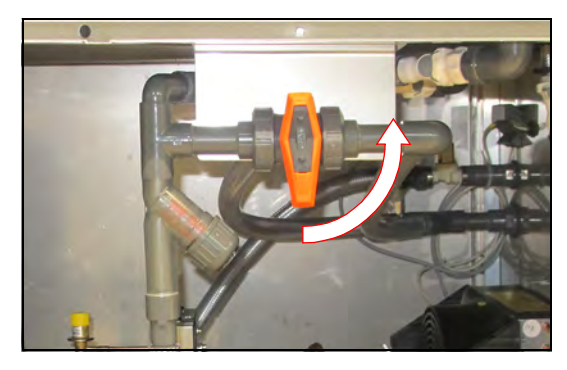

**6.** Elektrische Verbindung der Pumpe losschrauben.

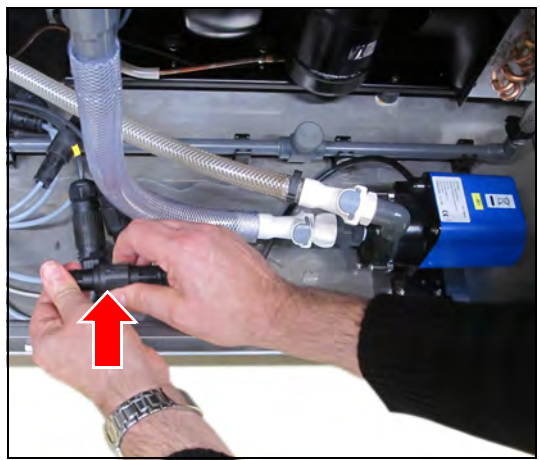

**7.** Stecker abziehen.

**8.** Selbstabsperrende Kupplungen von Zulauf und Ablauf der Pumpe durch Betätigen der grauen Taste lösen.

- **9.** Quetschbefestigung auf beiden Seiten des Befestigungsblechs durch Hochklappen der schwarzen Hebel lösen.
- **10.** Wasserpumpe aus dem Komponentenraum nehmen

Die Wasserpumpe ist ausgebaut.

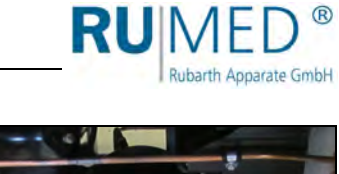

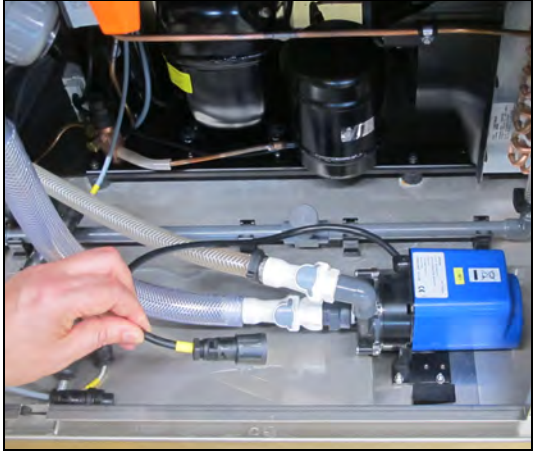

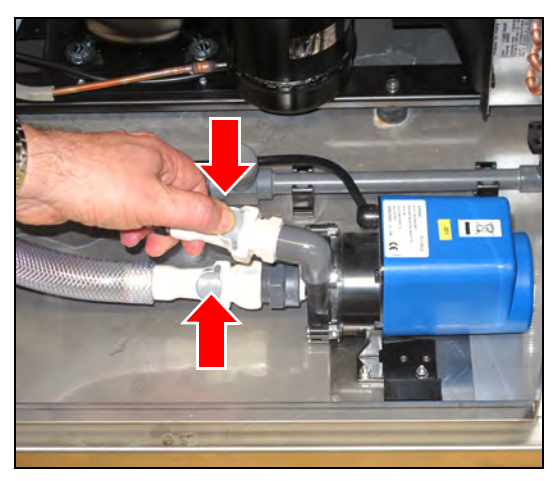

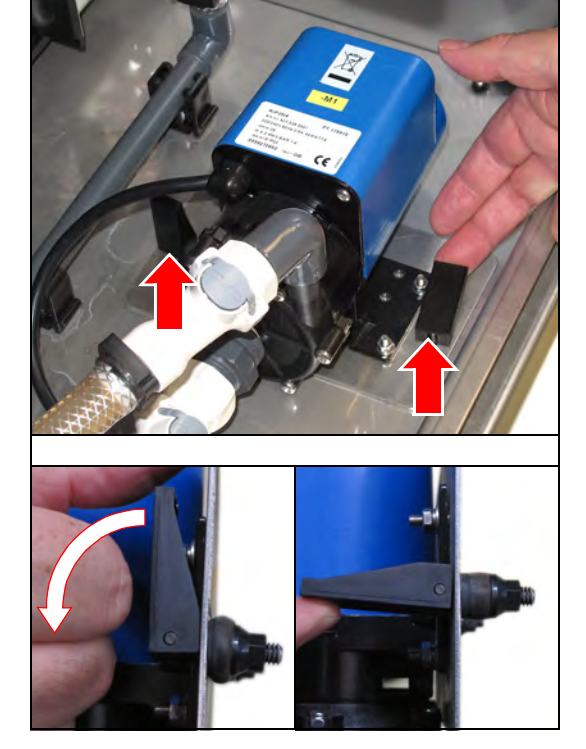

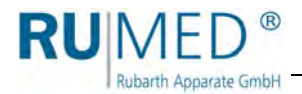

### **Wasserpumpe reinigen**

- **1.** Sechs Schrauben und selbstsichernde Schraubenmuttern am Pumpendeckel lösen und entfernen.
- **2.** Pumpendeckel abnehmen.

**3.** Pumpenrad, Pumpendeckel und Gehäuse mit einem feuchten Tuch reinigen.

**4.** Lagerbuchse und Dichtungsring auf Beschädigungen prüfen. Dichtungsring ggf. austauschen.

- **5.** Pumpendeckel aufsetzen.
- **6.** Sechs Schrauben und Schraubenmuttern am Pumpendeckel einsetzen und festziehen.

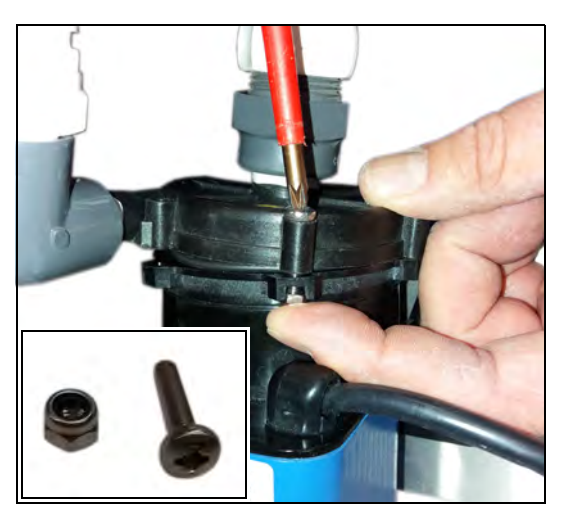

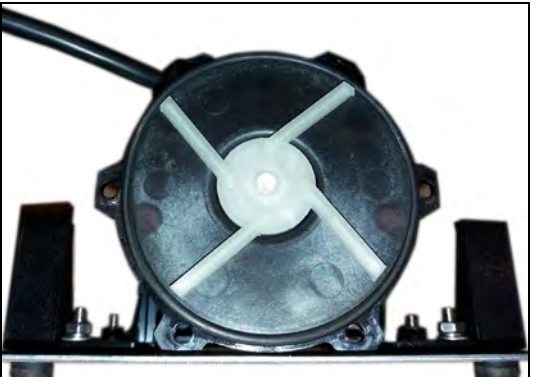

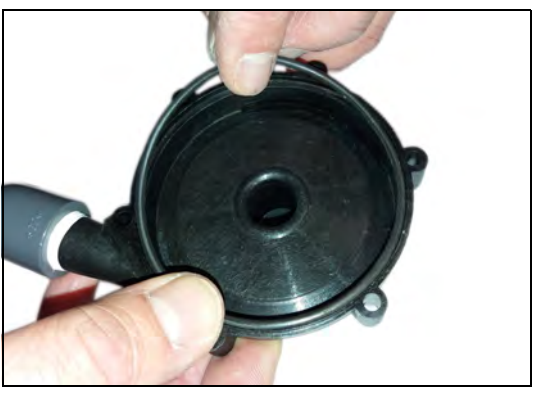

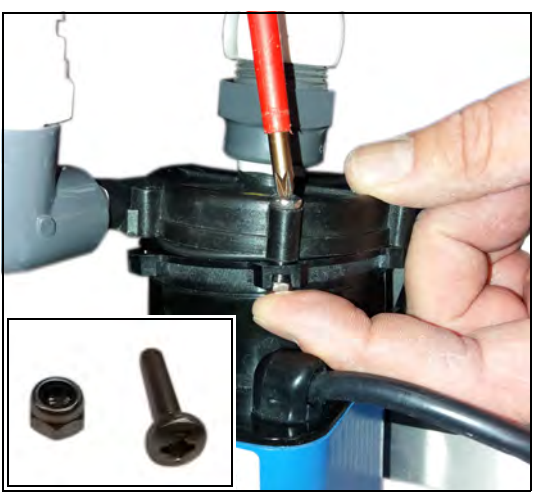

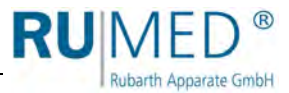

### **Wasserpumpe einbauen**

**1.** Wasserpumpe in Montageposition setzten.

Die Quetschbefestigungen müssen beide in den vorgesehenen Bohrungen sitzen.

- **2.** Quetschbefestigungen auf beiden Seiten des Befestigungsblechs durch Herunterklappen der schwarzen Hebel festsetzen.
- **3.** Selbstabsperrende Kupplungen von Zulauf und Ablauf wieder anschließen. Kupplungen müssen hörbar einrasten.

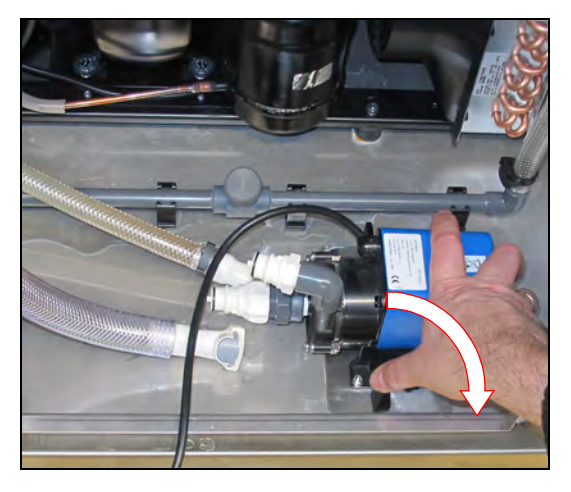

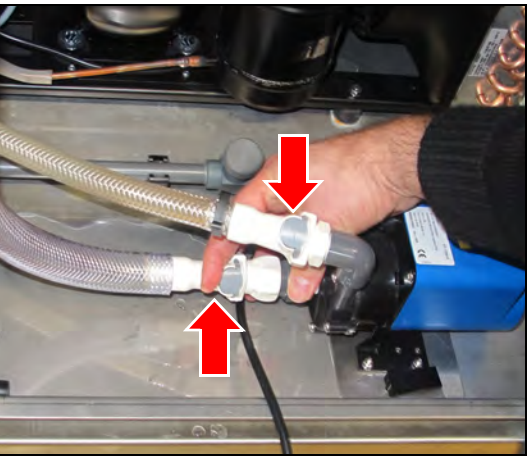

**4.** Stecker der elektrischen Verbindung einstecken und verschrauben. Verschraubung kräftig anziehen, damit die Verbindung ausreichend abgedichtet ist.

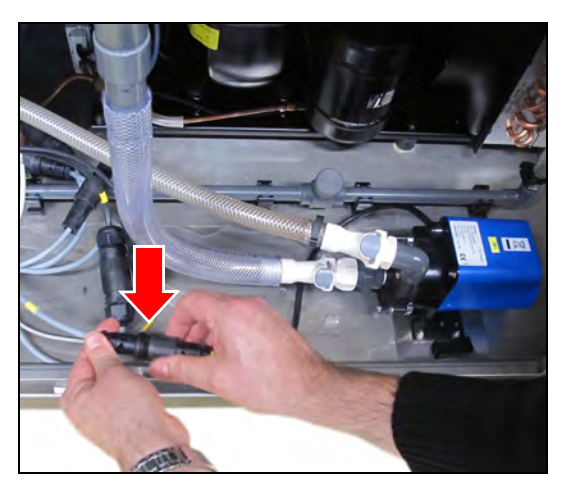

- **5.** Komponentenraum schließen.
- **6.** Netzstecker anschließen.
- **7.** Externen Wasserzulauf aufdrehen.
- **8.** Gerät einschalten.

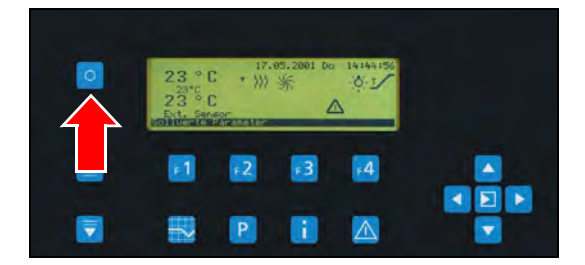

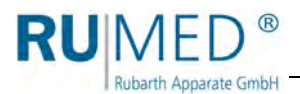

**9. F1-Taste** drücken um die Erstbefüllung zu starten.

Die Wasserpumpe ist ausgetauscht.

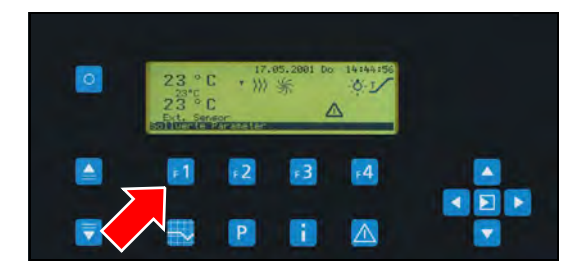

# <span id="page-82-0"></span>**13.2.4 Wasserpumpenleistung prüfen**

Voraussetzungen:

- Keimapparat muss eingeschaltet und mit Wasser befüllt sein.
- Die Pumpe muss laufen.
- **1.** Wasserzulauf freilegen.
- **2.** Eine Seite des Wasserzulaufs zuhalten.
- **3.** An der anderen Seite mit der Hand prüfen, ob das Wasser mit genügend Druck zuläuft.

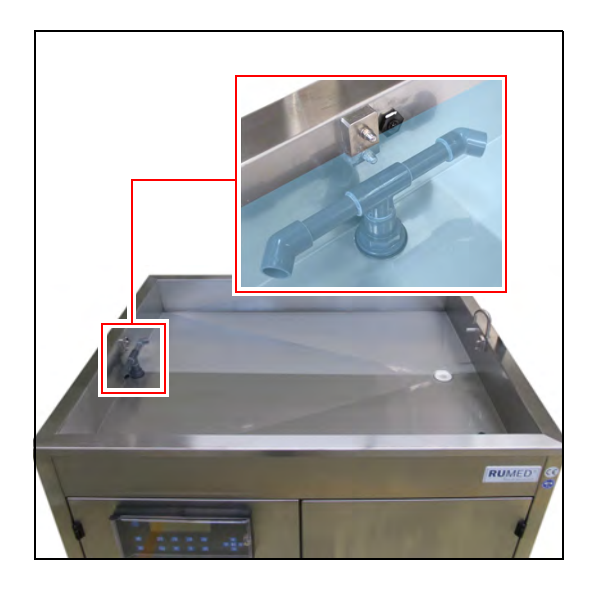

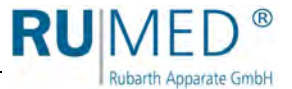

# <span id="page-83-0"></span>**13.2.5 Lüftungsgitter Wärmetauscher Wärmeaggregat absaugen**

**1.** Abdeckung ausgehend von einer Ecke abnehmen.

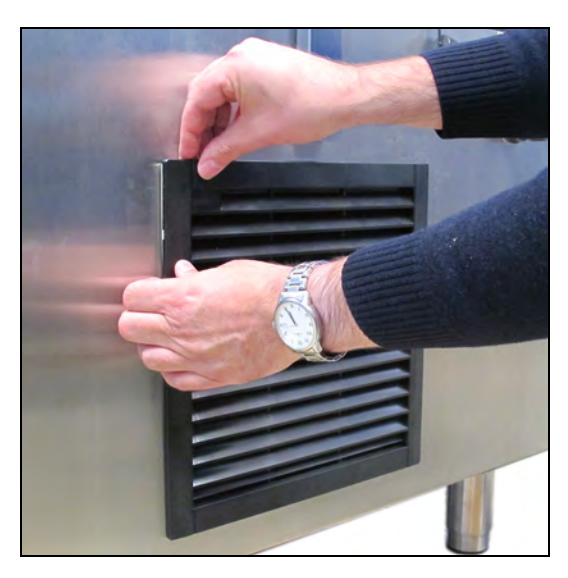

- **2.** Lüftungsgitter mit Staubsauger absaugen.
- **3.** Abdeckung wieder aufsetzen.

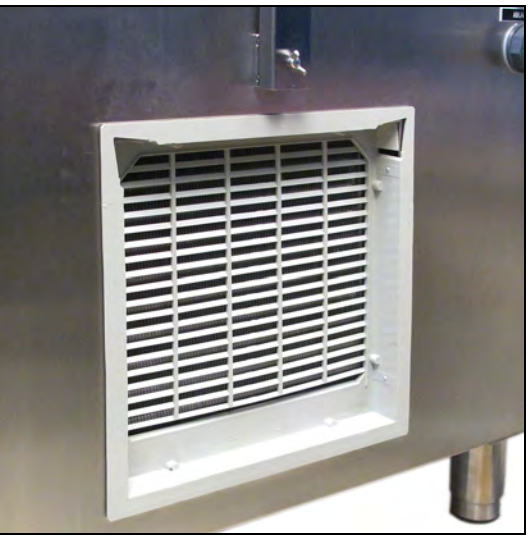

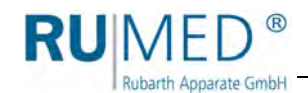

# <span id="page-84-0"></span>**14 Service**

Bei Serviceanfragen über unser Anfrageformular (www.rumed.de/serviceanfrage/) tragen Sie bitte unbedingt den Gerätetyp (1) und die Seriennummer (2) ein. Die Informationen finden Sie auf dem Typenschild ihres Gerätes, *[siehe Seite 11](#page-10-0)*.

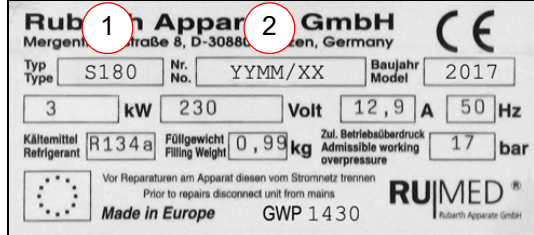

# **14.1 Servicearbeiten**

### *TIPP*

Die folgenden Tätigkeiten dürfen nur von autorisiertem Servicepersonal der Rubarth Apparate GmbH durchgeführt werden.

## **14.1.1 Niveausonde austauschen**

### *TIPP*

Für den Austausch der Niveausonde sind zeitweise zwei Personen erforderlich.

### *TIPP*

Bereiten Sie vor dem Ausbau der Wasserwanne einen geeigneten Ablageplatz für die Wasserwanne vor, damit die unter der Wasserwanne hervorragenden Rohre und Schläuche nicht auf den Boden aufsetzen und die Verschraubung der Niveausonde frei liegt.

- **1.** Externen Wasserzulauf schließen.
- **2.** Gerät ausschalten.
- **3.** Netzstecker ziehen.
- **4.** Komponentenraum öffnen. Schlüssel: *[siehe Seite 41](#page-40-0)*.
- **5.** Wasserablaufhahn öffnen. (Hebel in Leitungsrichtung: Ventil geöffnet)
- Wasser fließt ab.

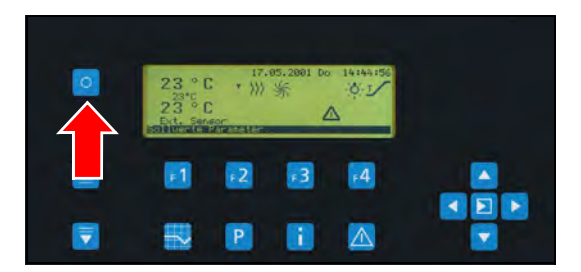

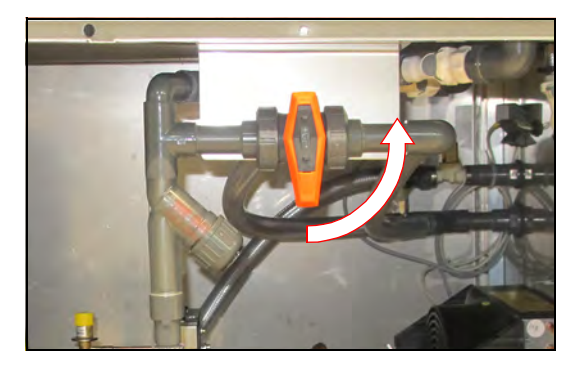

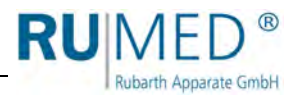

### **Modell Jacobsen:**

**6.** Abdeckbleche entfernen.

Ggf. Beleuchtung mit zwei Personen demontieren:

- **7.** Anschlussstecker losschrauben und abziehen.
- **8.** Beleuchtung festhalten.
- **9.** Flügelschrauben lösen und entfernen.
- **10.** Beleuchtung vom Keimapparat entfernen.

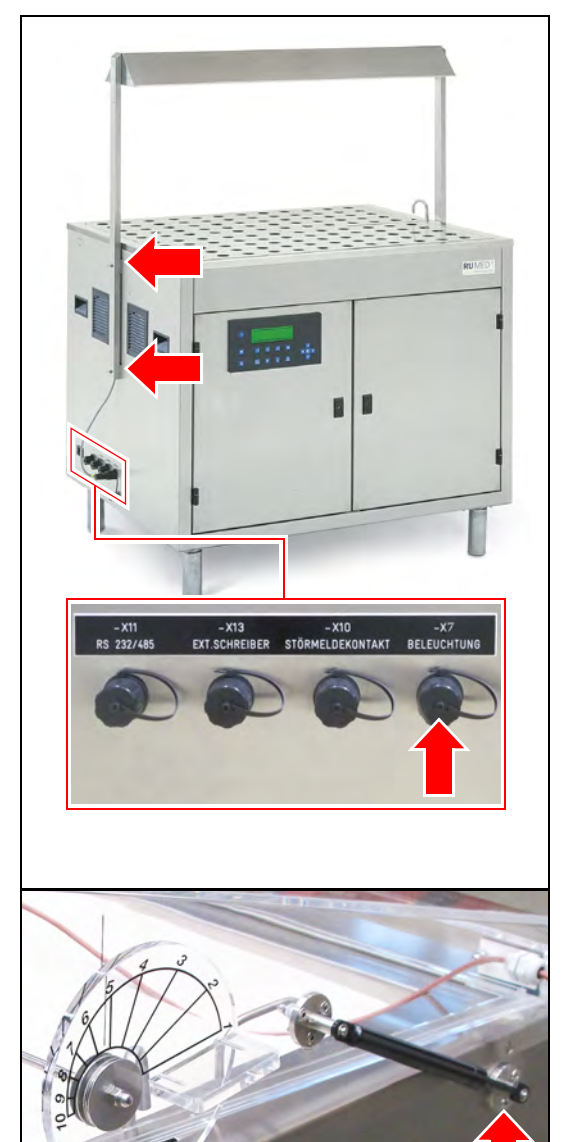

### **Modell Rodewald:**

- **11.** Ggf. Sand und Sandwanne entfernen.
- **12.** Beide Gasdruckfedern am Keimapparat lösen.
- **13.** Gutfühler am Keimapparat lösen.

#### **Verbindungen lösen:**

**14.** Verschraubung des Steckers der Niveausonde lösen und Stecker abziehen.

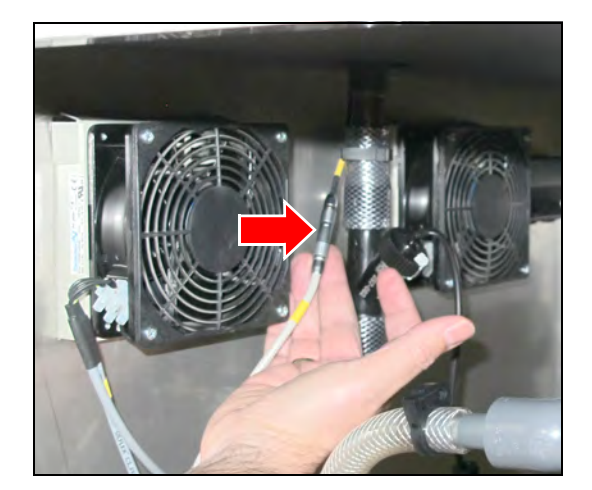

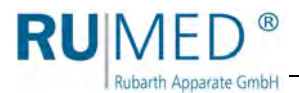

**15.** Selbstabsperrende Kupplungen des Wasserzulaufs durch Betätigen der grauen Taste lösen.

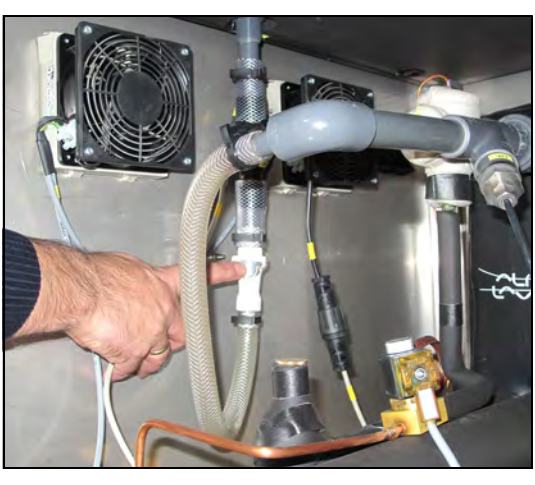

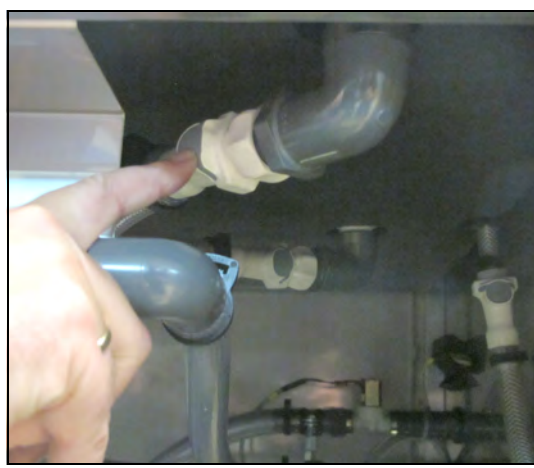

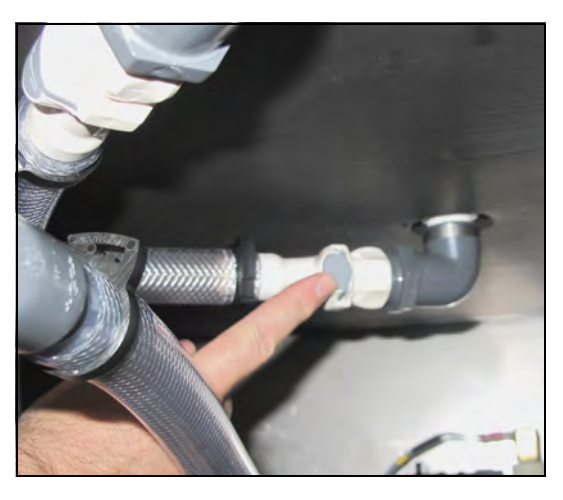

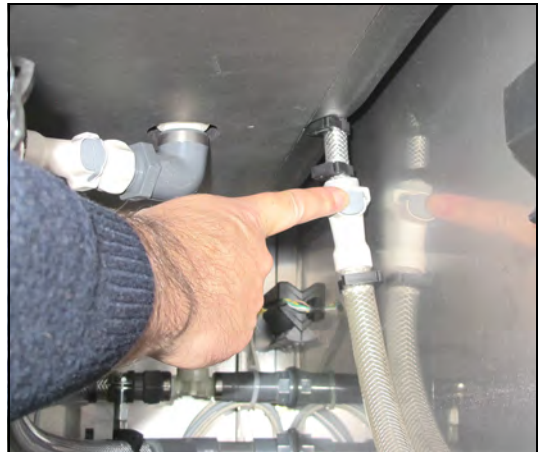

**16.** Selbstabsperrende Kupplungen des Sicherheitsüberlaufs durch Betätigen der grauen Taste lösen.

**17.** Selbstabsperrende Kupplungen des Wasserablaufs durch Betätigen der grauen Taste lösen.

**18.** Selbstabsperrende Kupplungen der automatischen Wasserbefüllung durch Betätigen der grauen Taste lösen.

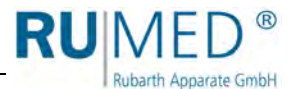

**19.** Auf beiden Seiten des Keimapparates je zwei Schrauben lösen.

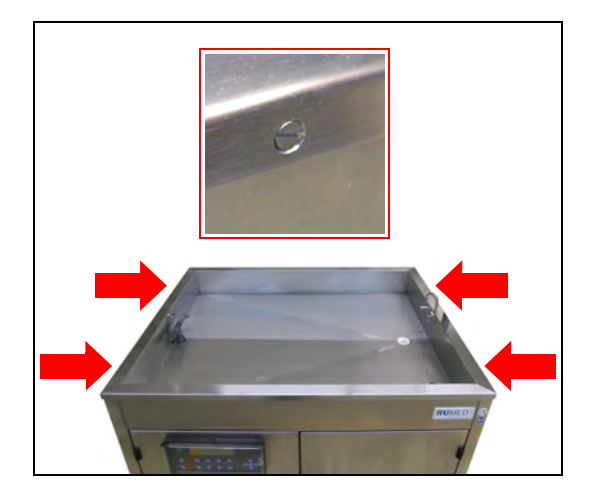

- **20.** Wasserwanne mit zwei Personen abnehmen und auf den vorbereiteten Ablageplatz ablegen.
- **21.** Von außen an der Wasserwanne die Schraubenmutter der Niveausonde lösen und entfernen.
- **22.** Niveausonde entfernen.

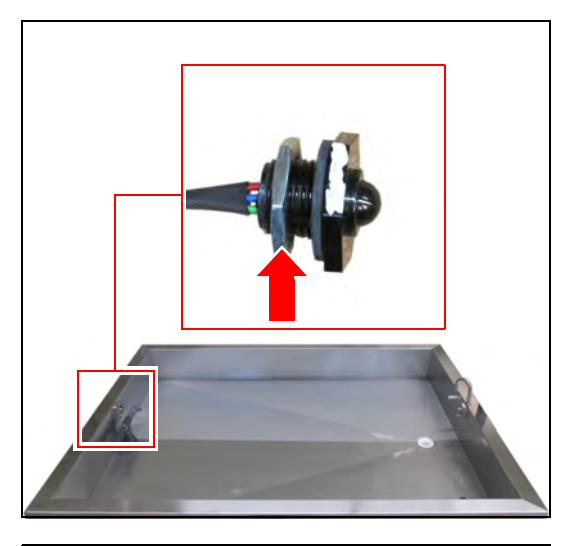

**23.** Neue Niveausonde einsetzen.

### *TIPP*

Die weiße Markierung an der Niveausonde muss im montierten Zustand nach oben zeigen.

**24.** Schraubenmutter über den Stecker und das Kabel schieben und die Niveausonde in der Wasserwanne verschrauben.

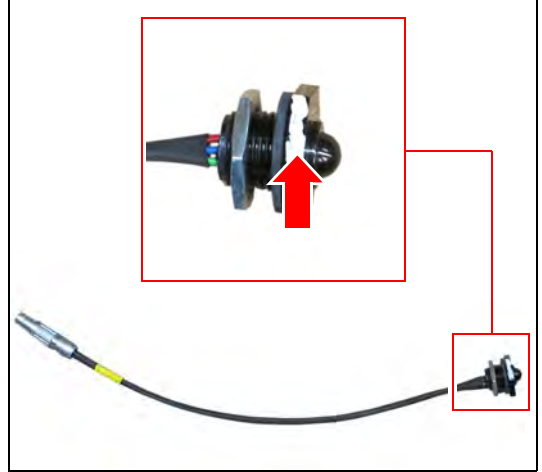

**25.** Wasserwanne mit zwei Personen auf den Keimapparat aufsetzen.

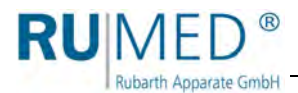

**26.** Wasserwanne auf beiden Seiten des Keimapparates mit je zwei Schrauben befestigen.

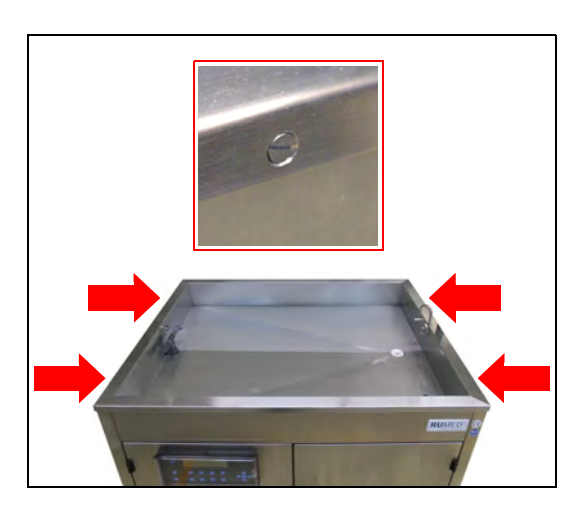

### **Verbindungen herstellen:**

**27.** Stecker der Niveausonde einstecken und verschrauben.

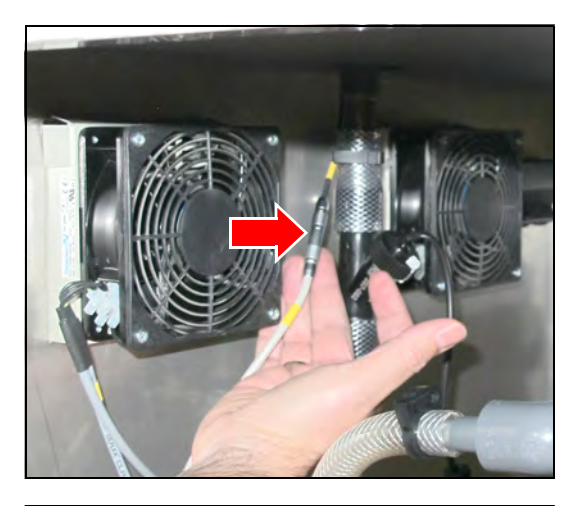

**28.** Selbstabsperrende Kupplungen des Wasserzulaufs wieder anschließen. Kupplung muss hörbar einrasten.

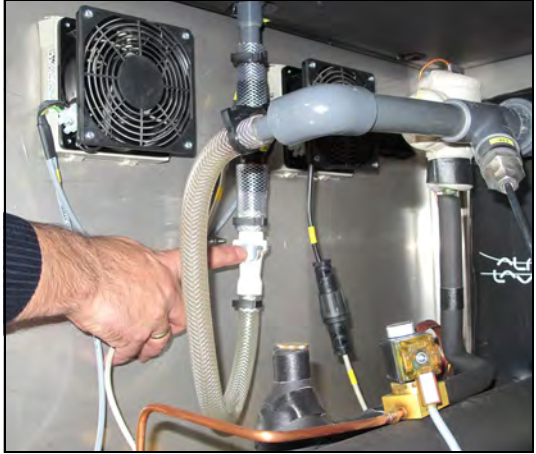

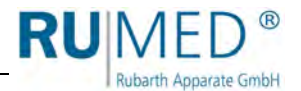

**29.** Selbstabsperrende Kupplungen des Sicherheitsüberlaufs wieder anschließen. Kupplung muss hörbar einrasten.

**30.** Selbstabsperrende Kupplungen des Wasserablaufs wieder anschließen. Kupplung muss hörbar einrasten.

**31.** Selbstabsperrende Kupplungen der automatischen Wasserbefüllung wieder anschließen. Kupplung muss hörbar einrasten.

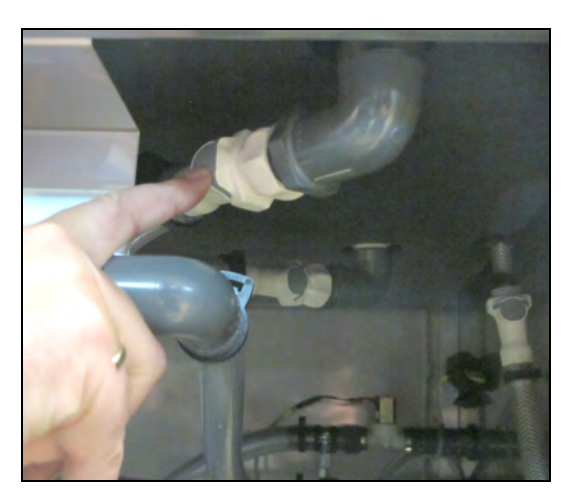

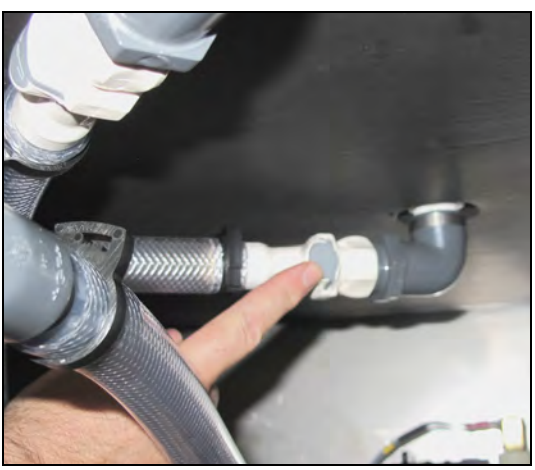

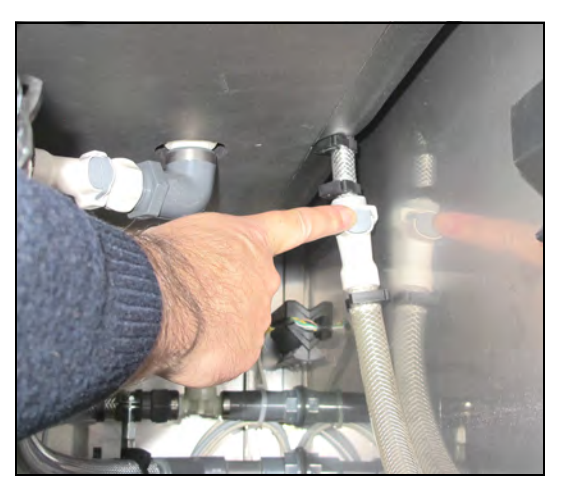

### **Modell Rodewald:**

- **32.** Beide Gasdruckfedern am Keimapparat wieder befestigen.
- **33.** Gutfühler am Keimapparat anschließen.

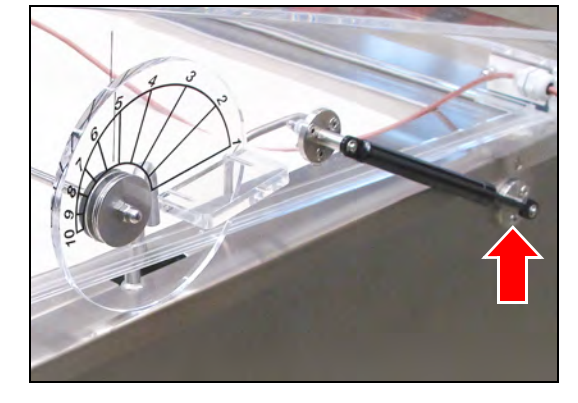

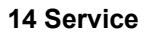

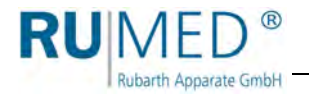

### **Modell Jacobsen:**

Ggf. Beleuchtung mit zwei Personen montieren:

- **34.** Beleuchtung mit zwei Personen in Position halten.
- **35.** Flügelschrauben einsetzen und festziehen.
- **36.** Anschlussstecker einstecken und verschrauben.

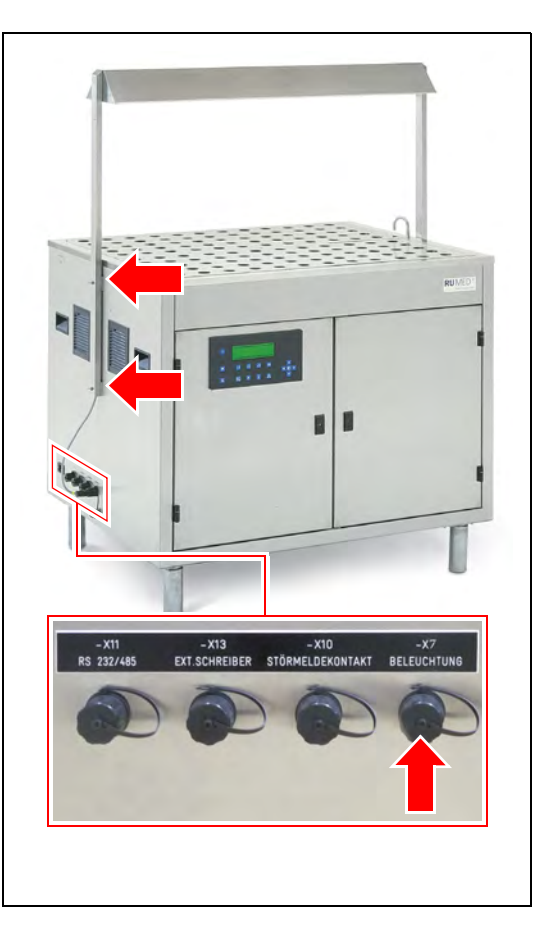

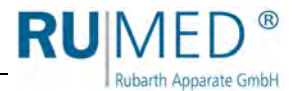

# **14.1.2 Sicherheitsthermostat zurücksetzen**

- **1.** Gerät ausschalten.
- **2.** Netzstecker ziehen.
- **3.** Komponentenraum öffnen. Schlüssel: *[siehe Seite 41](#page-40-0)*.
- **4.** Verschlussring der Abdeckung am Erhitzereinsatz öffnen.

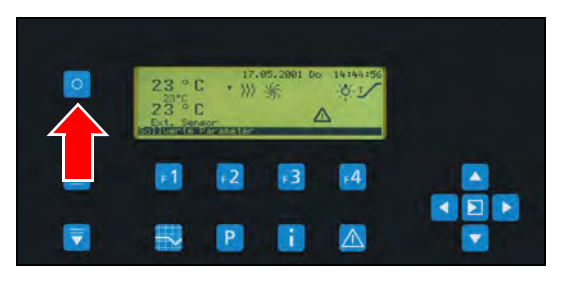

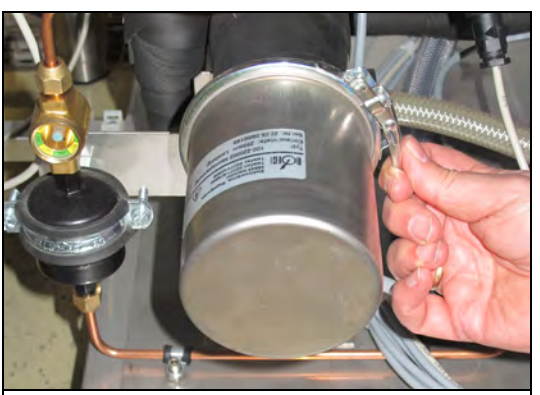

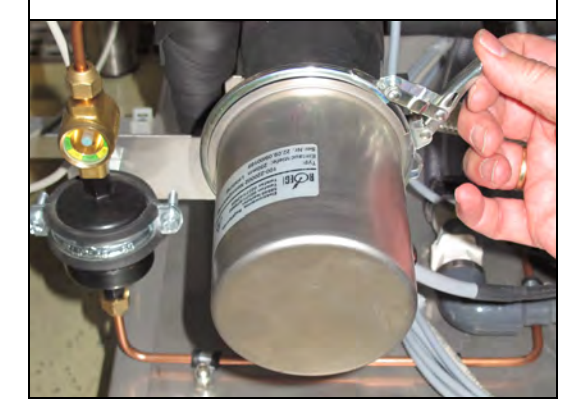

- **5.** Abdeckung vorsichtig abnehmen.
- **6.** Schalter drücken um das Sicherheitsthermostat zurückzusetzen.

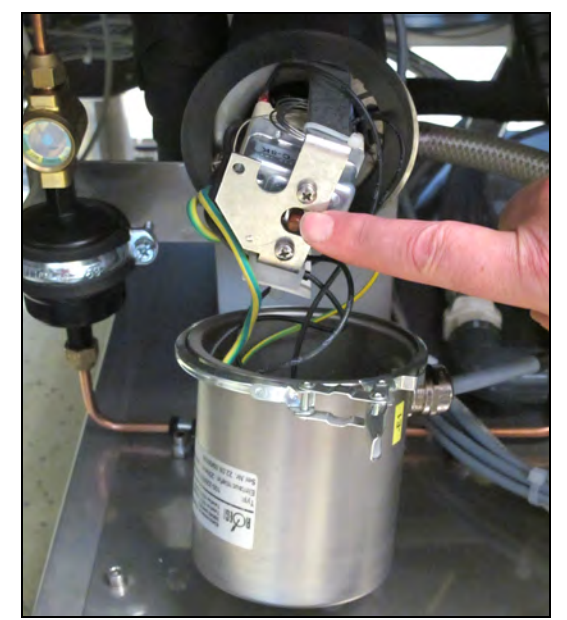

**7.** Abeckung aufsetzen. Keine Kabel einklemmen!

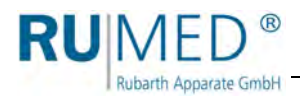

- **8.** Verschlussring in Position bringen.
- **9.** Verschlussring schließen.
- **10.** Komponentenraum schließen.

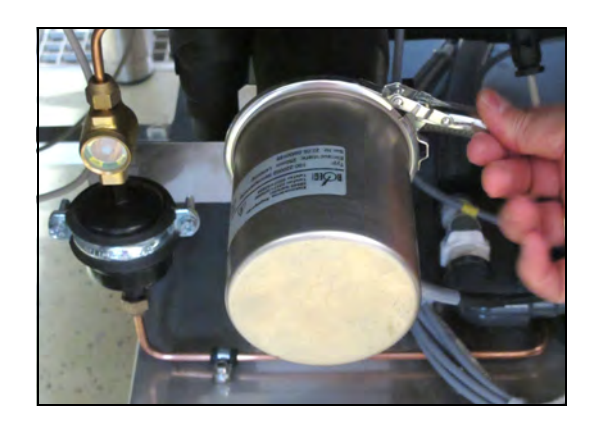

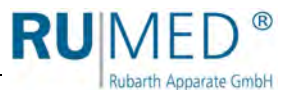

# **15 Entsorgung**

Beachten Sie bei der Entsorgung des Gerätes die landesspezifischen Gesetze und Vorschriften.

Beachten Sie folgende Punkte bei der Entsorgung des Gerätes:

- Kältemittel, Leuchtstoffröhren, Öle, Akkumulatoren müssen fachgerecht entsorgt werden.
- Einzelteile des Gerätes müssen gereinigt und separat als Metallschrott und Elektroschrott gesammelt werden.
- Ggf. dekontaminierte und desinfizierte metallische Komponenten müssen als Altmetall entsorgt werden.
- Ggf. dekontaminierte und desinfizierte elektrische Komponenten müssen als Elektroschrott entsorgt werden.

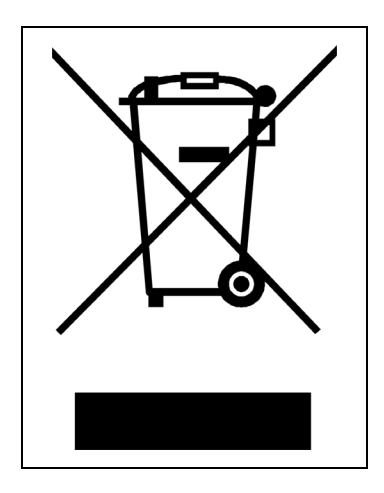

Für Zulieferteile gelten die Entsorgungsanweisungen des jeweiligen Herstellers.

### *TIPP*

Nach sorgfältiger, kundenseitiger Reinigung werden alle Komponenten des Gerätes auf Kundenwunsch gegen Berechnung des Aufwands von Monteuren der Rubarth Apparate GmbH demontiert, abtransportiert und fachgerecht entsorgt.

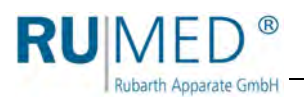

# **16 Technischer Anhang**

# **16.1 Technische Zeichnungen**

# **16.1.1 Jacobsen S120**

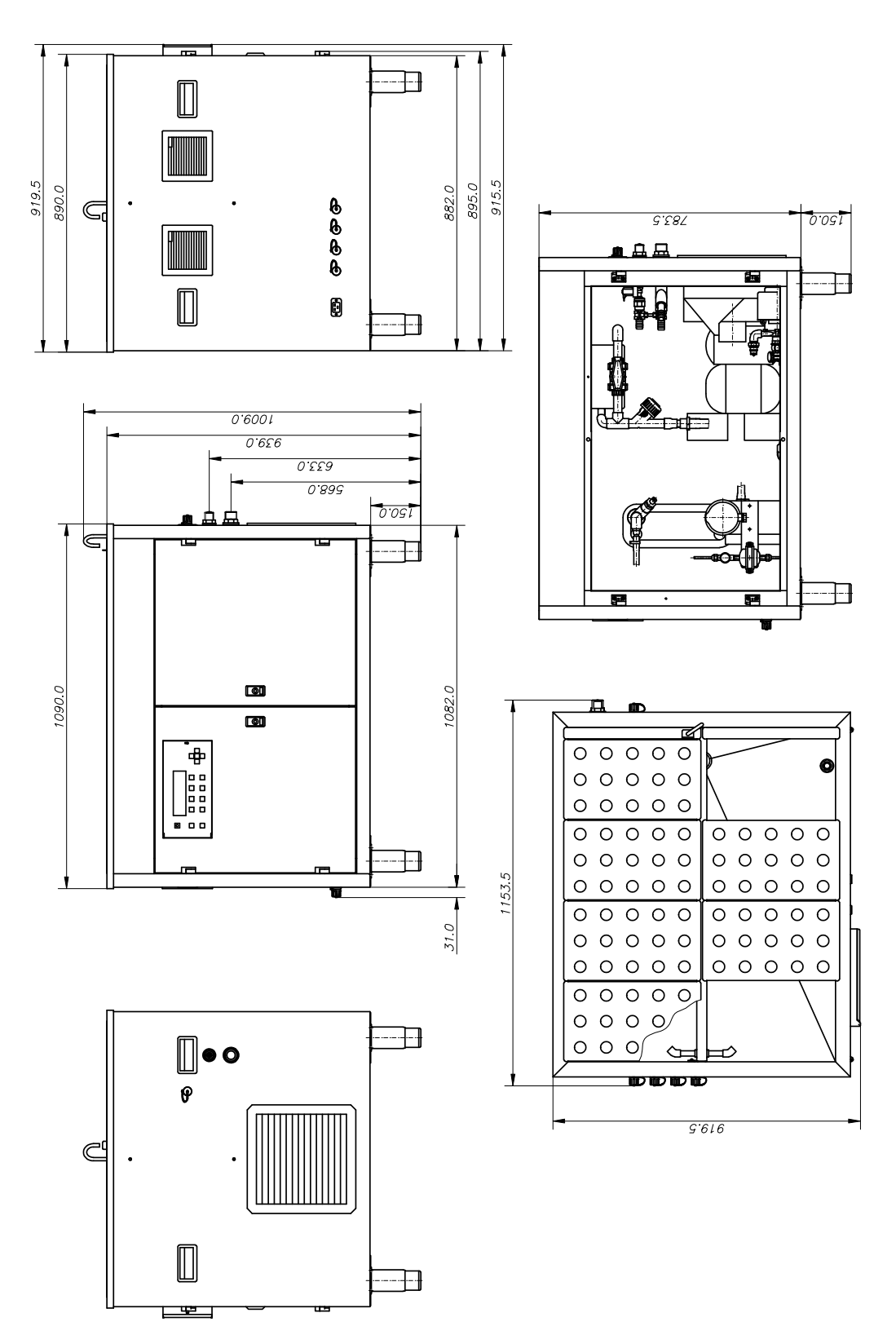

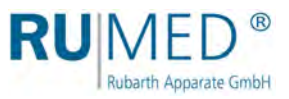

# **16.1.2 Jacobsen S180**

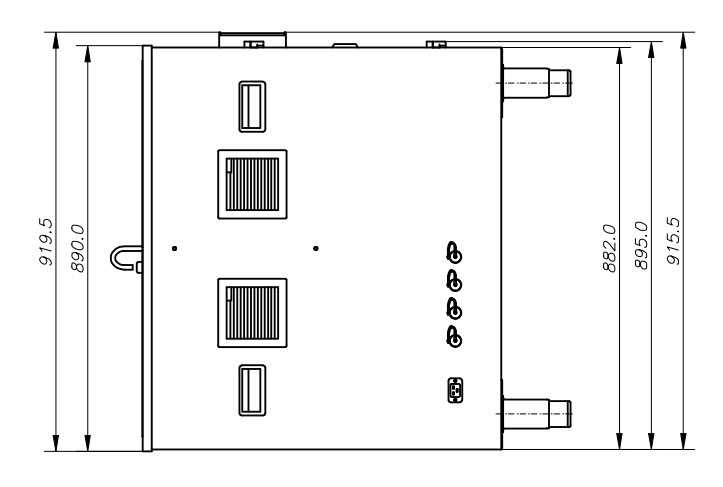

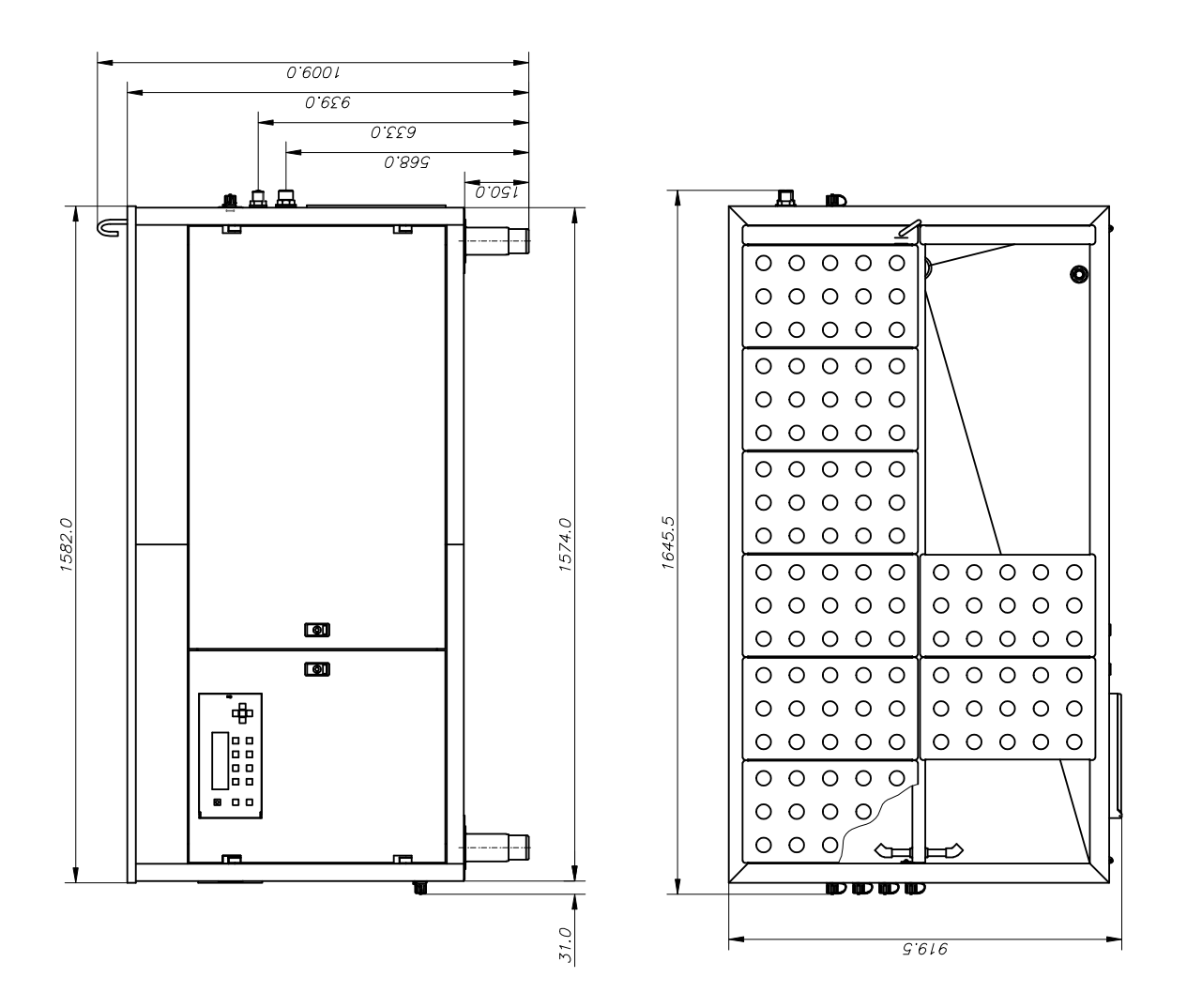

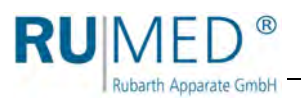

# **16.1.3 Rodewald S240**

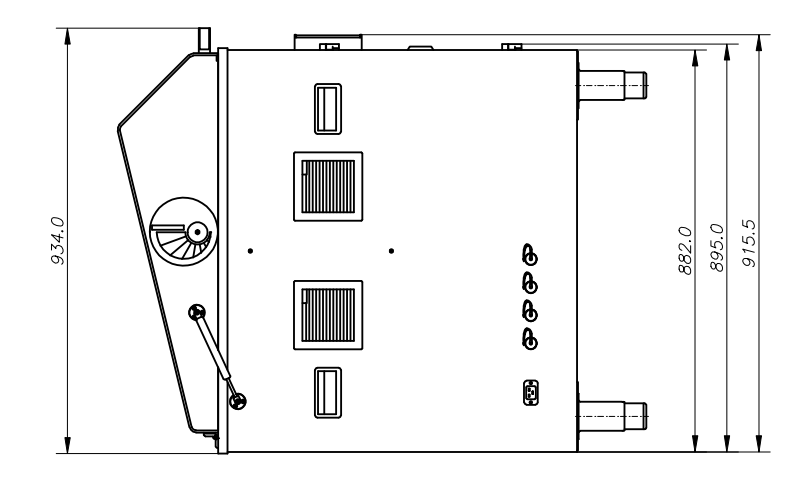

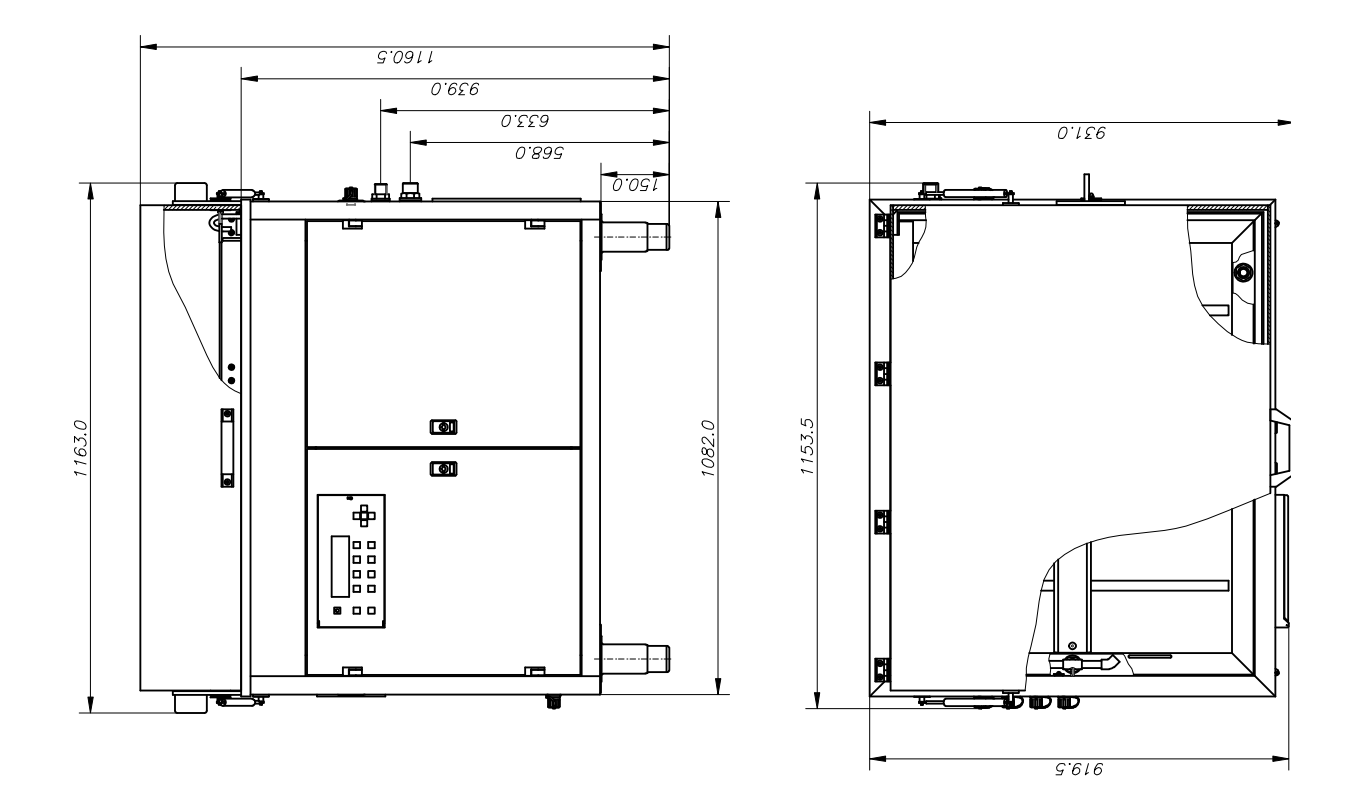

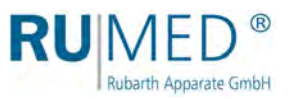

# **16.1.4 Rodewald S360**

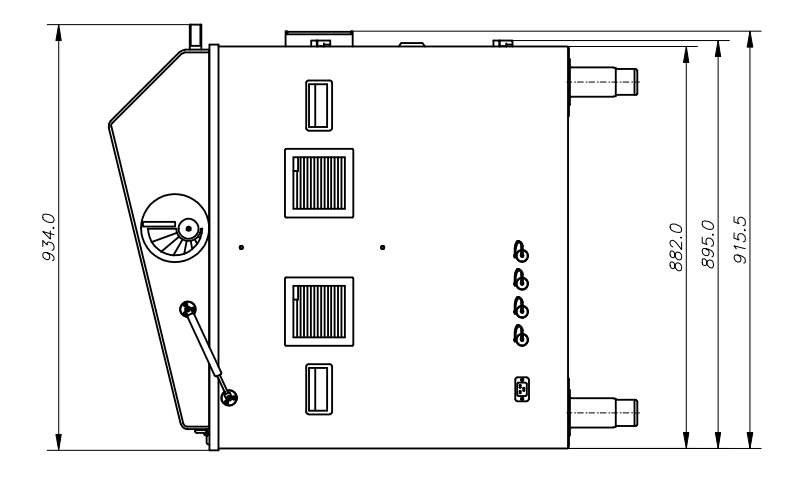

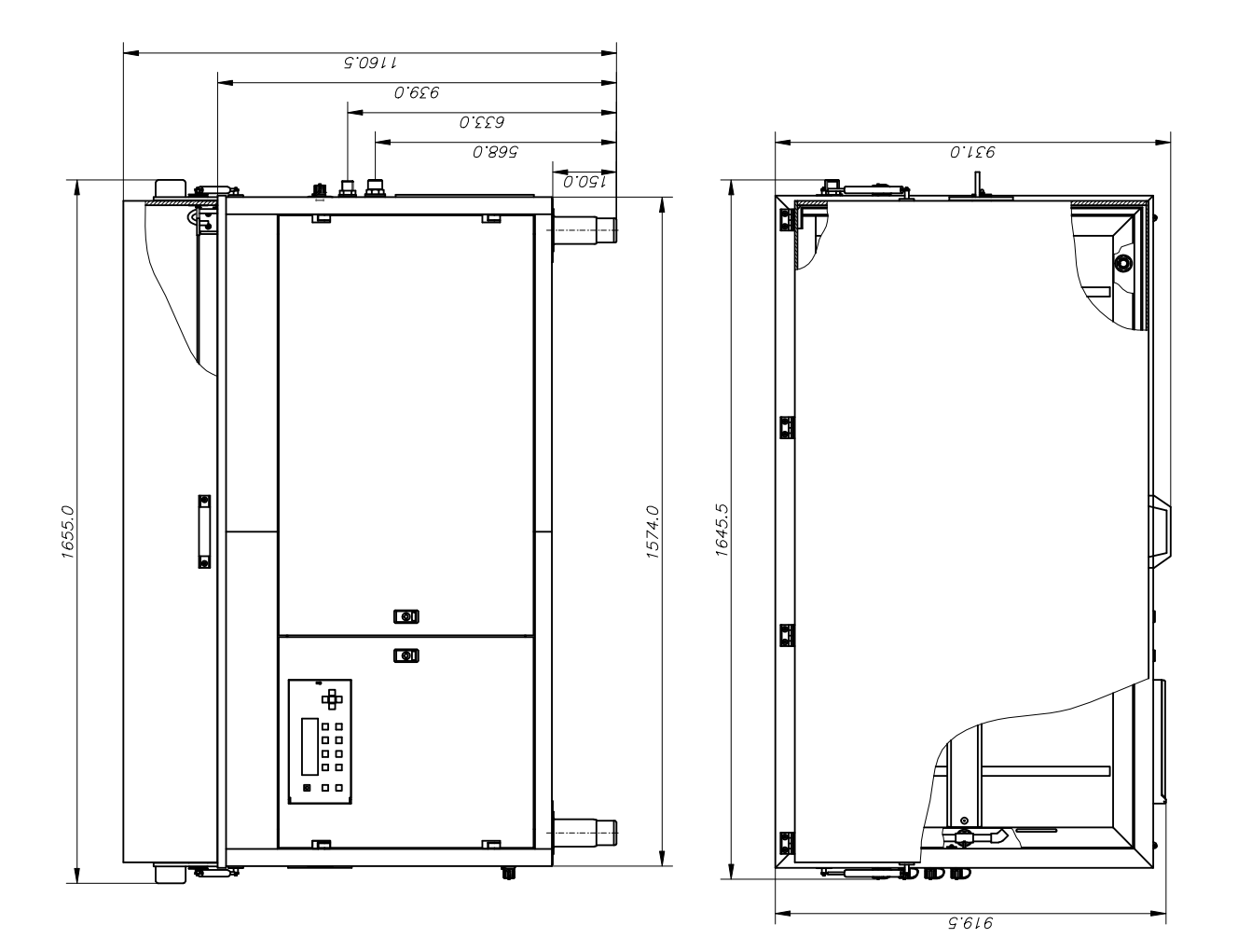

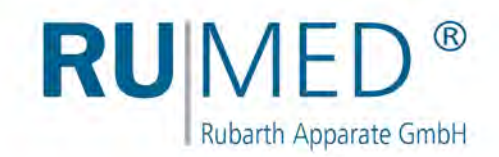

# **Impressum**

Rubarth Apparate GmbH Mergenthalerstr. 8 D-30880 Laatzen

Telefon: 0511 866599 80 Telefax: 0511 866599 99 E-Mail: info@rumed.de www.rumed.de

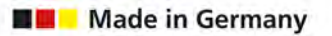

Änderungen vorbehalten. Ursprungsland: Deutschland